## **UNIVERSIDAD DEL BIO - BIO**

FACULTAD DE INGENIERIA DEPARTAMENTO INGENIERIA CIVIL Y AMBIENTAL

P. patrocinante: Carmen González Labbé.

# *"***Zonificación de suelos mediante interpolación espacial de datos en la comuna de Concepción"**

Proyecto de Título presentado en conformidad a los requisitos para obtener el título de Ingeniero Civil.

Christian Felipe Norambuena Vallejos.

Concepción, septiembre del 2019

#### <span id="page-1-0"></span>**DEDICATORIA**

A Dios, mi familia y seres queridos por ser parte de este paso importante en mi vida y en especial a mi mami Ruth; el ángel guardián que me cuida desde el cielo.

#### **NOMENCLATURA**

- <span id="page-2-0"></span>U.S.C.S. = Sistema Unificado de Clasificación de Suelos
- ML = Limo de baja compresibilidad
- MH = Limo de alta compresibilidad
- $CL = Arcilla$  de baja compresibilidad
- CH = Arcilla de alta compresibilidad
- SM = Arena limosa
- $SC =$  Arena arcillosa
- SP = Arena pobremente graduada
- SW = Arena bien graduada
- SW-SM = Arena pobremente graduada y arena con limo
- SP-SM = Arena bien graduada y arena con limo
- SM(ML) = Arena limosa y limo de baja compresibilidad
- SPT = Ensayo de Penetración Estándar
- Nch = Norma Chilena Oficial
- IDW= Inverse Distance Weighting

## **ZONIFICACIÓN DE SUELOS MEDIANTE INTERPOLACIÓN ESPACIAL DE DATOS EN LA COMUNA DE CONCEPCIÓN**

**Christian Felipe Norambuena Vallejos Departamento de Ingeniería Civil y Ambiental, Universidad del Bío Bío Christian.norambuena1401@alumnos.ubiobio.cl**

**Carmen González Labbé Departamento de Ingeniería Civil y Ambiental, Universidad del Bío Bío Cgonzal@ubiobio.cl** 

#### **RESUMEN**

En los últimos tiempos se han realizado múltiples estudios que buscan zonificar y describir cómo se distribuyen los distintos tipos de suelos en la zona urbana denominada "Gran Concepción". Todos estos estudios para su realización requieren de un exhaustivo análisis del autor; recopilación de información, organización, análisis y generación de mapas, involucrando largos periodos de tiempo para su ejecución y desarrollo.

El presente trabajo busca automatizar la tarea de zonificación de suelos en una zona específica de Concepción por medio de una herramienta de clasificación no supervisada; interpolación espacial de datos, la cual se encarga de asociar, agrupar y generar la zonificación. Para esto se recopilan sondajes de la zonificación realizada por Inostroza (2004), organizando su información de forma tal que se genera una base de datos con el material predominante de los suelos por sondaje, la cual es exportada a ARCGIS (sistema de información geográfica), aplicando la interpolación espacial en este software.

Los resultados obtenidos son mapas de la zonificación según el suelo predominante para distintas profundidades de análisis en una zona específica de Concepción, los cuales serán analizados y comparados con el trabajo realizado por Inostroza (2004), para la validación de este método como herramienta para la automatización de la zonificación. Además, se genera un procedimiento ordenado para la zonificación de suelos por medio de la herramienta de interpolación espacial de datos.

Palabras claves: Zonificación, automatización, interpolación espacial, Concepción.

Palabras totales: 8705+250\*16: 12705 palabras

## **ZONING OF SOILS THROUGH THE APLICATION OF DATA SPATIAL INTERPOLATION IN CONCEPCIÓN COUNTY**

**Christian Felipe Norambuena Vallejos Department of Civil & Environmental Engineering, University of Bío-Bío Christian.norambuena1401@alumnos.ubiobio.cl**

**Carmen González Labbé**

## **Department of Civil & Environmental Engineering, University of Bío-Bío Cgonzal@ubiobio.cl**

#### **ABSTRACT**

In the last years multiple researches has been done searching how to zoning and describe the distribution of the diferent types of soils in the urban zone named "Gran Concepción". All these researches require an exhaustive analysis to its realization from the author; gather of information, organization, analysis and generation of maps,implicating long periods of execution and development.

The current project seeks to automate the ground zoning task in a specific zone of Concepción by means of a non supervised classification tool; spatial interpolation data, which is responsible of associating, cluster and generate the zoning. For this, surveys are collected from the zoning carried by Inostroza (2004), organizing his information so that it generates a base data with the prevailing material of the soil by sounding, which is exported to ARCGIS (geographic information system) applying the spatial interpolation to this software.

The results are maps of the zoning in accordance with the prevailing soil for different depths of analysis in a specific Concepción zone, which will be analyzed and compared with the investigation made by Inostroza (2004), to validate this method as a tool for the automate of zoning. As well, an orderly procedure for soil zoning is generated by the spatial interpolation data tool.

Key words: Zoning, automate, spatial interpolation, Concepción.

## **INDICE**

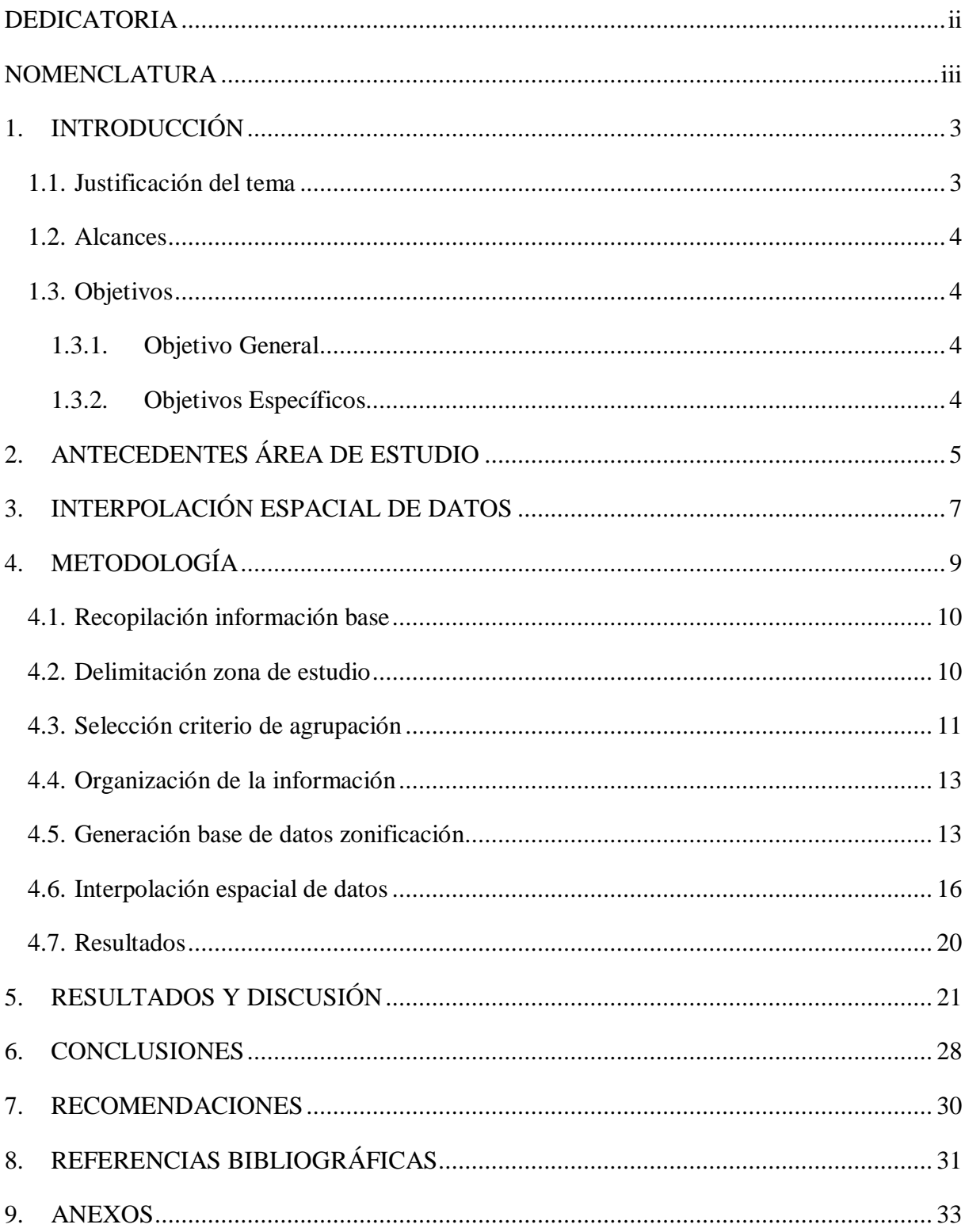

#### <span id="page-6-0"></span>**1. INTRODUCCIÓN**

La zonificación de suelos es una herramienta de basto uso en geología, agronomía y geotecnia, ya que permite sectorizar los suelos de una determinada área por medio de análisis de información, características y cualidades en sectores homogéneos con patrones comunes.

La ciudad de Concepción se encuentra en una de las zonas más sísmicas de Chile (Sismicidad y terremotos en Chile, 2014), siendo víctima de grandes terremotos y catástrofes naturales asociadas.

Es por esto que, es de vital importancia conocer la composición y características de los suelos que componen la zona, para poder analizar su comportamiento y tomar decisiones, teniendo en cuanta que sobre estos se proyectan múltiples edificaciones, en su gran mayoría de uso cotidiano humano.

En los últimos tiempos, se han realizado múltiples estudios de zonificación en la zona urbana denominada "El Gran Concepción", siendo uno de los más destacados el realizado por Inostroza en el año 2004, el cual por medio de recopilación de información de sondajes y prospecciones realizadas en Concepción, y posterior a un exhaustivo análisis, logró zonificar y estratificar los suelos de la comuna.

El presente trabajo busca zonificar los suelos de la comuna de Concepción en base a los estratos predominantes en el subsuelo, por medio de interpolación espacial de datos, la cual es una herramienta de clasificación y agrupación no supervisada; permitiendo así la automatización de la tarea de zonificación de suelos. Esto, además, busca abrir la línea de investigación respecto a la utilización de herramientas automatizadas en el proceso de zonificación de suelos.

#### <span id="page-6-1"></span>**1.1. Justificación del tema**

Hoy en día, los estudios orientados a zonificar y describir como se distribuyen los distintos tipos de suelos en las comunas que componen el "Gran Concepción" requieren en su realización un exhaustivo análisis por parte del autor; recopilación de información, organización de esta, análisis y generación de mapas, involucrando en su desarrollo una cantidad importante de tiempo.

Una correcta organización de la información y el apoyo en softwares que realicen tareas de manera no supervisada (fijando ciertos parámetros, procesan la información por sí solos), permitiría la automatización de la tarea de zonificación de suelos, reduciendo considerablemente el tiempo y principalmente el extenuante trabajo que hay detrás de la generación de la zonificación de suelos.

#### <span id="page-7-0"></span>**1.2. Alcances**

El trabajo propuesto en este proyecto de titulo busca zonificar los suelos de una zona específica de la comuna de Concepción por medio de una herramienta que permita la automatización del proceso, considerando como criterio de zonificación, los suelos predominantes según clasificación USCS. Se concluye con un análisis orientado a evaluar la herramienta de interpolación espacial de datos como recurso para zonificación de suelos, analizando, además, los resultados propios entregados por esta herramienta respecto a la distribución espacial de los tipos de suelos presentes.

El fin del trabajo es dar el comienzo a una nueva línea de investigación orientada a la automatización de los procesos vinculados a la zonificación de suelos.

#### <span id="page-7-1"></span>**1.3. Objetivos**

#### <span id="page-7-2"></span>*1.3.1.Objetivo General*

Entregar una propuesta que permita automatizar la zonificación de suelos mediante interpolación espacial usando software SIG en la comuna de Concepción.

#### <span id="page-7-3"></span>*1.3.2.Objetivos Específicos*

- 1. Seleccionar el criterio de agrupación y el método a utilizar para zonificar los suelos considerando la información base recopilada (sondajes).
- 2. Crear base de datos para la zonificación de suelos en una zona especifica de la comuna de concepción.
- 3. Zonificar los suelos de una zona especifica de la comuna para distintas profundidades por medio de interpolación espacial de datos utilizando software SIG.
- 4. Analizar la eficiencia y/o eficacia del método de interpolación espacial de datos utilizado como herramienta para la zonificación de suelos.

#### <span id="page-8-0"></span>**2. ANTECEDENTES ÁREA DE ESTUDIO**

#### **2.1. Antecedentes geográficos**

La ciudad de Concepción se encuentra ubicada en la zona centro sur de Chile, en la provincia de Concepción, la cual a su vez forma parte de la región del Bío-Bío, siendo capital de ambas divisiones administrativas mencionadas. Emplazada en el valle de la Mochita, entre las planicies litorales y la cordillera de la costa, limita al Norte con las ciudades de Hualpén, Talcahuano y Penco, al Sur con Chiguayante y Hualqui, al este con Florida y al Oeste con San Pedro de la Paz.

Debido a la cercanía de la ciudad con la bahía de Concepción y la desembocadura del río Bío-Bío, es que su elevación es de 12 m.s.n.m. Sus coordenadas geográficas son 36°46'S y 72°59'E.

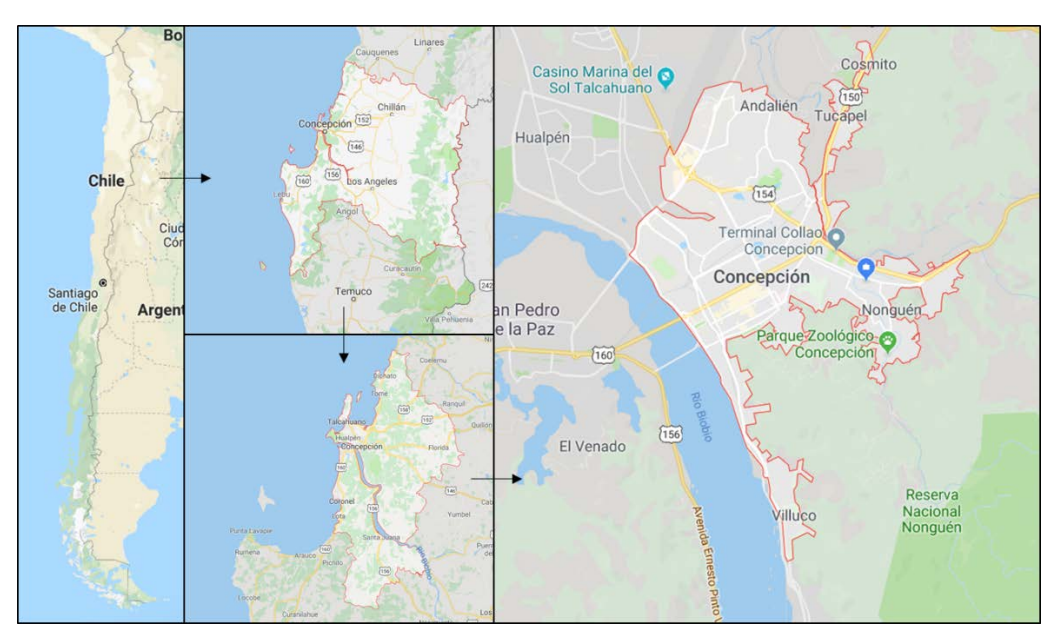

Figura 1. Ubicación geográfica de Concepción

Fuente: Norambuena, C. Elaboración propia. Recuperado de Google Maps.

#### **2.2. Antecedentes hidrográficos**

Hidrográficamente, la ciudad de Concepción se encuentra limitada por dos sistemas fluviales, el río Bío-Bío y el río Andalíen.

El río Bío-Bío es un sistema fluvial que limita al Sureste con la ciudad de Concepción. Su caudal medio fluctúa entre los 700 y los 1000 m $\frac{3}{s}$  y posee un lecho de 2 Km de anchura promedio, siendo la mayor del país. Nace en la cordillera de los andes y recorre 380 Km hasta llegar a desembocar en el golfo de Arauco, a 3 Km de Concepción. En las cercanías de la ciudad, en el río predomina la sedimentación, la cual se manifiesta mediante importantes depósitos en sus riberas.

El río Andalíen corresponde a un sistema fluvial cuyo lecho pasa por el Noreste de la ciudad de Concepción. Su caudal fluctúa entre los 10 y los 300 m $\frac{3}{s}$ , desembocando en la bahía de Concepción al Oeste de la ciudad de Penco. El río Andalién nace en la cordillera de la costa a la altura de la localidad de Florida. Al Sureste de Concepción, el río Andalién tiene como afluente al estero Nonguén, proveniente del valle con mismo nombre.

Dado que Concepción se encuentra en un valle cercano al litoral costero y, además, en la antigüedad el río Bío-Bío desembocaba en la bahía de Concepción, es que en la ciudad existen cinco lagunas: Laguna Redonda, Las Tres Pascualas Lo Custodio, Lo Galindo y Lo Méndez (Galli, 1967).

#### **2.3. Antecedentes geológicos**

Concepción se ubica en el valle de la Mochita, al oeste de la cordillera de la costa, en una llanura formada por sedimentos del río Bío-Bío acarreados desde la cordillera de los andes. Galli (1967), logró identificar cuatro unidades geológicas fundamentales en Concepción:

- Rocas metamórficas, que constituyen el basamento cristalino del área (rocas más antiguas de Concepción); de edad precámbrica. Las arcillas de la zona son producto de la fuerte meteorización de estas rocas.
- Rocas intrusivas, que forman parte de una gran masa plutónica (batolito) de edad paleozoica. Presentan distribución continua solamente en los alrededores de concepción, particularmente en los afloramientos aislados como los cerros La Pólvora, Chepe, Chacabuco y Lo Galindo. El batolito paleozoico del área presenta como roca más distribuida al granito, que normalmente está cubierto por un manto meteorizado que puede alcanzar 50 m de espesor en partes con erosión poco activa. La meteorización del granito da origen a un material poco cohesivo, conocido como maicillo.
- Rocas sedimentarias, de edad cretácica a cuaternaria, que yacen sobre las unidades anteriores. La más reciente de ellas es la formación Huachipato, ya que corresponde a los sedimentos que se distribuyen en toda la extensión de la llanura, denominados como sedimentos o arena Bío-Bío. Estos sedimentos corresponden principalmente a arenas limosas, con estratificación alterna de limo y/o arcilla.
- Depósitos superficiales. Incluyen arena de dunas y limo asociado a ellas, barro, turba y otros materiales pobremente drenados, fragmentos de roca, material coluvial, entre los más destacables.

#### **2.4. Antecedentes sísmicos**

Chile se ubica a lo largo del contacto entre las placas de Nazca y Sudamérica. Debido a la alta velocidad de convergencia entre ambas placas, se genera una zona de subducción que produce ruptura o fallamiento, con la consecuente propagación de energía sísmica en forma de temblores o terremoto, haciendo del país uno de los más sísmicos del mundo.

Concepción, dado su ubicación se ha visto enfrentado a múltiples eventos sísmicos, que en reiteradas ocasiones han causado daños materiales considerables, llegando incluso a cobrar vidas humanas. Como actividad sísmica reciente de gran intensidad, se registra el terremoto del 27 de febrero de 2010 (magnitud 8,8 Richter), con epicentro en el mar chileno frente a la localidad de Cobquecura.

#### <span id="page-10-0"></span>**3. INTERPOLACIÓN ESPACIAL DE DATOS**

La interpolación espacial es un proceso de análisis espacial de datos el cual, en base a puntos con valores conocidos, puede estimar valores desconocidos en otros puntos. Es ampliamente utilizado para estimar y realizar mapas de temperatura, precipitación, densidad de población, acumulación de nieve, entre otros.

Este proceso, puede ser utilizado de igual forma para agrupar datos (muestras o puntos muestrales) con atributos similares y extender la información de estos, creando superficies continuas.

Los sistemas de información geográfica son la principal herramienta para realizar la interpolación espacial, ya que dentro de sus herramientas incorpora este tipo de análisis. Entre los métodos incorporados se pueden distinguir varios, los cuales se clasifican según su naturaleza en:

- Deterministas: generan superficies continuas mediante el grado de similitud o suavizado. Dentro de esta categoría encontramos los métodos globales, locales, IDW y Spline.
- Geoestadísticos: generan superficies continuas a partir de las propiedades estadísticas de los datos iniciales o ingresados. Dentro de esta categoría encontramos el Kriging y Cokriging.

De manera general, para interpolación espacial los métodos más utilizados en interpolación espacial son el Kriging y Distancia Inversa Ponderada (IDW).

#### **3.1. IDW**

la distancia inversa ponderada implementa directamente el supuesto de que el valor de un atributo en una ubicación no muestreada es un promedio ponderado de puntos de datos conocidos dentro de un vecindario local que rodea la ubicación sin muestrear. La fórmula de este método de interpolación es:

$$
\hat{z}(x_0) = \frac{\sum_{i=1}^{n} z(x_i) d_{ij}^{-r}}{\sum_{i=1}^{n} d_{ij}^{-r}}
$$

Donde  $x_0$  es el punto de estimación y  $x_i$  son los puntos de datos dentro de un vecindario elegido. Los pesos  $r$  están relacionados a la distancia  $d_{ij}$ , que es la distancia entre los puntos de estimación y los puntos de datos. La fórmula IDW tiene el efecto de dar a los puntos cercanos al punto de interpolación, pesos relativamente grandes, mientras que los puntos que están lejos ejercen poca influencia. Cuanto mayor sea el peso utilizado, más puntos de influencia se acercan a  $x_0$  (T.P. Robinson et. Al, 2005).

#### **3.2. Kriging**

El Kriging es un procedimiento complejo y netamente estadístico, el cual se basa en la teoría de variables regionalizadas que presupone que la variación espacial en el fenómeno representado por los valores z es estadísticamente homogénea a lo largo de toda la superficie. La variación espacial de los datos es cuantificada por medio de un variograma experimental. Para una distancia de separación de ℎ, es la mitad de la diferencia cuadrática promedio entre el valor en  $z(x_i)$  y el valor en  $z(x_i + h)$ .

$$
\hat{y}(h) = \frac{1}{2N(h)} \sum_{i=1}^{N(h)} [z(x_i) - z(x_i + h)]^2
$$

En la fórmula de variograma,  $N(h)$  es el número de pares de datos dentro de una clase dada de distancia y dirección. Si los valores en  $z(x_i)$  y  $z(x_i + h)$  están autorrelacionados, el valor de la ecuación será pequeño, en relación con un par de puntos no correlacionados. Del análisis del variograma, luego se ajusta un modelo adecuado, generalmente el de mínimo cuadrados ponderados, y los parámetros se utilizan en el procedimiento de Kriging (T.P. Robinson et. Al, 2005). Dada la complejidad de uso de los parámetros necesarios para este método, los softwares de sistema de información geográfica realizan este proceso de manera interna.

#### <span id="page-12-0"></span>**4. METODOLOGÍA**

Para el desarrollo del presente trabajo se cuenta con los siguientes antecedentes.

- Sondajes recopilados por Inostroza (2004), en su proyecto de título "Metodología de estratificación y zonificación de los suelos de la comuna de Concepción mediante la aplicación de SIG".
- NCh1508 Of.2014 Geotecnia, estudio de mecánica de suelos.
- The Unifield Soil Classification System (Appendix B). (ASTM-D-2487-98).

En base a información contenida en los antecedentes mencionados, y citas específicas (las cuales serán mencionadas debidamente en la metodología), se busca zonificar los suelos de una zona específica de la comuna de Concepción, para distintas profundidades de análisis considerando un criterio específico de interpolación espacial de datos para la agrupación de información (sondajes) y generación de zonas.

Para zonificar los suelos, se realizó la metodología planteada en la figura 2:

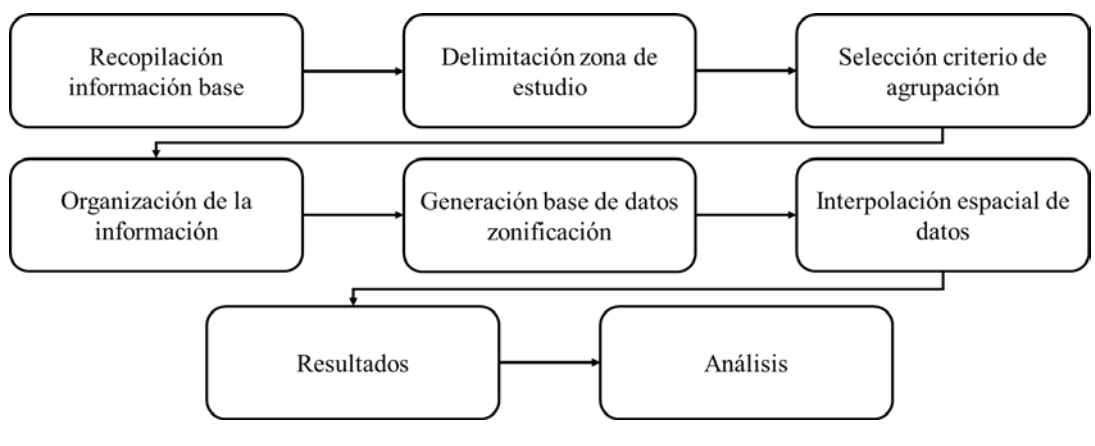

Figura 2. Esquema metodología

Fuente: Norambuena, C. Elaboración propia.

El desarrollo del presente trabajo se realizó por medio de la ayuda de dos programas computacionales.

1.- Microsoft Excel habilitado para macros: Excel es un programa de hojas de cálculo que permite la organización de la información en tablas dinámicas, el cual cuenta con una extensión llamada macros, la cual permite la programación y automatización de tareas asociadas a planillas de Excel, por medio del lenguaje de programación de Microsoft office: VBA. (Michélle Amelot, 2013).

2.-ArcGIS: Programa de sistemas de información geográfica (SIG), el cual permite recopilar, organizar y analizar información geográfica. Dentro de sus herramientas de análisis, incorpora la interpolación espacial de datos.

#### <span id="page-13-0"></span>**4.1. Recopilación información base**

Las prospecciones base utilizadas, se obtuvieron de la tesis realizada por Inostroza (2004), la cual cuenta con 327 sondajes SPT realizados en Concepción y recopilados por el autor. Dichos sondajes cuentan con la siguiente información:

- Año de ejecución.
- Profundidad sondajes.
- Cota napa freática.
- Espesor estratos, clasificación USCS (en caso de sondajes de profundidad menor, clasificación visual).
- Índice de penetración estándar.

Con ayuda del programa Google Earth, se obtuvo la ubicación de cada sondaje, basándose en el sistema de coordenadas planas UTM.

#### <span id="page-13-1"></span>**4.2. Delimitación zona de estudio**

El área de estudio seleccionada se encuentra delimitada aproximadamente por las calles: Avenida Juan Pablo II, avenida Alonso de Rivera, avenida San Juan Bosco, Calle Roosevelt, Calle Víctor Lamas y Avenida Costanera.

Los criterios considerados en la selección de la zona de estudio son:

- Inexistencia de cambios abruptos de altura (cerros de gran altura, acantilados, etc.), por lo que se permite eliminar la altura de cota como variable de consideración.
- Presencia considerable de los sondajes recopilados dentro o en las proximidades de la zona elegida; 198 sondajes.
- Heterogeneidad respecto a la distribución espacial de los sondajes ubicados en la zona.

Figura 3. Zona de estudio y sondajes vinculados

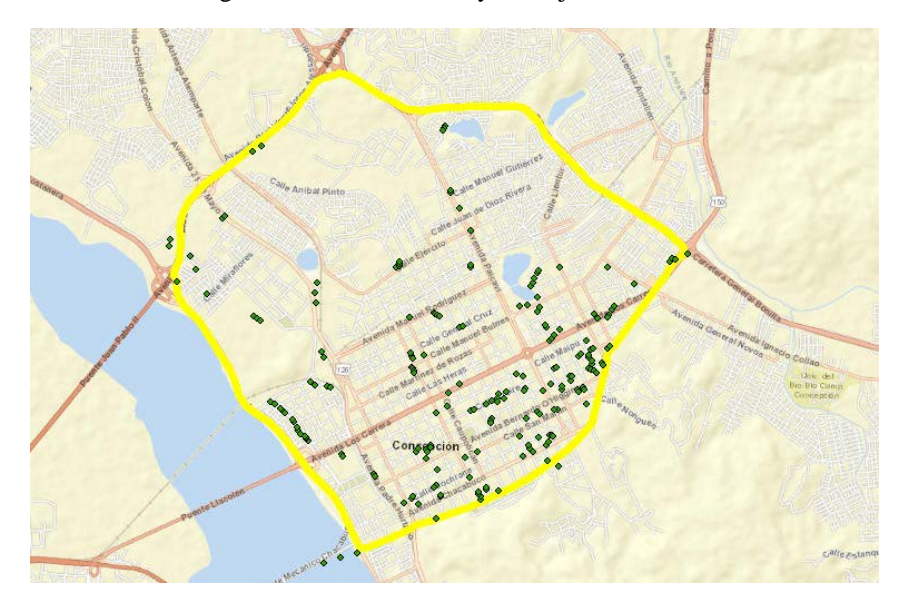

Fuente: Norambuena, C. Elaboración propia. Recuperado de Arcgis 10.6.

#### <span id="page-14-0"></span>**4.3. Selección criterio de agrupación**

En base a la información con la que se cuenta por cada sondaje en la zona de estudio, se zonificará considerando como criterio los estratos predominantes para cada sondaje según la clasificación USCS de sus estratos, de forma que se generarán zonas producto de agrupar sondajes con estratos predominantes similares. La organización de la información y determinación de los estratos predominantes se realizará mediante Excel y su extensión macros, creando una base de datos tipo planilla.

Dado que se busca agrupar información, con el fin de generar zonas y producto de esto zonificar de manera automatizada, se debe seleccionar el método idóneo para esto.

Basado en la revisión bibliográfica, para agrupación de datos con información ligada al subsuelo las técnicas utilizadas y que tienen mejor comportamiento son:

- Clustering, con aplicación previa de minería de datos.
- Interpolación espacial de datos.

La técnica seleccionada para la agrupación y generación de la zonificación fue la interpolación espacial de datos, ya que a diferencia del Clustering:

- No necesita un preprocesamiento de datos para descubrir patrones entre estos mismos y agruparlos.
- Genera superficies de manera automática, agrupando puntos de características similares.
- Los sistemas de información geográfica (SIG), incorporan los métodos asociados a esta técnica.

12

La interpolación espacial de datos incorpora varios métodos, entre los cuales se encuentran los métodos determinísticos, mediante las cuales se puede agrupar y generar superficies en base a la similitud existente entre los datos (lo que se busca realizar para generar la zonificación). se estableció que el método más adecuado para agrupar, interpolar y generar la zonificación, considerando además el orden que se le dará los datos, es el método de distancia inversa ponderada (IDW). La elección se sustenta en que:

- El método IDW al ser determinístico no necesita un preprocesamiento, por lo que es totalmente automatizado, entregando resultados rápidos, justificados y precisos (Maciej Tomczak, 1998).
- El modelo no es limitado a áreas de estudio específicas, y dados los parámetros que requiere, es de utilidad para interpolar y la misma vez agrupar información, vinculado a una zona específica de estudio.
- El método ya ha sido utilizado en estudios asociados al suelo, T.P. Robinson (2005) utilizo dicho método para mapear la distribución de índices de PH y materia orgánica presente en el suelo. Además, Kravchenko (1999) establece que el método IDW es adecuado para mapear e interpolar propiedades asociadas al suelo.

De esta forma, por medio de la utilización de IDW, y considerando los parámetros requeridos por este método, para la generación de la zonificación se puede:

- Controlar la influencia de los puntos (sondajes) más cercanos para la generación de las zonas, calibrando el parámetro de potencia.
- Fijar el radio de influencia mínimo de los puntos (sondajes) para la agrupación de estos.
- Establecer el número mínimo de puntos (sondajes) a considerar para ser agrupados por atributos.

NOTA: la elección del criterio de agrupación adoptado en base a la información que se tiene de cada sondaje, al igual que la elección del método de agrupación y generación de la zonificación, son adoptados para fines de esta investigación, por lo que esta elección puede variar a futuro dependiendo del autor y el fin de su investigación.

#### <span id="page-16-0"></span>**4.4. Organización de la información**

Cada uno de los sondajes vinculados a la zona de estudio se enumeró de forma aleatoria del 1 al 198 y se ingresó a la planilla de Excel "SONDAJES.xlsm". Luego, para cada sondaje se ingresó sus coordenadas UTM, y el espesor de cada estrato con su respectiva clasificación USCS, desde el estrato más superficial hasta el más profundo registrado.

Posteriormente se separaron los datos para tres profundidades distintas: de 0 a 5 metros, de 5 a 15 metros y de 15 o más metros de profundidad, con el fin de zonificar y observar los suelos predominantes para distintas profundidades, generando 3 libros de Excel los cuales llevan por nombre: "zonificacion-5-metros-de-profundidad.xlsm", "zonificación-5-a-15-metros-deprofundidad.xlsm" y "15-o-mas-metros-de-profundidad.xlsm".

La elección de las profundidades se sustenta en la norma NCh1508 Of.2014, ya que:

- 0 a 5 metros: se tiene información del suelo predominante para el diseño de fundaciones superficiales (Zapatas aisladas, losas, fundaciones corridas, etc.).
- 5 a 15 metros: se tiene información respecto a suelo predominante para el diseño de fundaciones profundas (Pilotes, pilas, losas de subterráneos, etc.).
- 15 o más metros: se tiene información respecto al suelo predominante para fundaciones profundas (Pilotes, pilas, losas de subterráneos, etc.).

(La selección de estas profundidades es un criterio propio tomado para la realización de este trabajo, por lo que en futuras investigaciones esta puede variar respecto al criterio del autor o a la finalidad del estudio propiamente tal).

De esta forma, para cada sondaje se separaron los estratos presentes de 0 a 5, de 5 a 15 y de 15 o más metros de profundidad.

El proceso de organización de la información se realizó por medio de la ejecución de la macro "ordenar", la cual se encuentra en el Anexo A "Organización de la información". Además, en dicho anexo se encuentra el orden dado a los datos por medio de la aplicación de planillas de Excel.

#### <span id="page-16-1"></span>**4.5. Generación base de datos zonificación**

Para la generación de la base de datos para cada una de las tres profundidades de análisis, sobre cada libro de Excel se procedió de la misma manera.

A cada uno de los suelos presentes, según su clasificación USCS, se le asigno un color, el cual corresponde a un tipo de suelo en específico, según el porcentaje de finos que presenta dicho suelo, tal como se representa en la tabla 1:

| <b>CLASIFICACIÓN</b> | <b>COLOR</b>  | <b>TIPO DE SUELO</b>          | <b>CLASIFICACIÓN</b> | <b>COLOR</b>  | <b>TIPO DE SUELO</b>          |
|----------------------|---------------|-------------------------------|----------------------|---------------|-------------------------------|
| S                    | 0,255,255     | Arenas limpias                | CL                   | 255, 255, 153 | <b>Arcillas</b>               |
| <b>SW</b>            | 0,255,255     | Arenas limpias                | <b>CH</b>            | 255, 255, 153 | <b>Arcillas</b>               |
| <b>SP</b>            | 0,255,255     | Arenas limpias                | ML                   | 255,102,0     | Limos                         |
| <b>SC</b>            | 51,153,102    | Arenas con bastantes arcillas | МH                   | 255,102,0     | Limos                         |
| <b>SM</b>            | 128, 128, 128 | Arenas con bastantes limos    | OL.                  | 153,51,0      | Suelo orgánico y/o vegetal    |
| SP-SM                | 192, 192, 192 | Arenas con limos              | OH                   | 153,51,0      | Suelo orgánico y/o vegetal    |
| SP-SC                | 255, 255, 204 | Arenas con arcillas           | C                    | 255, 255, 153 | <b>Arcillas</b>               |
| SW-SM                | 192, 192, 192 | Arenas con limos              | M                    | 255,102,0     | Limos                         |
| SW-SC                | 255, 255, 204 | Arenas con arcillas           | $\Omega$             | 153,51,0      | Suelo orgánico y/o vegetal    |
| G                    | 255, 128, 128 | Gravas limpias                | AS                   | 128,0,0       | Rellenos artificiales         |
| <b>GW</b>            | 255, 128, 128 | Gravas limpias                | <b>VS</b>            | 153,51,0      | Suelo orgánico y/o vegetal    |
| <b>GP</b>            | 255, 128, 128 | Gravas limpias                | R                    | 51,51,51      | Roca madre                    |
| GC                   | 0,128,128     | Gravas con bastantes arcillas | P                    | 153,51,0      | Suelo orgánico y/o vegetal    |
| <b>GM</b>            | 153,51,0      | Gravas con bastantes limos    | SM(MH)               | 128, 128, 128 | Arenas con bastantes limos    |
| GP-GM                | 255, 153, 204 | Gravas con limos              | SM(ML)               | 128, 128, 128 | Arenas con bastantes limos    |
| $GP-GC$              | 150, 150, 150 | Gravas con arcillas           | SC(CL)               | 51,153,102    | Arenas con bastantes arcillas |
| GW-GM                | 255, 153, 204 | Gravas con limos              | SC(CH)               | 51,153,102    | Arenas con bastantes arcillas |
| GW-GC                | 150, 150, 150 | Gravas con arcillas           |                      |               |                               |

Tabla 1. Vinculación clasificación USCS y asignación tipo de suelo

Fuente: Norambuena, C. Elaboración propia.

El color asignado correspondiente al tipo de suelo fue vinculado al espesor de cada estrato según corresponda, obteniendo como resultado la asociación entre un color (correspondiente al tipo de suelo) y un espesor. Posteriormente se sumaron los espesores de los estratos de un mismo color, con el fin de seleccionar, por medio del mayor numero resultante de la suma, los tres tipos de suelos predominantes por sondaje, siendo (1) el tipo de suelo con mayor espesor en la profundidad de análisis, (2) el segundo con mayor espesor y (3) el tercero. La definición del estrato preponderante por sondaje y por profundidad de análisis se estableció según los criterios de la tabla 2.

|             |             |             | Suelo predominante por sondaje<br>en profundidad de análisis |
|-------------|-------------|-------------|--------------------------------------------------------------|
| Condición 1 | (2) < (1)/3 | (3) < (1)/3 |                                                              |
| Condición 2 | (2) > (1)/3 | (3) < (1)/3 | $(1)$ y $(2)$                                                |
| Condición 3 | (1)/3       | (1)/3       |                                                              |

Tabla 2. Criterios definición estrato predominante

Luego, y dependiendo del suelo predominante, se asignó un nombre determinado a cada combinación de suelos, la cual determina la característica del suelo a dicha profundidad en el sondaje que corresponda.

Al analizar las combinaciones generadas y posibles, se establecieron 14 descripciones según los estratos predominantes por sondaje, las cuales definen las zonas que se generarán al ejecutar el análisis de interpolación espacial de datos. De forma que a cada uno de los sondajes se le asigna 1 de las 14 descripciones según sus estratos predominantes. En la tabla 3 se muestran las

Fuente: Norambuena, C. Elaboración propia.

zonas que se generarán como "Estrato Zonificación", a las cuales se les asigna un atributo numérico, el cual será de utilidad al ejecutar la interpolación espacial de datos.

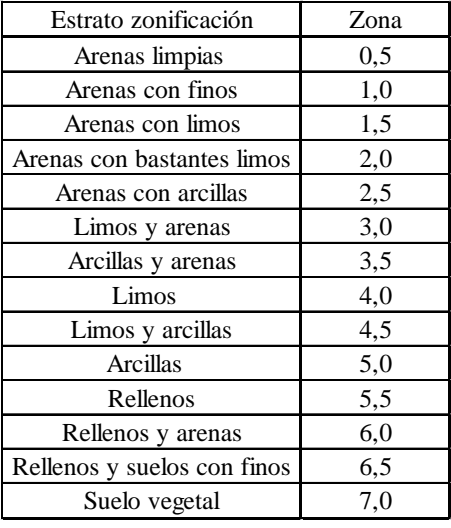

Tabla 3. Estrato predominante zonificación y asignación numérica

Fuente: Norambuena, C. Elaboración propia.

Para cado libro correspondiente a las tres profundidades de análisis, se ejecutaron las macros que se encuentran en Anexo B "Generación base de datos", las cuales al ser ejecutadas realizan las tareas antes mencionadas de manera automatizada, generando 3 planillas, las cuales corresponden a la base de datos para la zonificación de suelos. De esta forma, de los libros iniciales con los sondajes y sus estratos presentes para cada profundidad, se obtienen los libros de Excel: "ARCGIS-zonificacion-5-metros-de-profundidad.xls", "ARCGIS-zonificacion-5-a-15-metros-de-profundidad.xls" y "ARCGIS-zonificacion-15-o-mas-metros-deprofundidad.xls", los cuales contienen para cada profundidad:

- Enumeración sondajes.
- Coordenadas UTM para cada sondaje.
- Suelo predominante por sondaje según combinación de suelos predominantes.
- Suelo predominante por sondaje para zonificación.
- Zona correspondiente al valor numérico para interpolación espacial de datos.

En el anexo C "Estratos predominantes profundidades de análisis", se describen las características detalladas de los suelos según la combinación de los tres estratos predominantes y de los suelos predominantes considerados para la zonificación de suelos.

Los números que se presentan en la tabla 1, corresponden al código RGB de cada uno de los colores correspondientes, el cual es utilizado en la configuración de las macros de Excel.

|                                                              | christian norambucna vallejos<br>$B = 5 - c - b$<br>ARCGIS-zonificacion-5-metros-de-profundidadols [Modo de compatibilidad] - Excel<br>σ<br>⊞ |             |              |                                                                                                    |                            |                    |  |  |
|--------------------------------------------------------------|----------------------------------------------------------------------------------------------------|-------------|--------------|----------------------------------------------------------------------------------------------------|----------------------------|--------------------|--|--|
| Archivo                                                      |                                                                                                    |             |              | Disposición de página Fórmulas Datos Flevisar Vista Programador Ayuda ArcGIS Maps Q ¿Qué desea hacer? |                            | <b>R</b> Compartir |  |  |
| $\cdot$ : $\times$ $\times$ $\pm$<br>G25                     |                                                                                                    |             |              |                                                                                                    |                            |                    |  |  |
|                                                              | A                                                                                                    | B           | c            | D                                                                                                    | E                          | F                  |  |  |
|                                                              | <b>SONDAJE</b>                                                                                                    | <b>ESTE</b> | <b>NORTE</b> | <b>ESTRATO PREDOMINANTE SONDAJE</b> estrato zonificacion                                              |                            | zona               |  |  |
| $\overline{2}$                                               |                                                                                                    | 674400,357  |              | 5923079,901 arenas con bastantes limos                                                                | arenas con bastantes limos | 2,0                |  |  |
| 3                                                            |                                                                                                    | 674332,880  |              | 5923096,599 suelo vegetal y arenas con limos                                                          | suelo vegetal              | 7,0                |  |  |
| 4                                                            |                                                                                                    | 673797,891  |              | 5923541,734 arenas con limos                                                                          | arenas con limos           | 1,5                |  |  |
| 5                                                            |                                                                                                    | 673826,255  |              | 5923549,814 arenas con limos                                                                          | arenas con limos           | 1,5                |  |  |
| 6                                                            |                                                                                                    | 674729,681  |              | 5922755,710 arenas con bastantes limos                                                                | arenas con bastantes limos | 2,0                |  |  |
| 7                                                            | 6                                                                                                    | 674697,019  |              | 5922764,260 arenas con bastantes limos                                                                | arenas con bastantes limos | 2,0                |  |  |
| 8                                                            |                                                                                                    | 672656,343  |              | 5921352,942 arenas con limos                                                                          | arenas con limos           | 1,5                |  |  |
| 9                                                            | 8                                                                                                    | 672825,047  |              | 5921396,804 arenas con limos                                                                          | arenas con limos           | 1,5                |  |  |
| 10                                                           | 9                                                                                                    | 672507,991  |              | 5921296,344 arenas con limos                                                                          | arenas con limos           | 1,5                |  |  |
| 11                                                           | 10                                                                                                    | 674664,648  |              | 5923000,344 arenas con bastantes limos                                                                | arenas con bastantes limos | 2,0                |  |  |
| 12                                                           | 11                                                                                                    | 674047,221  |              | 5922816,071 arenas con bastantes limos                                                                | arenas con bastantes limos | 2,0                |  |  |
| 13                                                           | 12                                                                                                    | 673903,413  |              | 5924116,863 arenas con bastantes limos                                                                | arenas con bastantes limos | 2,0                |  |  |
| 14                                                           | 13                                                                                                    | 673895,413  |              | 5924131,567 arenas con limos                                                                          | arenas con limos           | 1,5                |  |  |
| 15                                                           | 14                                                                                                    | 675016,717  |              | 5923254,293 arenas con limos<br>arenas con limos                                                      |                            | 1,5                |  |  |
| 16                                                           | 15                                                                                                    | 675025,553  |              | 5923280,418 arenas con limos                                                                          | arenas con limos           | 1,5                |  |  |
| 17                                                           | 16                                                                                                    | 672539,719  |              | 5922982,248 arenas con limos                                                                          | arenas con limos           | 1,5                |  |  |
| $\overline{\phantom{a}}$<br>$\mathcal{A} \qquad \Rightarrow$ | Hoja1<br><sup>(4)</sup>                                                                                                    |             | <u></u>      | $\frac{1}{2}$                                                                                         |                            | <b>. .</b>         |  |  |
| m                                                            |                                                                                                    |             |              |                                                                                                    | 固                          | $+ 1001$           |  |  |

Figura 4. Extracto de base de datos generada para la profundidad de análisis correspondiente a 5 metros

Fuente: Norambuena, C. Elaboración propia. Recuperado de Excel.

#### <span id="page-19-0"></span>**4.6. Interpolación espacial de datos**

Como se especificó al inicio de la metodología, se utilizó el software ARCGIS 10.6 el cual cuenta con el método de interpolación IDW dentro de sus herramientas de análisis espacial.

Previo a la aplicación del método IDW, de manera independiente para cada profundidad de análisis, las bases de datos correspondientes a los sondajes y sus atributos se cargaron como archivos tipo "Shapefile", además de un archivo correspondiente a la zona de estudio y el mapa base de concepción, el cual viene incorporado en el programa.

En la tabla 4 se encuentran los recursos cargados en ARCGIS, su nombre de tema en este mismo programa y el archivo donde fueron ejecutados.

| <b>Item</b>                             | Tema            | Archivo de ejecución                                  |
|-----------------------------------------|-----------------|-------------------------------------------------------|
| Sondajes 5 metros de profundidad        | 5-mdps.shp      | 5mdpz.mxd                                             |
| Sondajes 5 a 15 metros de profundidad   | $5-15$ mdps.shp | 5-15mdpz.mxd                                          |
| Sondajes 15 o más metros de profundidad | $15+mdps.shp$   | $15+mdpz$ . mxd                                       |
| Zona de estudio                         |                 | zona-estudio.shp 5mdpz.mxd, 5-15mdpz.mxd, 15+mdpz.mxd |

Tabla 4. Temas cargados en ARCGIS

Fuente: Norambuena, C. Elaboración propia.

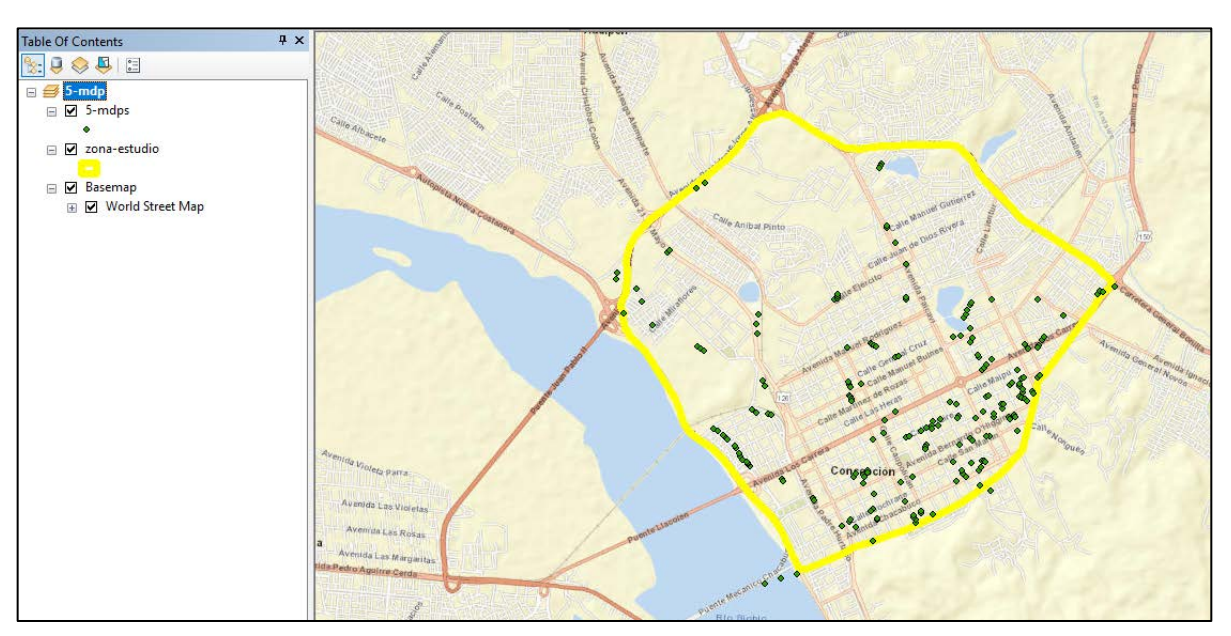

Figura 5. Visualización sondajes y área de estudio para la profundidad de análisis de 5 metros

Fuente: Norambuena, C. Elaboración propia. Recuperado de Arcgis 10.6.

Con los archivos cargados se procede a ejecutar la herramienta de interpolación de datos IDW, la cual al ser abierta despliega la pestaña que se muestra en la figura 6.

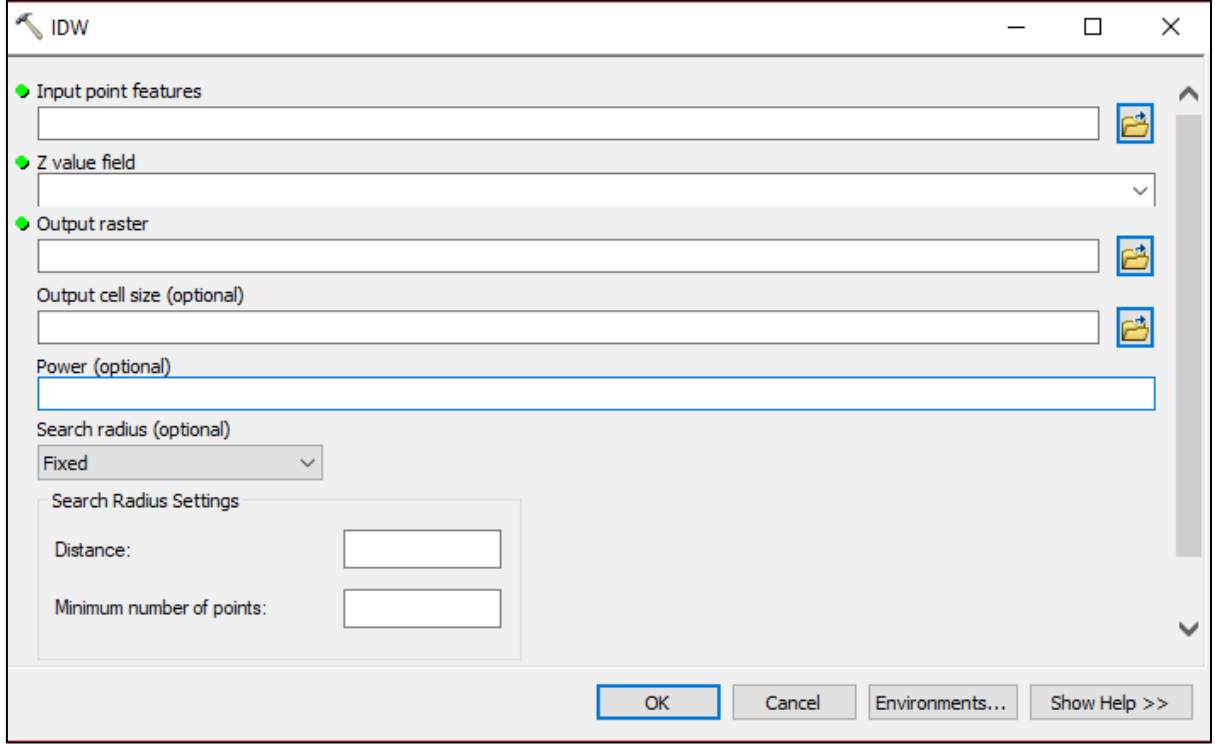

Figura 6. Pestaña datos de entrada para la aplicación de la interpolación IDW

Fuente: Recuperado de Arcgis 10.6.

En donde:

- *Input point features*: corresponde a los puntos que serán utilizados para la ejecución de la interpolación, en este caso corresponden a los sondajes por profundidad de análisis.
- *Z value field*: atributo de cada punto (sondaje) cargado que será utilizado para la agrupación e interpolación, el cual debe ser un atributo numérico dado que ARCGIS no interpola, agrupa y asocia la información con atributos tipo texto.
- *Output Raster*: Carpeta en donde será guardada la superficie correspondiente a la zonificación de suelos.
- *Output cell size*: valor correspondiente al tamaño de los pixeles que tendrá la superficie entregada en el archivo de salida. ARCGIS establece el valor de 10 como un valor óptimo de tamaño de pixel.
- *Power*: parámetro de potencia asociado a la influencia o importancia que influyen los puntos (sondajes) cercanos al punto de análisis. Una potencia alta resulta en menos influencia de puntos lejanos al punto (sondaje de análisis). ARCGIS recomienda valores de potencia entre 0,5 y 3 para resultados razonables, mientras que Robinson (2015) establece que un valor de potencia de 2 entrega resultados adecuados para estudios relacionados a propiedades del suelo.
- *Distance (Search Radius Settings)*: radio de influencia mínimo en metros asociado a cada punto (sondaje). la norma NCh1508 Of.2014 establece la cantidad mínima de sondajes a ejecutar por unidad de superficie y dependiendo de la profundidad de estos.
- *Minimun number of points (search Radius Settings)*: número mínimo de puntos a considerar para la agrupación. El valor recomendable es 1, ya que de esta forma se consideran los puntos aislados o sin puntos (sondajes) similares en sus vecindades.

Posteriormente, y previo a la ejecución de la interpolación, se vincula el análisis ejecutado por la interpolación IDW a la zona de estudio por medio de la pestaña "Enviroments…", la cual se muestra en la figura 6. De esta forma la superficie generada se extenderá hasta las fronteras establecidas por la zona de estudio.

Al ejecutar la interpolación IDW, lo que hace la herramienta internamente es; por cada uno de los sondajes buscar según el radio de influencia establecido, puntos cercanos de iguales características y agruparlos (considerando los puntos relativamente cercanos dado el parámetro de potencia establecido) creando una superficie de un color determinado, la cual se extiende hasta el punto medio existente entre el sondaje de análisis y un sondaje con características distintitas al de análisis. Si en las cercanías al sondaje de análisis no se encuentra otro sondaje

Una vez que el análisis es ejecutado se establecen las clases, las cuales corresponden a las zonas generadas por el programa, generando tantas clases como zonas hay por cada profundidad de análisis, según lo establecido en el inciso 4.4 de la metodología, para luego, generar la simbología, asociando los atributos numéricos a los estratos de zonificación. Los colores definidos para la simbología se muestran en la tabla.

| Estrato zonificación        | Color simbología |
|-----------------------------|------------------|
| Arenas limpias              |                  |
| Arenas con finos            |                  |
| Arenas con limos            |                  |
| Arenas con bastantes limos  |                  |
| Arenas con arcillas         |                  |
| Limos y arenas              |                  |
| Arcillas y arenas           |                  |
| Limos                       |                  |
| Limos y arcillas            |                  |
| Arcillas                    |                  |
| Rellenos                    |                  |
| Rellenos y arenas           |                  |
| Rellenos y suelos con finos |                  |
| Suelo vegetal               |                  |

Tabla 5. Colores asignados para simbología zonificación

Fuente: Norambuena, C. Elaboración propia.

La información detallada sobre los paso a paso a seguir al utilizar el software ARCGIS y ejecutar la herramienta de interpolación espacial IDW, se encuentra en el Anexo E "manual de zonificación de suelos por medio de interpolación espacial de datos".

#### <span id="page-23-0"></span>**4.7. Resultados**

Producto de la organización de la información y posterior generación de bases de datos para la zonificación se generó una tabla, la cual contiene la cantidad de sondajes que se tienen para cada profundidad de análisis y las zonas que se generan por profundidad de análisis.

Los datos utilizados para la interpolación espacial IDW en ARCGIS, correspondiente a los valores de los parámetros, archivos de ejecución y carpetas de guardado de la zonificación, se presentan en una tabla que contiene dichos parámetros para las tres profundidades de análisis. Producto de la ejecución de estos parámetros y el ajuste realizado según lo establecido en la metodología, se obtienen tres mapas que representan la zonificación de los suelos predominantes según clasificación USCS en una zona específica de Concepción para tres profundidades de análisis. Dichas zonificaciones se encuentran en la sección "Resultados y discusión", además de estar anexadas en formato digital para ser visualizadas por medio del software ARCGIS.

Dado que se utilizaron macros de Excel para la automatización del proceso de ordenamiento de los datos y ARCGIS como herramienta para interpolación de datos y generación de la zonificación de suelos, es que las planillas y recursos digitales descritos en la metodología se adaptaron de forma que por medio de la utilización de un manual, el cual se encuentra en el Anexo E "manual de zonificación de suelos por medio de interpolación espacial de datos", se puede ingresar más sondajes y enriquecer la base de datos utilizada en este trabajo para la zonificación de suelos.

El análisis estará enfocado a evaluar la zonificación de suelos realizada por medio de interpolación espacial; primero se evalúa e interpreta la zonificación entregada producto de usar IDW desde el punto de vista visual, luego se ingresan nuevos sondajes (siguiendo los pasos establecidos en el manual de zonificación) para evaluar si la herramienta es capaz de automatizar la zonificación de suelos y posteriormente evaluar los resultados propios de la zonificación. Por último se comparan los resultados propios de la zonificación generada y la metodología establecida con el trabajo realizado por Inostroza (2004).

#### <span id="page-24-0"></span>**5. RESULTADOS Y DISCUSIÓN**

Para cada profundidad de análisis en la zona de estudio, producto de la organización de la información y la generación de la base de datos se tiene la información contenida en la tabla 6.

| Profundidad de<br>análisis | Sondajes | Zonas correspondientes a<br>estratos predominantes |  |  |
|----------------------------|----------|----------------------------------------------------|--|--|
| $0a5$ metros               | 198      |                                                    |  |  |
| 5 a 15 metros              | 192      |                                                    |  |  |
| 15 o más metros            |          |                                                    |  |  |

Tabla 6. Sondajes y zonas por profundidad de análisis

Fuente: Norambuena, C. Elaboración propia.

Producto de la incorporación de los datos que se presentan en la tabla 7, en la herramienta interpolación IDW propia de ARCGIS y con los ajustes establecidos en la metodología desarrollada en este trabajo, cuyo fin es zonificar los suelos de una zona específica de la comuna de concepción según los estratos predominantes por sondajes para distintas profundidades de análisis por medio de interpolación espacial de datos (método IDW), los resultados obtenidos fueron los tres mapas que se presentan en las figuras 7, 8 y 9.

Tabla 7. Datos ingresados para interpolación IDW

| Profundidad de<br>análisis | Input point<br>features |             | Z value field   Output Raster | Output cell<br>size | Power | Distance  | Minimun number<br>of points |
|----------------------------|-------------------------|-------------|-------------------------------|---------------------|-------|-----------|-----------------------------|
| $0a5$ metros               | 5-mdps                  | <b>ZONA</b> | $5$ -md $pz$                  | 10                  |       | 80 metros |                             |
| 5 a 15 metros              | $5-15$ mdps             | <b>ZONA</b> | $5-15$ mdpz                   | 10                  |       | 80 metros |                             |
| 15 o mas metros            | $15+mdps$               | ZONA        | $15$ -mdpz                    | 10                  |       | 80 metros |                             |

Fuente: Norambuena, C. Elaboración propia.

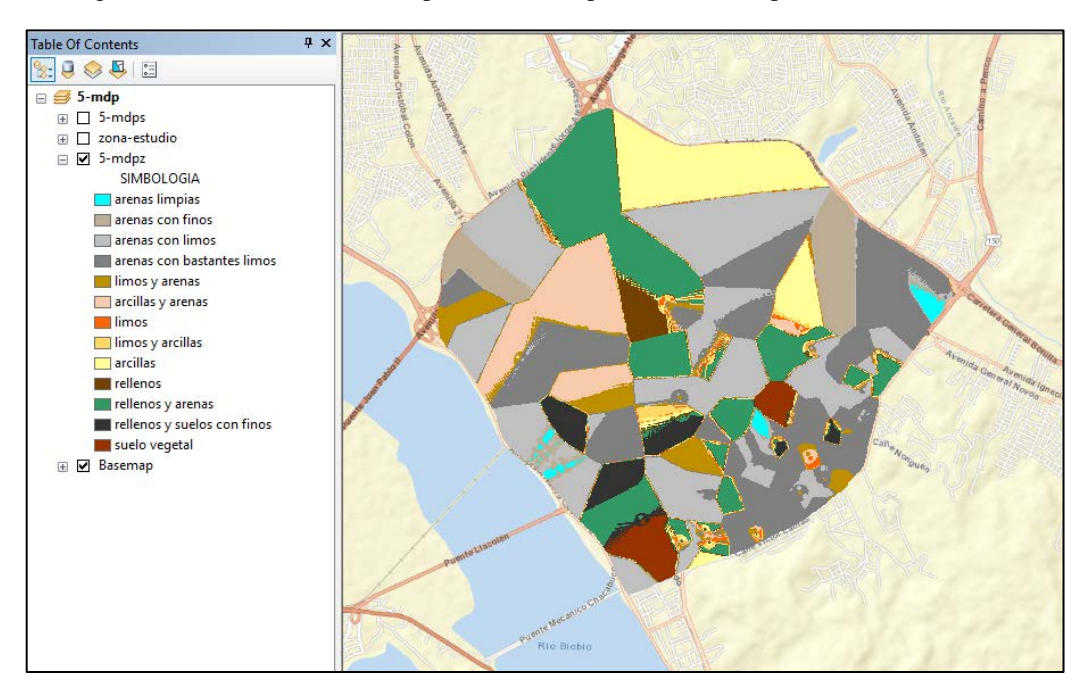

Figura 7. Zonificación de suelos predominantes para 5 metros de profundidad de análisis

Fuente: Norambuena, C. Elaboración propia. Recuperado de Arcgis 10.6.

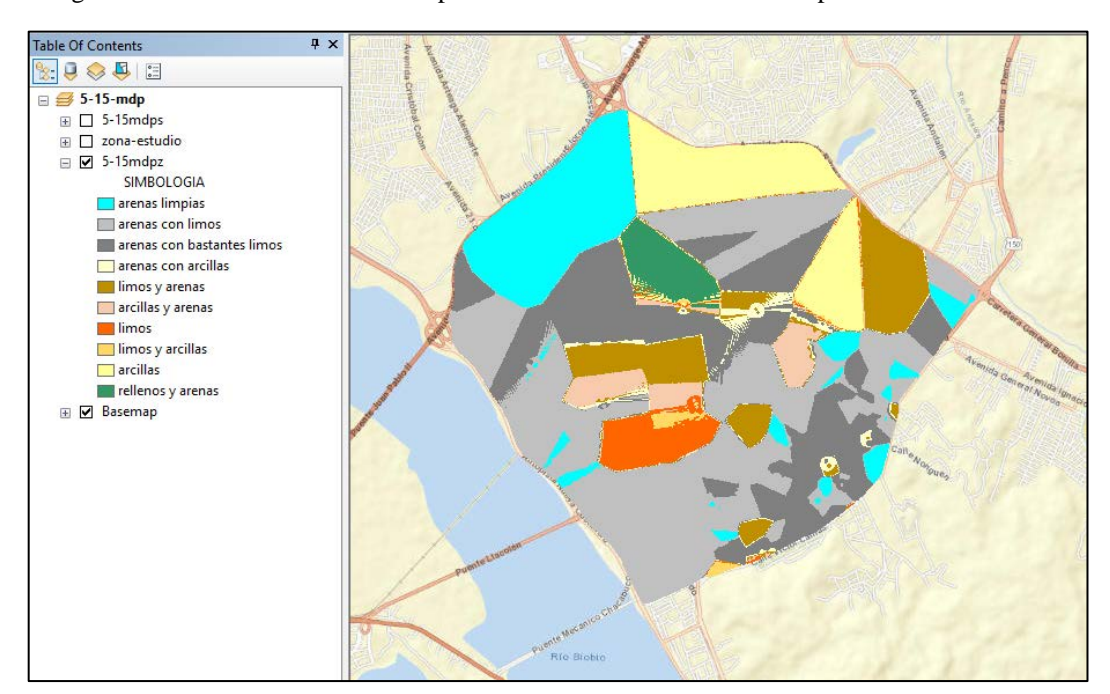

Figura 8. Zonificación de los suelos predominantes de 5 a 15 metros de profundidad de análisis

Fuente: Norambuena, C. Elaboración propia. Recuperado de Arcgis 10.6.

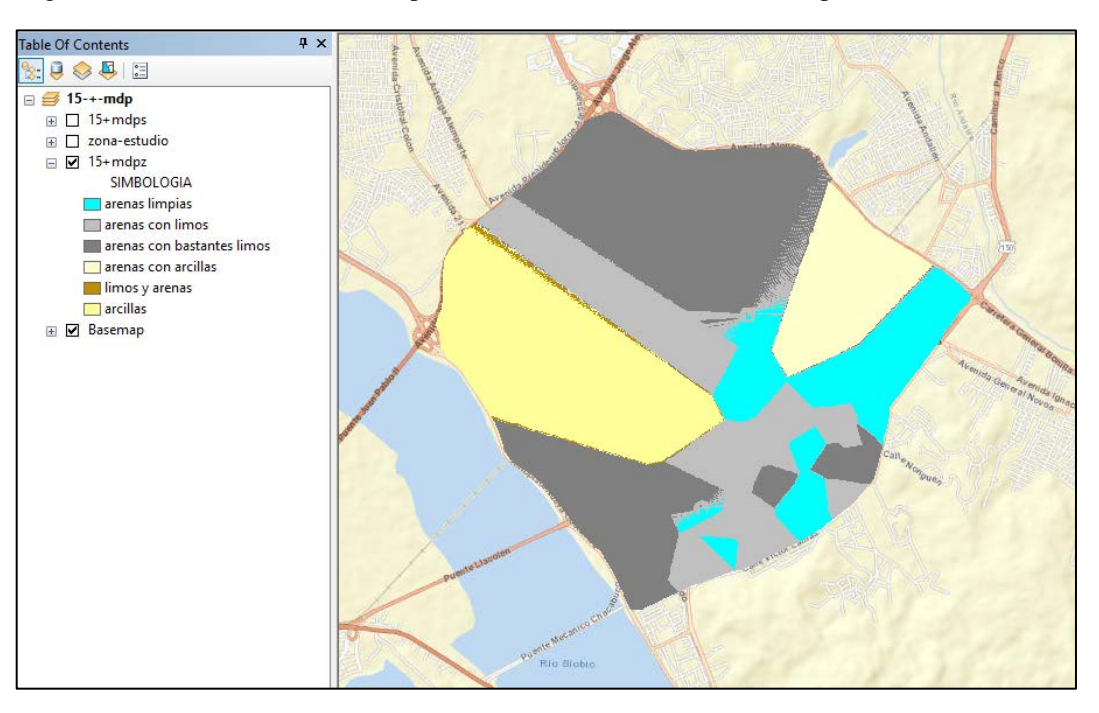

Figura 9. Zonificación de los suelos predominantes de 15 o más metros de profundidad de análisis

Fuente: Norambuena, C. Elaboración propia. Recuperado de Arcgis 10.6.

Lo primero que se observa para las tres profundidades de análisis es que la herramienta de interpolación espacial de datos IDW genera zonas en base a la agrupación de los estratos predominantes por sondaje, creando formas definidas tipo "parcelas" que abarcan toda el área de estudio establecida en la metodología.

Se observa que las zonificaciones presentan irregularidades perceptibles visualmente en las tres profundidades de análisis. Estas irregularidades son notorias en las zonificaciones de 0 a 5 y de 5 a 15 metros de profundidad de análisis (ver figura D1 y D2), mientras que de 15 o más metros de profundidad de análisis, se presentan irregularidades menores (ver figura D3). Si se analizan los sondajes existentes en las zonas donde se producen las irregularidades, se puede observar que estos están muy cerca unos de otros y presentan estratos predominantes distintos (ver figura D4, D5 y D6), por lo que el método de interpolación IDW genera estas irregularidades dada la gran cantidad de información que debe interpretar y procesar en un área muy limitada. Desde el punto de vista geotécnico, estas "irregularidades" vienen a representar lo que verdaderamente es el suelo; un material heterogéneo e impredecible, que puede variar sus propiedades significativamente punto a punto no solo desde el enfoque dado en este trabajo (clasificación USCS según porcentaje de finos), sino también física, química y biológicamente.

Si se analizan las zonificaciones, las zonas generadas sin irregularidades se forman bajo la condición de que en las cercanías existen sondajes de características similares.

Al analizar gráficamente el encuentro entre dos tipos de suelos distintos para las tres profundidades de análisis (ver figura D7, D8 y D9), se puede apreciar que el color tiende a distorsionarse en los casos que la interfaz es entre suelos con cantidad de finos muy distintas. Esto, más allá de ser un error presentado por el programa (dado que la interpolación IDW, además de agrupar puntos(sondajes) de iguales características, es una herramienta que tal como se dice su nombre; interpola información), representa lo que es la realidad, puesto que los suelos son materiales formados principalmente por la erosión y sedimentación de rocas preexistentes (ígneas, sedimentarias y metamórficas) es muy difícil establecer una representación exacta para la interfaz entre un suelo y otro, más aun en la zona de estudio, ya que los suelos de concepción están formados por sedimentos del río Bío-Bío acarreados desde la cordillera de los Andes (Galli, 1967).

En las zonas donde hay una densidad de sondajes baja, es decir, están a mucha distancia unos de otros, la información de un sondaje se proyecta generando zonas con un área de extensión muy grande. Esto se da para las tres zonificaciones en el sector norte de la zona de estudio, correspondiente al barrio lorenzo arenas, valle escondido y las zonas aledañas al límite comunal entre Concepción y Hualpén (ver figuras D10, D11 y D12). Desde el punto de vista práctico esto es útil, ya que la herramienta de interpolación espacial IDW, entrega una aproximación de cómo pueden ser los suelos en una zona con poca información (sondajes), pero por otro lado esto podría tender a "falsear" lo que pasa en realidad: el hecho de no tener información en un área de gran extensión no significa que el subsuelo en dicha área va a presentar el mismo comportamiento en cuanto a los estratos predominantes que tiene el o los sondajes más cercanos.

Para ver si la herramienta creada por medio de las planillas de Excel y el manual generado, el cual se encuentra en el anexo E, permite modificar y actualizar la zonificación al ingresar nuevos sondajes, se crearon 5 sondajes ficticios de treinta metros de profundidad cada uno, en donde tres presentan en toda su profundidad suelos con clasificación SW y SP, mientras que los otros dos para toda su profundidad presentan suelos tipo SW-SM y SP-SM, generando así para las tres profundidades de análisis, suelos donde predominan arenas limpias y arenas con limos respectivamente (en base a lo planteado en la metodología). Dichos sondajes se posicionaron estratégicamente en un sector de la zona de estudio donde hay pocos sondajes (ver figura D 13), correspondientes al sector norte de la zona de análisis descrita con anterioridad. Al realizar cada uno de los pasos descritos en el manual, y dada la profundidad de los sondajes, se obtuvo las tres zonificaciones que se muestran en el anexo D (ver figuras D14, D15 y D16). Como se puede observar, al comparar las zonificaciones generadas al ingresar los sondajes

ficticios con las zonificaciones generadas en este trabajo por medio de las bases de datos creadas, se puede ver que efectivamente se modifica la zonificación al ingresar nuevos sondajes. Dado que el posicionamiento de los nuevos sondajes ingresados es en una zona donde no había una densidad espacial considerable, las modificaciones en la zona son considerables; en el caso de la zonificación para profundidad de análisis de 0 a 5 metros , se genera una nueva zona correspondiente a arenas limpias (dado los tres sondajes ingresados correspondientes a suelos con esta predominancia de estratos) y la zona correspondiente a rellenos y arenas se reduce, dado que al ingresar los sondajes en donde predominan las arenas con limos, esta zona sufre una modificación, abarcando un área considerable del sector norte de la zona de estudio (ver contraste entre figura 7 y figura D14).

La profundidad de análisis de 5 a 15 metros de profundidad también sufre cambios considerables en su zonificación, los tres sondajes donde predominan las arenas limpias producen una modificación geométrica en la zonificación, ya que en sus cercanías existen sondajes con predominancia de estos mismos suelos, mientras que los sondajes ficticios donde predominan las arenas con limos provocan una reducción notoria en el área de la zona correspondiente a arenas con limos y rellenos y arenas, generando una extensión de la zona correspondiente a arenas con limos aledaña a donde se ingresaron los sondajes(ver contraste entre figura 8 y figura D15).

La zonificación que sufre cambios considerables en su superficie es la correspondiente a la profundidad de análisis de 15 o más metros de profundidad, ya que en el sector norte de la zona de estudio no existen sondajes con una profundidad mayor a los 15 metros, dado esto, los sondajes ficticios donde predominan las arenas limpias, generan una nueva zona correspondiente a estos mismos suelos, mientras que los sondajes con predominancia de arenas con limos, producen un impacto significativo en la zonificación ,ya que reducen la zona correspondiente a suelos con predominancia de arcillas prácticamente a la mitad, creando una nueva zona de arenas con limos que abarca casi un cuarto de la superficie total de la zonificación generada (ver contraste entre figura 9 y figura D16).

Cabe mencionar que, para las tres zonificaciones, al ingresar los sondajes ficticios, a una distancia considerable de los sondajes ingresados no sufrieron modificaciones las zonas ya existentes.

Al realizar un análisis a nivel macro y estrictamente ligado a las zonas de suelos generadas por las zonificaciones, se puede observar que para la profundidad de análisis de 0 a 5 metros los suelos de tipo arenas con limos y arenas con bastantes limos (suelos de clasificación SP-SM y SM(ML), SM respectivamente) constituyen una gran parte de los suelos de la zona de estudio. Se distingue sectores en donde predominan los limos y las zonas correspondientes a limos y arenas (suelos tipo MH y ML con porcentajes variables de arena), además de zonas en donde hay predominancia de arcillas y suelos con arcillas y arenas (suelos tipo CH y CL con porcentajes variables de arena). También se puede observar que hay zonas en donde predominan los rellenos artificiales (con agregados de arenas y suelos con predominancia de finos), esto se debe a que los suelos de la ciudad de Concepción son de mala calidad, desde el punto de vista constructivo y a nivel de cimentaciones, por lo que es normal que este sea alterado y/o modificado, siendo reemplazado por un relleno controlado (relleno artificial).

Al estudiar la zonificación generada de 5 a 15 metros de profundidad de análisis, se observa una mayor homogeneidad de los suelos. Existe una predominancia mayor de los suelos tipo arena con limos y arenas con bastantes limos (suelos de clasificación SP-SM y SM(ML), SM respectivamente) en comparación a la profundidad de análisis de 0 a 5 metros. Además, se presentan zonas importantes en donde estrictamente predominan los limos (suelos tipo MH y ML) y en la zona norte y noroeste de la zona de estudio hay zonas donde existe predominancia de suelos arcillosos (suelos tipo CH y CL). También se puede observar zonas en donde el suelo predominante corresponde a arenas limpias (suelos del tipo SP y SW).

En la zonificación correspondiente al análisis de 15 o más metros de profundidad, se observa una absoluta predominancia de suelos arenosos; en un porcentaje menor arenas limpias (suelos tipo SW y SP) y mayormente arenas con limos y arenas con bastantes limos (suelos de clasificación SP-SM y SM(ML), SM respectivamente). Además, hay zonas en donde predominan las arcillas y arenas con arcillas, las que, a pesar de tener una gran extensión, no son representativas para la zona, ya que se extienden a lo largo de una zona en donde no hay sondajes (producto de que la herramienta de interpolación IDW, extiende la información de sondajes hacia zonas en donde no hay información, tal como se explicó anteriormente).

Al realizar un análisis de las tres zonificaciones en conjunto, se puede observar como el suelo se va modificando a medida que se aumenta la profundidad de análisis, en donde, el nivel superficial (0 a 5 metros) presenta una mayor diversificación de suelos, con predominancia de suelos tipo SP-SM, SM(ML) y SM, además de suelos limosos y arcillosos con porcentajes variables de arena. A una profundidad de análisis de 5 a 15 metros de profundidad hay una homogenización en la distribución de los suelos, donde predominan los suelos arenosos, en mayor parte las arenas con limos y bastantes limos y en un porcentaje menor las arenas limpias, además de suelos con predominancia de limos y arcillas. Por último, a una profundidad de análisis de 15 o más metros, casi en su totalidad los suelos corresponden a suelos arenosos, del tipo arenas limpias, arenas con limos y arenas con bastantes limos, además de zonas donde predominan los suelos arcillosos con porcentajes variables de arena.

Galli (1967), establece que en Concepción hay una predominancia de suelos que corresponden a estratificaciones de arenas limosas con variación del porcentaje de limos, producto de la sedimentación de antiguos cauces del río Bío-Bío. Además, producto del proceso de meteorización y acarreo de sedimentos en la parte baja de los cerros, se generan depósitos coluviales correspondientes a limos y arcillas con porcentajes variables de arenas, las cuales fueron depositadas por el río Bío-Bío. Haciendo el cruce de información entregada por la zonificación y lo establecido por Galli, se puede comprobar la coherencia de los datos entregados por la zonificación realizada por medio de la interpolación espacial de datos.

Por último, se comparan las zonificaciones realizadas, con la zonificación realizada por Inostroza en el año 2004 (de donde se obtuvieron los sondajes base para la realización de este trabajo). Inostroza para la generación de zonas agrupó los sondajes más cercanos, trazando ejes Norte-Sur y Este-Oeste para cada uno de estos y proyectando los sondajes a estos ejes considerando las distancias entre los sondajes y su estratigrafía, para posteriormente observar la relación estratigráfica entre los sondajes proyectados y modelar estratigráficamente en profundidad los sondajes, creando sectores según la disposición de sus estratos en profundidad y en base al análisis de su material predominante generar las distintas zonas. Si se compara con el trabajo realizado en este proyecto de título, en donde para distintas profundidades se analizaron los estratos, obteniendo el o los estratos predominantes por sondajes y generando zonas por medio de interpolación espacial, lo primero que se puede visualizar es que las metodologías adoptadas para la consecución de la zonificación son totalmente distintas, no obstante, si se analiza el área de estudio en la zonificación realizada por Inostroza (ver figura D 16), se puede observar que los suelos tienen la misma tendencia, en donde existe predominancia de arenas limosas y arenas con bastantes limos, existiendo zonas en donde predominan las arcillas y limos con porcentajes variables de arenas. Por otro lado, si se comparan las tres zonificaciones generadas para las distintas profundidades con las estratificaciones creadas por Inostroza para cada una de las zonas generadas, se aprecia que la distribución espacial de las zonas generadas en este trabajo es congruente con lo presentado por Inostroza. Además, al realizar una zonificación considerando y generando la estratificación de estos suelos, sumado a que la generación de esta en todo momento depende del análisis propio del autor (en comparación a este trabajo, donde las zonificaciones generadas se realizan por medio de una herramienta no supervisada), se puede establecer que el trabajo realizado por Inostroza es más completo y preciso en cuanto a la información entregada respecto al subsuelo en las zonas generadas.

#### <span id="page-31-0"></span>**6. CONCLUSIONES**

- El trabajo propuesto en este proyecto de titulo buscó zonificar los suelos de una zona específica de la comuna de Concepción, por medio de un método de interpolación espacial de datos (IDW), con el fin de automatizar el proceso de zonificación de suelos. La principal conclusión al respecto es que el método de interpolación espacial IDW, es una herramienta que entrega una buena aproximación de cómo se distribuyen y zonifican los suelos bajo los criterios de estratos predominantes por profundidad según clasificación USCS, siempre y cuando los sondajes y/o prospecciones tengan una distribución espacial homogénea.
- La herramienta utilizada (IDW) al ser vinculada a un área delimitada específica y dado que utiliza principios de agrupación e interpolación, permite ver de manera aproximada como son los suelos en sectores donde no existe información, a diferencia de los procesos de zonificación realizados hasta el día de hoy.
- Al dividir las zonificaciones para los suelos predominantes según clasificación USCS en distintas profundidades de análisis, se puede observar cómo se va modificando la distribución de los suelos a medida que se incrementa la profundidad, lo que da como resultado una herramienta interactiva desde el punto de vista académico y visual.
- La utilización de planillas de Excel y ARCGIS como softwares inteligentes, más la creación de un manual para la utilización de estos recursos. Permite actualizar y modificar la zonificación de suelos para las distintas profundidades de análisis, obteniendo un procedimiento que permite la mecanización y automatización de la zonificación de suelos.
- Si bien la metodología desarrollada permite zonificar los suelos, no es la más adecuada, ya que, al considerar los estratos predominantes por profundidad como parámetro de agrupación, provoca la exclusión del análisis de los estratos de espesor menor. No obstante, la incorporación y/o adaptación del trabajo propuesto de forma que se considere la estratificación y orden de estratos como parámetro de análisis permitiría resultados más completos respecto a la distribución de los sondajes.
- La validación de los resultados entregados por la zonificación en el análisis de los resultados, permiten observar que en la zona de estudio (y en Concepción en general), existe predominancia arenas y arenas limosas con porcentajes de fino limoso variable (sedimentadas por antiguos cauces del río Bío-Bío), las cuales se clasifican principalmente según clasificación USCS como: SM, SM(ML), SP-SM y SP. Además, se encuentran sectores en donde existe predominancia de suelos limosos y arcillosos clasificados como MH, ML, CL y CH, con porcentajes variables de arena en algunos casos. El origen de estos suelos se debe a la meteorización y erosión de las

rocas graníticas y sedimentarias de las cuales están constituidos los cerros en sus basamentos rocosos (Galli, 1967).

- Los resultados entregados por las zonificaciones para distintas profundidades, a pesar de entregar información respecto de como se distribuyen los suelos en la zona de estudio delimitada, son muy genéricos, ya que solo se considera la clasificación de los suelos según clasificación USCS. Si se tiene en consideración que los sondajes recopilados cuentan con el valor de Nspt, en investigaciones futuras sería importante considerar este parámetro para complementar y entregar resultados mas completos para la zonificación de suelos por medio de los mismos recursos digitales empleados en este proyecto de título.
- Del análisis comparativo entre el trabajo desarrollado por Inostroza (2004) y el realizado en el presente proyecto de título se puede concluir que a pesar de que las metodologías planteadas para la realización de la zonificación de suelos son totalmente distintas, los resultados respecto a los suelos presentes en profundidad y la distribución espacial de las zonas generadas tienen la misma tendencia. Por otro lado, se establece que el trabajo realizado por Inostroza es más completo, ya que al zonificar y estratificar los suelos en profundidad y de acuerdo al orden de sus estratos, permite visualizar de mejor manera como son los suelos en profundidad y realizar un análisis al respecto.
- Es importante considerar que los sondajes recopilados para el desarrollo de este proyecto de titulo fueron referenciados a cota de terreno y asumiendo que no existen grandes variaciones de altura en la zona de estudio seleccionada, lo que puede implicar en imperfecciones en las zonificaciones generadas dado las profundidades de análisis establecidas

#### <span id="page-33-0"></span>**7. RECOMENDACIONES**

- Actualizar constantemente la base de datos generada en este trabajo, ingresando nuevos sondajes y analizando como se modifica la zonificación de suelos, acompañado de un análisis critico que permita la validación del método de interpolación espacial utilizado.
- La realización de este trabajo no consideró la altura de referencia de los sondajes como variable de estudio, por lo que a futuro se recomienda adaptar la metodología y los recursos digitales utilizados en este estudio cambiando la zona de estudio a lugares en donde exista variaciones de altura considerables, de forma de incorporar esta variable y ver como se genera la agrupación de la información y la generación de zonas al tener en una vecindad sondajes similares en estratos pero con una diferencia considerable en su cota de referencia.
- El trabajo realizado consideró como criterio de zonificación la clasificación USCS de los suelos, por lo que es limitado al momento de analizar el comportamiento del subsuelo. Si se considera el trabajo realizado por Inostroza (2004), el cual entrega resultados más completos, se recomienda adaptar la metodología realizada en este proyecto de titulo a la realizada por Inostroza, generando un análisis respecto al orden de los estratos en profundidad, complementando los recursos digitales utilizados (Excel y interpolación espacial por medio de ARCGIS), con herramientas que analicen y permitan describir la distribución de dichos estratos, tales como minería de datos.
- Es recomendable que, en futuras investigaciones, al momento de recopilar la información base para el desarrollo de la zonificación, se recopile el estudio de mecánica de suelos completo, y no solo los sondajes contenidos en este, ya que esto permitiría la zonificación de suelos considerando otros parámetros respecto a los estratos presentes en el subsuelo utilizando el mismo orden y los recursos utilizados en este trabajo.

#### <span id="page-34-0"></span>**8. REFERENCIAS BIBLIOGRÁFICAS**

- Araneda, J. (2016). Introducción a la mecánica de suelos y temas asociados, curso básico y conceptos fundamentales. Concepción, Chile.
- Amelot, M. (2011). VBA Excel 2010: Programación de la interfaz de usuario. Ediciones Eni.
- ArcGis User´s Guide: ArcGis Básico 10. ArcGis, Universidad Nacional Agraria de la Selva, 2011,pp.6-124.
- Berry, P. L., & Reid, D. (1993). Mecánica de suelos. McGraw-Hill.
- Childs, C. (2004). Interpolating surfaces in ArcGIS spatial analyst. ArcUser, July-September, 3235, 569.
- Decreto Supremo Nº61, Ministerio de Vivienda y Urbanismo, Subsecretaria, Santiago, Chile, 02 Noviembre 2011.
- Errazuriz, A. M; Cereceda, P; Gonzalez, J. I; Gonzalez, M; Henriquez, M; Rioseco, R. (1998). Manual de Geografía de Chile. Santiago, Chile: Andrés Bello.
- Galli, C., Geología urbana y suelo de fundación de Concepción y Talcahuano, Chile. Universidad de Concepción, 1967.
- Galli, C., y Lemke. R.W., El suelo de fundación de Concepción. Estudios Geotécnicos nº2, Instituto de Investigaciones Geológicas. Santiago, Chile 1967.
- Instituto Nacional de Normalización. Estudio de mecánica de suelos. Nch. 1508 of2014.
- Kravchenko, A., & Bullock, D. G. (1999). A comparative study of interpolation methods for mapping soil properties. Agronomy Journal, 91(3), 393-400.
- Lam, N. S. N. (1983). Spatial interpolation methods: a review. The American Cartographer, 10(2), 129-150.
- Liu W, Du P, Wang D (2015) Ensemble Learning for Spatial Interpolation of Soil Potassium Content Based on Environmental Information. PLOS ONE 10(4): e0124383.
- Quezada Flory J. (1994). Algunas Consideraciones sobre el suelo de Fundación de Concepción. Proyecto I. Depto. Ciencias de la tierra Facultad de Ciencias Químicas U. de C.
- Robinson, T. & Metternicht, Graciela. (2006). Testing the performance of spatial interpolation techniques for mapping soil properties. Computers and Electronics in Agriculture. 50. 97-108. 10.1016/j.compag.2005.07.003.
- Scott, L. M., & Janikas, M. V. (2010). Spatial statistics in ArcGIS. In Handbook of applied spatial analysis (pp. 27-41). Springer, Berlin, Heidelberg.
- Shi, Wenjiao & Liu, Jiyuan & Du, Zhengping & Song, Yinjun & Chen, Chuanfa & Yue, Tian-Xiang. (2009). Surface modelling of soil pH. Geoderma. 150. 113-119. 10.1016/j.geoderma.2009.01.020.
- Steinbach, M., Karypis, G., & Kumar, V. (2000, August). A comparison of document clustering techniques. In KDD workshop on text mining (Vol. 400, No. 1, pp. 525-526).
- Terzaghi, K. (1973). Mecánica de suelos en la ingeniería práctica. 2a ed. Barcelona: El Ateneo.
- Tomczak, M. (1998). Spatial interpolation and its uncertainty using automated anisotropic inverse distance weighting (IDW)-cross-validation/jackknife approach. Journal of Geographic Information and Decision Analysis, 2(2), 18-30.
- Vivallos, J., Ramírez, P., Fonseca, A., (2010). Microzonificación Sísmica de la Ciudad de Concepción, Región del Biobío. Servicio Nacional de Geología y Minería, Carta Geológica de Chile, Serie Geología Ambiental 12, 3 mapas en una hoja escala 1:20.000. Santiago, Chile.
- Wang, Z., & Shi, W. (2017). Mapping soil particle-size fractions: A comparison of compositional kriging and log-ratio kriging. Journal of Hydrology, 546, 526-541.
- Waterways Experiment Station (U.S.). The Unified Soil Classification System, Appendix B: Characteristics of Soil Groups Pertaining to Roads and Airfields, report, June 1957; Vicksburg, Mississippi.
- Wollenhaupt, N.C., D.J. Mulla, C.A. G. Crawford (1997). Soil Sampling and Interpolation Techniques for Mapping Spatial Variability of Soil Properties. In: F.J. Pierce, E.J. Sadler, editors, The State of Site-Specific Management for Agriculture, ASA, CSSA, SSSA, Madison, WI. p. 19-53. doi:10.2134/1997.stateofsitespecific.c2
# **9. ANEXOS**

### INDICE DE ANEXOS

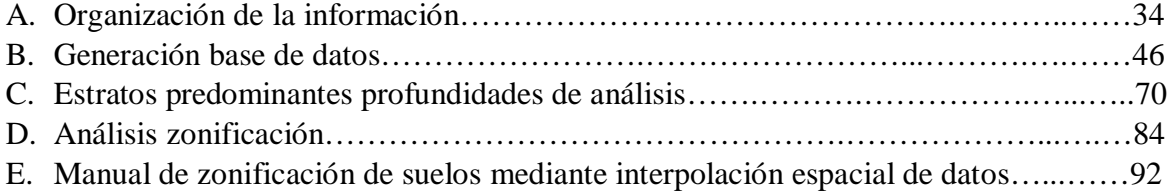

## ANEXO A

Organización de la información

Para la organización de la información de los sondajes recopilados en las tres distintas profundidades de análisis la macro ejecutada es "Sub ejecutar()", la cual desarrolla el siguiente código:

```
Sub ejecutar()
Sheets("5metros").Range("A1:BL1000").Value = Sheets("SONDAJES-
IN").Range("A1:BL1000").Value
Sheets("5-15metros").Range("A1:BL1000").Value = Sheets("SONDAJES-
IN").Range("A1:BL1000").Value
Sheets("15-o-mas-metros").Range("A1:BL1000").Value = Sheets("SONDAJES-
IN").Range("A1:BL1000").Value
Call Hoja2.metrosprofundidad51
Call Hoja2.metrosprofundidad52
Call Hoja2.metrosprofundidad53
Call Hoja2.metrosprofundidad54
Call Hoja2.metrosprofundidad55
Call Hoja2.metrosprofundidad56
Call Hoja2.metrosprofundidad57
Call Hoja4.metrosprofundidad5150
Call Hoja4.metrosprofundidad5151
Call Hoja4.metrosprofundidad5152
Call Hoja4.metrosprofundidad5153
Call Hoja4.metrosprofundidad5154
Call Hoja4.metrosprofundidad5155
Call Hoja4.metrosprofundidad5156
Call Hoja4.metrosprofundidad5157
Call Hoja4.limpiar
Call Hoja4.BorraFilasVacias
Call Hoja4.metrosprofundidad5158
Call Hoja4.metrosprofundidad5159
Call Hoja4.metrosprofundidad51510
Call Hoja4.metrosprofundidad51511
Call Hoja4.metrosprofundidad51512
Call Hoja4.metrosprofundidad51513
Call Hoja4.metrosprofundidad51514
Call Hoja4.metrosprofundidad51515
Call Hoja4.metrosprofundidad51516
Call Hoja6.metrosprofundidad15m0
Call Hoja6.BorraFilasVacias
Call Hoja6.metrosprofundidad15m1
Call Hoja6.metrosprofundidad15m2
Call Hoja6.metrosprofundidad15m3
Call Hoja6.metrosprofundidad15m4
Call Hoja6.metrosprofundidad15m5
Call Hoja6.metrosprofundidad15m6
Call Hoja6.metrosprofundidad15m7
Call Hoja6.metrosprofundidad15m8
Call Hoja6.metrosprofundidad15m9
Call Hoja6.metrosprofundidad15m10
Call Hoja6.metrosprofundidad15m11
Call Hoja6.metrosprofundidad15m12
Call Hoja6.metrosprofundidad15m13
Call Hoja6.limpiar
End Sub
```
• 0 a 5 metros de profundidad:

```
Sub metrosprofundidad51()
Dim i As Double
For i = 2 To 200
If cells(i, 6) > 5 And cells(i, 7) = Empty Then cells(i, 6) = 5
If cells(i, 6) > 5 And cells(i, 8) > 0 Then cells(i, 6) = 5 And
Range(cells(i, 7), cells(i, 64)).ClearContents
Next
End Sub
Sub metrosprofundidad52()
Dim i As Double
For i = 2 To 200
If cells(i, 6) < 5 And cells(i, 6) + cells(i, 8) >= 5 And cells(i, 8) > 0
Then
cells(i, 8).Value = 5 - \text{CDbl}(\text{cells}(i, 6))Range(cells(i, 9), cells(i, 64)).ClearContents
Else
End If
Next
End Sub
Sub metrosprofundidad53()
Dim i As Double
For i = 2 To 200
If cells(i, 6) < 5 And cells(i, 6) + cells(i, 8) + cells(i, 10) >= 5 And
cells(i, 10) > 0 Then
cells(i, 10).Value = 5 - \text{CDbl}(\text{cells}(i, 6)) - \text{CDbl}(\text{cells}(i, 8))Range(cells(i, 11), cells(i, 64)).ClearContents
Else
End If
Next
End Sub
Sub metrosprofundidad54()
Dim i As Double
For i = 2 To 200
If cells(i, 6) < 5 And cells(i, 6) + cells(i, 8) + cells(i, 10) + cells(i,
12) >= 5 And cells(i, 12) > 0 Then
cells(i, 12).Value = 5 - CDbl(cells(i, 6)) - CDbl(cells(i, 8)) -
CDbl(cells(i, 10))
Range(cells(i, 13), cells(i, 64)).ClearContents
Else
End If
Next
End Sub
Sub metrosprofundidad55()
Dim i As Double
For i = 2 To 200
If cells(i, 6) < 5 And cells(i, 6) + cells(i, 8) + cells(i, 10) + cells(i,
12) + cells(i, 14) > = 5 And cells(i, 14) > 0 Then
cells(i, 14).Value = 5 - CDbl(cells(i, 6)) - CDbl(cells(i, 8)) -
CDbl(cells(i, 10)) - CDbl(cells(i, 12))Range(cells(i, 15), cells(i, 64)).ClearContents
Else
End If
Next
End Sub
Sub metrosprofundidad56()
Dim i As Double
```

```
For i = 2 To 200
If cells(i, 6) < 5 And cells(i, 6) + cells(i, 8) + cells(i, 10) + cells(i,
12) + cells(i, 14) + cells(i, 16) >= 5 And cells(i, 16) > 0 Then
cells(i, 16).Value = 5 - CDbl(cells(i, 6)) - CDbl(cells(i, 8)) -
\verb"CDbl(cells(i, 10)) - CDbl(cells(i, 12)) - CDbl(cells(i, 14))Range(cells(i, 17), cells(i, 64)).ClearContents
Else
End If
Next
End Sub
Sub metrosprofundidad57()
Dim i As Double
For i = 2 To 200
If cells(i, 6) < 5 And cells(i, 6) + cells(i, 8) + cells(i, 10) + cells(i,
12) + cells(i, 14) + cells(i, 16) + cells(i, 18) >= 5 And cells(i, 18) > 0
Then
cells(i, 18).Value = 5 - \text{CDbl}(\text{cells}(i, 6)) - \text{CDbl}(\text{cells}(i, 8)) -CDbl(cells(i, 10)) - CDbl(cells(i, 12)) - CDbl(cells(i, 14)) -CDbl(cells(i, 16))
Range(cells(i, 19), cells(i, 64)).ClearContents
Else
End If
Next
End Sub
```
#### • 5 a 15 metros de profundidad:

```
Sub metrosprofundidad5150()
Dim i As Double
For i = 2 To 200
If cells(i, 4) <= 5 Then
Range(cells(i, 1), cells(i, 100)).ClearContents
Else
End If
Next
End Sub
Sub metrosprofundidad5151()
Dim i As Double
For i = 2 To 200
If cells(i, 6) < 5 And cells(i, 6) + cells(i, 8) > 5 And cells(i, 8) > 0Then
cells(i, 8).Value = CDbl(cells(i, 8)) + CDbl(cells(i, 6)) - 5Range(cells(i, 5), cells(i, 6)).ClearContents
Else
End If
Next
End Sub
Sub metrosprofundidad5152()
Dim i As Double
For i = 2 To 200
If cells(i, 6) < 5 And cells(i, 6) + cells(i, 8) + cells(i, 10) > 5 And
cells(i, 10) > 0 And cells(i, 6) > 0 Then
cells(i, 10).Value = CDb1(cells(i, 10)) + CDb1(cells(i, 8)) + CDb1(cells(i, 10))6)) - 5 
Range(cells(i, 5), cells(i, 8)).ClearContents
Else
End If
Next
End Sub
Sub metrosprofundidad5153()
Dim i As Double
For i = 2 To 200
If cells(i, 6) < 5 And cells(i, 6) + cells(i, 8) + cells(i, 10) + cells(i,
12) > 5 And cells(i, 6) > 0 Then
cells(i, 12).Value = CDb1(cells(i, 12)) + CDb1(cells(i, 10)) +CDbl(cells(i, 8)) + CDbl(cells(i, 6)) - 5Range(cells(i, 5), cells(i, 10)).ClearContents
Else
End If
Next
End Sub
Sub metrosprofundidad5154()
Dim i As Double
For i = 2 To 200
If cells(i, 6) < 5 And cells(i, 6) + cells(i, 8) + cells(i, 10) + cells(i,
12) + cells(i, 14) > 5 And cells(i, 6) > 0 Then
cells(i, 14).Value = CDb1(cells(i, 14)) + CDb1(cells(i, 12)) +CDb1(cells(i, 10)) + CDb1(cells(i, 8)) + CDb1(cells(i, 6)) - 5Range(cells(i, 5), cells(i, 12)).ClearContents
Else
End If
Next
End Sub
Sub metrosprofundidad5155()
Dim i As Double
For i = 2 To 200
```

```
If cells(i, 6) < 5 And cells(i, 6) + cells(i, 8) + cells(i, 10) + cells(i,
12) + cells(i, 14) + cells(i, 16) > 5 And cells(i, 6) > 0 Then
cells(i, 16).Value = CDb1(cells(i, 16)) + CDb1(cells(i, 14)) +CDb1(cells(i, 12)) + CDb1(cells(i, 10)) + CDb1(cells(i, 8)) + CDb1(cells(i, 10))6)) - 5 
Range(cells(i, 5), cells(i, 14)).ClearContents
Else
End If
Next
End Sub
Sub metrosprofundidad5156()
Dim i As Double
For i = 2 To 200
If cells(i, 6) < 5 And cells(i, 6) + cells(i, 8) + cells(i, 10) + cells(i,
12) + \text{cells}(i, 14) + \text{cells}(i, 16) + \text{cells}(i, 18) > 5 And \text{cells}(i, 6) > 0Then
cells(i, 18).Value = CDbl(cells(i, 18)) + CDbl(cells(i, 16)) +CDbl(cells(i, 14)) + CDbl(cells(i, 12)) + CDbl(cells(i, 10)) +CDbl(cells(i, 8)) + CDbl(cells(i, 6)) - 5Range(cells(i, 5), cells(i, 16)).ClearContents
Else
End If
Next
End Sub
Sub metrosprofundidad5157()
Dim i As Double
For i = 2 To 200
If cells(i, 6) > 5 And cells(i, 7) = Empty Then cells(i, 6).Value =
CDb1(cells(i, 6)) - 5If cells(i, 6) > 5 And cells(i, 8) > 0 Then cells(i, 6). Value =
CDb1(cells(i, 6)) - 5Next
End Sub
Sub limpiar()
Selection.SpecialCells(xlBlanks).Delete shift:=xlToLeft
End Sub
Sub BorraFilasVacias()
Application.ScreenUpdating = False
On Error Resume Next
Range("A:A").SpecialCells(xlCellTypeBlanks).EntireRow.Delete
Range("A1").Select
Application.ScreenUpdating = True
End Sub
Sub metrosprofundidad5158()
Dim i As Double
For i = 2 To 200
If cells(i, 6) > 10 And cells(i, 7) = Empty Then cells(i, 6) = 10If cells(i, 6) > 10 And cells(i, 8) > 0 Then cells(i, 6) = 10 And
Range(cells(i, 7), cells(i, 64)).ClearContents
Next
End Sub
Sub metrosprofundidad5159()
Dim i As Double
For i = 2 To 200
If cells(i, 6) < 10 And cells(i, 6) + cells(i, 8) >= 10 And cells(i, 8) > 0
Then
cells(i, 8).Value = 10 - CDbl(cells(i, 6))
Range(cells(i, 9), cells(i, 64)).ClearContents
Else
End If
Next
End Sub
```

```
Sub metrosprofundidad51510()
Dim i As Double
For i = 2 To 200
If cells(i, 6) < 10 And cells(i, 6) + cells(i, 8) + cells(i, 10) >= 10 And
cells(i, 10) > 0 Then
cells(i, 10).Value = 10 - CDbl(cells(i, 6)) - CDbl(cells(i, 8))
Range(cells(i, 11), cells(i, 64)).ClearContents
Else
End If
Next
End Sub
Sub metrosprofundidad51511()
Dim i As Double
For i = 2 To 200
If cells(i, 6) < 10 And cells(i, 6) + cells(i, 8) + cells(i, 10) + cells(i,
12) >= 10 And cells(i, 12) > 0 Then
cells(i, 12).Value = 10 - \text{CDbl}(\text{cells}(i, 6)) - \text{CDbl}(\text{cells}(i, 8)) -CDbl(cells(i, 10))
Range(cells(i, 13), cells(i, 64)).ClearContents
Else
End If
Next
End Sub
Sub metrosprofundidad51512()
Dim i As Double
For i = 2 To 200
If cells(i, 6) < 10 And cells(i, 6) + cells(i, 8) + cells(i, 10) + cells(i,
12) + cells(i, 14) > = 10 And cells(i, 14) > 0 Then
cells(i, 14).Value = 10 - CDbl(cells(i, 6)) - CDbl(cells(i, 8)) -CDb1(cells(i, 10)) - CDb1(cells(i, 12))Range(cells(i, 15), cells(i, 64)).ClearContents
Else
End If
Next
End Sub
Sub metrosprofundidad51513()
Dim i As Double
For i = 2 To 200
If cells(i, 6) < 10 And cells(i, 6) + cells(i, 8) + cells(i, 10) + cells(i,
12) + cells(i, 14) + cells(i, 16) > = 10 And cells(i, 16) > 0 Then
cells(i, 16).Value = 10 - CDbl(cells(i, 6)) - CDbl(cells(i, 8)) -CDbl(cells(i, 10)) - CDbl(cells(i, 12)) - CDbl(cells(i, 14))Range(cells(i, 17), cells(i, 64)).ClearContents
Else
End If
Next
End Sub
Sub metrosprofundidad51514()
Dim i As Double
For i = 2 To 200
If cells(i, 6) < 10 And cells(i, 6) + cells(i, 8) + cells(i, 10) + cells(i,
12) + cells(i, 14) + cells(i, 16) + cells(i, 18) >= 10 And cells(i, 18) > 0
Then
cells(i, 18).Value = 10 - CDbl(cells(i, 6)) - CDbl(cells(i, 8)) -CDbl(cells(i, 10)) - CDbl(cells(i, 12)) - CDbl(cells(i, 14)) -CDbl(cells(i, 16))
Range(cells(i, 19), cells(i, 64)).ClearContents
Else
End If
Next
End Sub
Sub metrosprofundidad51515()
Dim i As Double
```

```
For i = 2 To 200
If cells(i, 6) < 10 And cells(i, 6) + cells(i, 8) + cells(i, 10) + cells(i,
12) + cells(i, 14) + cells(i, 16) + cells(i, 18) + cells(i, 20) \ge 10 And
cells(i, 18) > 0 Then
cells(i, 20).Value = 10 - \text{CDbl}(\text{cells}(i, 6)) - \text{CDbl}(\text{cells}(i, 8)) -\verb"CDbl(cells(i, 10)) - CDbl(cells(i, 12)) - CDbl(cells(i, 14)) - \\CDbl(cells(i, 16)) - CDbl(cells(i, 18))Range(cells(i, 21), cells(i, 64)).ClearContents
Else
End If
Next
End Sub
Sub metrosprofundidad51516()
Dim i As Double
For i = 2 To 200
If cells(i, 6) < 10 And cells(i, 6) + cells(i, 8) + cells(i, 10) + cells(i,
12) + cells(i, 14) + cells(i, 16) + cells(i, 18) + cells(i, 20) + cells(i, 16)22) >= 10 And cells(i, 18) > 0 Then
cells(i, 22).Value = 10 - \text{CDbl}(\text{cells}(i, 6)) - \text{CDbl}(\text{cells}(i, 8)) -
CDbl(cells(i, 10)) - CDbl(cells(i, 12)) - CDbl(cells(i, 14)) -CDbl(cells(i, 16)) - CDbl(cells(i, 18)) - CDbl(cells(i, 20))Range(cells(i, 23), cells(i, 64)).ClearContents
Else
End If
Next
End Sub
```
#### • 15 o más metros de profundidad:

```
Sub metrosprofundidad15m0()
Dim i As Double
For i = 2 To 200
If cells(i, 4) <= 15 Then
Range(cells(i, 1), cells(i, 100)).ClearContents
Else
End If
Next
End Sub
Sub BorraFilasVacias()
Application.ScreenUpdating = False
On Error Resume Next
Range("A:A").SpecialCells(xlCellTypeBlanks).EntireRow.Delete
Range("A1").Select
Application.ScreenUpdating = True
End Sub
Sub metrosprofundidad15m1()
Dim i As Double
For i = 2 To 200
If cells(i, 6) < 15 And cells(i, 6) + cells(i, 8) > 15 And cells(i, 8) > 0
Then
cells(i, 8).Value = CDb1(cells(i, 8)) + CDb1(cells(i, 6)) - 15Range(cells(i, 5), cells(i, 6)).ClearContents
Else
End If
Next
End Sub
Sub metrosprofundidad15m2()
Dim i As Double
For i = 2 To 200
If cells(i, 6) < 15 And cells(i, 6) + cells(i, 8) + cells(i, 10) > 15 And
cells(i, 10) > 0 And cells(i, 6) > 0 Then
cells(i, 10).Value = CDbl(cells(i, 10)) + CDbl(cells(i, 8)) + CDbl(cells(i,6)) - 15
Range(cells(i, 5), cells(i, 8)).ClearContents
Else
End If
Next
End Sub
Sub metrosprofundidad15m3()
Dim i As Double
For i = 2 To 200
If cells(i, 6) < 15 And cells(i, 6) + cells(i, 8) + cells(i, 10) + cells(i,
12) > 15 And cells(i, 6) > 0 Then
cells(i, 12).Value = CDb1(cells(i, 12)) + CDb1(cells(i, 10)) +CDb1(cells(i, 8)) + CDb1(cells(i, 6)) - 15Range(cells(i, 5), cells(i, 10)).ClearContents
Else
End If
Next
End Sub
Sub metrosprofundidad15m4()
Dim i As Double
For i = 2 To 200
If cells(i, 6) < 15 And cells(i, 6) + cells(i, 8) + cells(i, 10) + cells(i,
12) + cells(i, 14) > 15 And cells(i, 6) > 0 Then
cells(i, 14).Value = CDb1(cells(i, 14)) + CDb1(cells(i, 12)) +CDbl(cells(i, 10)) + CDbl(cells(i, 8)) + CDbl(cells(i, 6)) - 15Range(cells(i, 5), cells(i, 12)).ClearContents
Else
```

```
End If
Next
End Sub
Sub metrosprofundidad15m5()
Dim i As Double
For i = 2 To 200
If cells(i, 6) < 15 And cells(i, 6) + cells(i, 8) + cells(i, 10) + cells(i,
12) + cells(i, 14) + cells(i, 16) > 15 And cells(i, 6) > 0 Then
cells(i, 16).Value = CDbl(cells(i, 16)) + CDbl(cells(i, 14)) +CDb1(cells(i, 12)) + CDb1(cells(i, 10)) + CDb1(cells(i, 8)) + CDb1(cells(i, 10))6)) - 15
Range(cells(i, 5), cells(i, 14)).ClearContents
Else
End If
Next
End Sub
Sub metrosprofundidad15m6()
Dim i As Double
For i = 2 To 200
If cells(i, 6) < 15 And cells(i, 6) + cells(i, 8) + cells(i, 10) + cells(i,
12) + \text{cells}(i, 14) + \text{cells}(i, 16) + \text{cells}(i, 18) > 15 And \text{cells}(i, 6) > 0Then
cells(i, 18).Value = CDb1(cells(i, 18)) + CDb1(cells(i, 16)) +CDb1(cells(i, 14)) + CDbl(cells(i, 12)) + CDbl(cells(i, 10)) +CDbl(cells(i, 8)) + CDbl(cells(i, 6)) - 15Range(cells(i, 5), cells(i, 16)).ClearContents
Else
End If
Next
End Sub
Sub metrosprofundidad15m7()
Dim i As Double
For i = 2 To 200
If cells(i, 6) < 15 And cells(i, 6) + cells(i, 8) + cells(i, 10) + cells(i,
12) + cells(i, 14) + cells(i, 16) + cells(i, 18) + cells(i, 20) > 15 And 
cells(i, 6) > 0 Then
cells(i, 20).Value = CDb1(cells(i, 20)) + CDb1(cells(i, 18)) +CDb1(cells(i, 16)) + CDb1(cells(i, 14)) + Cbb1(cells(i, 12)) +CDbl(cells(i, 10)) + CDbl(cells(i, 8)) + CDbl(cells(i, 6)) - 15Range(cells(i, 5), cells(i, 18)).ClearContents
Else
End If
Next
End Sub
Sub metrosprofundidad15m8()
Dim i As Double
For i = 2 To 200
If cells(i, 6) < 15 And cells(i, 6) + cells(i, 8) + cells(i, 10) + cells(i,
12) + cells(i, 14) + cells(i, 16) + cells(i, 18) + cells(i, 20) + cells(i, 
22) > 15 And cells(i, 6) > 0 Then
cells(i, 22).Value = CDbl(cells(i, 22)) + CDbl(cells(i, 20)) +CDbl(cells(i, 18)) + CDbl(cells(i, 16)) + CDbl(cells(i, 14)) +CDbl(cells(i, 12)) + CDbl(cells(i, 10)) + CDbl(cells(i, 8)) + CDbl(cells(i,6)) - 15
Range(cells(i, 5), cells(i, 20)).ClearContents
Else
End If
Next
End Sub
Sub metrosprofundidad15m9()
Dim i As Double
For i = 2 To 200
```

```
If cells(i, 6) < 15 And cells(i, 6) + cells(i, 8) + cells(i, 10) + cells(i,
12) + cells(i, 14) + cells(i, 16) + cells(i, 18) + cells(i, 20) + cells(i, 16)22) + cells(i, 24) > 15 And cells(i, 6) > 0 Then
cells(i, 24).Value = CDb1(cells(i, 24)) + CDb1(cells(i, 22)) +CDb1(cells(i, 20)) + CDb1(cells(i, 18)) + CDb1(cells(i, 16)) +CDbl(cells(i, 14)) + CDbl(cells(i, 12)) + CDbl(cells(i, 10)) +CDb1(cells(i, 8)) + CDb1(cells(i, 6)) - 15Range(cells(i, 5), cells(i, 22)).ClearContents
Else
End If
Next
End Sub
Sub metrosprofundidad15m10()
Dim i As Double
For i = 2 To 200
If cells(i, 6) < 15 And cells(i, 6) + cells(i, 8) + cells(i, 10) + cells(i,
12) + cells(i, 14) + cells(i, 16) + cells(i, 18) + cells(i, 20) + cells(i,22) + cells(i, 24) + cells(i, 26) > 15 And cells(i, 6) > 0 Then
cells(i, 26).Value = CDbl(cells(i, 26)) + CDbl(cells(i, 24)) +CDbl(cells(i, 22)) + CDbl(cells(i, 20)) + CDbl(cells(i, 18)) +CDbl(cells(i, 16)) + CDbl(cells(i, 14)) + CDbl(cells(i, 12)) +CDb1(cells(i, 10)) + CDb1(cells(i, 8)) + CDb1(cells(i, 6)) - 15Range(cells(i, 5), cells(i, 24)).ClearContents
Else
End If
Next
End Sub
Sub metrosprofundidad15m11()
Dim i As Double
For i = 2 To 200
If cells(i, 6) < 15 And cells(i, 6) + cells(i, 8) + cells(i, 10) + cells(i,
12) + cells(i, 14) + cells(i, 16) + cells(i, 18) + cells(i, 20) + cells(i,
22) + \text{cells}(i, 24) + \text{cells}(i, 26) + \text{cells}(i, 28) > 15 And cells(i, 6) > 0
Then
cells(i, 28).Value = CDbl(cells(i, 28)) + CDbl(cells(i, 26)) +CDb1(cells(i, 24)) + CDb1(cells(i, 22)) + CDb1(cells(i, 20)) +CDb1(cells(i, 18)) + CDb1(cells(i, 16)) + CDb1(cells(i, 14)) +CDbl(cells(i, 12)) + CDbl(cells(i, 10)) + CDbl(cells(i, 8)) + CDbl(cells(i, 10))6)) - 15
Range(cells(i, 5), cells(i, 26)).ClearContents
Else
End If
Next
End Sub
Sub metrosprofundidad15m12()
Dim i As Double
For i = 2 To 200
If cells(i, 6) < 15 And cells(i, 6) + cells(i, 8) + cells(i, 10) + cells(i,
12) + cells(i, 14) + cells(i, 16) + cells(i, 18) + cells(i, 20) + cells(i, 
22) + cells(i, 24) + cells(i, 26) + cells(i, 28) + cells(i, 30) > 15 And 
cells(i, 6) > 0 Then
cells(i, 30).Value = CDbl(cells(i, 30)) + CDbl(cells(i, 28)) +CDbl(cells(i, 26)) + CDbl(cells(i, 24)) + CDbl(cells(i, 22)) +CDbl(cells(i, 20)) + CDbl(cells(i, 18)) + CDbl(cells(i, 16)) +CDbl(cells(i, 14)) + CDbl(cells(i, 12)) + CDbl(cells(i, 10)) +CDb1(cells(i, 8)) + CDb1(cells(i, 6)) - 15Range(cells(i, 5), cells(i, 26)).ClearContents
Else
End If
Next
End Sub
Sub metrosprofundidad15m13()
Dim i As Double
```

```
For i = 2 To 200
If cells(i, 6) > 15 And cells(i, 7) = Empty Then cells(i, 6). Value =
CDbl(cells(i, 6)) - 15If cells(i, 6) > 15 And cells(i, 8) > 0 Then cells(i, 6). Value =
CDbl(cells(i, 6)) - 15Next
End Sub
Sub limpiar()
Selection.SpecialCells(xlBlanks).Delete shift:=xlToLeft
End Sub
```
### ANEXO B

Generación base de datos

Las macros ejecutadas para la generación de las bases de datos para cada una de las profundidades de trabajo (las que posteriormente son ingresadas a Arcgis para la generación de la zonificación) fueron las siguientes:

• 0 a 5 metros de profundidad:

La macro ejecutada para esta profundidad es la correspondiente a "Sub ejecutarzonificacion05()":

```
Sub ejecutarzonificacion05()
Call Hoja1.cambiarcolorceldacondicion
Call Hoja1.color
Call Hoja5.buscarestratomayor1
Call Hoja5.buscarestratomayor2
Call Hoja5.buscarestratomayor3
Call Hoja5.zonificacion0
Call Hoja5.zonificacion
Call Hoja5.zonificacion1
Call Hoja5.zonificacion3
Call Hoja5.zonificacion4
Call Hoja5.zonificacion5
Call Hoja5.basededatos
End Sub
```
El detalle de cada una de las subrutinas ejecutadas se muestra a continuación:

```
Sub cambiarcolorceldacondicion()
Dim mirango As Range
Set mirango = Range("A2:BK1000")
For Each Celdaactual In mirango
If Celdaactual.Value = "S" Then Celdaactual.Interior.color = RGB(0, 255, 255)
If Celdaactual.Value = "SW" Then Celdaactual.Interior.color = RGB(0, 255, 255)
If Celdaactual.Value = "SP" Then Celdaactual.Interior.color = RGB(0, 255, 255)
If Celdaactual.Value = "SC" Then Celdaactual.Interior.color = RGB(51, 153, 102)
If Celdaactual.Value = "SM" Then Celdaactual.Interior.color = RGB(128, 128, 128)
If Celdaactual.Value = "SP-SM" Then Celdaactual.Interior.color = RGB(192, 192, 192)
If Celdaactual.Value = "SP-SC" Then Celdaactual.Interior.color = RGB(255, 255, 204)
If Celdaactual.Value = "SW-SM" Then Celdaactual.Interior.color = RGB(192, 192, 192)
If Celdaactual.Value = "SW-SC" Then Celdaactual.Interior.color = RGB(255, 255, 204)
If Celdaactual.Value = "G" Then Celdaactual.Interior.color = RGB(255, 128, 128)
If Celdaactual.Value = "GW" Then Celdaactual.Interior.color = RGB(255, 128, 128)
If Celdaactual.Value = "GP" Then Celdaactual.Interior.color = RGB(255, 128, 128)
If Celdaactual.Value = "GC" Then Celdaactual.Interior.color = RGB(0, 128, 128)
If Celdaactual.Value = "GM" Then Celdaactual.Interior.color = RGB(51, 51, 0)
If Celdaactual.Value = "GP-GM" Then Celdaactual.Interior.color = RGB(255, 153, 204)
If Celdaactual.Value = "GP-GC" Then Celdaactual.Interior.color = RGB(150, 150, 150)
If Celdaactual.Value = "GW-GM" Then Celdaactual.Interior.color = RGB(255, 153, 204)
```

```
48
```

```
If Celdaactual.Value = "GW-GC" Then Celdaactual.Interior.color = RGB(150, 150, 150)
If Celdaactual.Value = "CL" Then Celdaactual.Interior.color = RGB(255, 255, 153)
If Celdaactual.Value = "CH" Then Celdaactual.Interior.color = RGB(255, 255, 153)
If Celdaactual.Value = "ML" Then Celdaactual.Interior.color = RGB(255, 102, 0)
If Celdaactual.Value = "MH" Then Celdaactual.Interior.color = RGB(255, 102, 0)
If Celdaactual.Value = "OL" Then Celdaactual.Interior.color = RGB(153, 51, 0)
If Celdaactual.Value = "OH" Then Celdaactual.Interior.color = RGB(153, 51, 0)
If Celdaactual.Value = "C" Then Celdaactual.Interior.color = RGB(255, 255, 153)
If Celdaactual.Value = "M" Then Celdaactual.Interior.color = RGB(255, 102, 0)
If Celdaactual.Value = "O" Then Celdaactual.Interior.color = RGB(153, 51, 0)
If Celdaactual.Value = "AS" Then Celdaactual.Interior.color = RGB(128, 0, 0)
If Celdaactual.Value = "VS" Then Celdaactual.Interior.color = RGB(153, 51, 0)
If Celdaactual.Value = "R" Then Celdaactual.Interior.color = RGB(51, 51, 51)
If Celdaactual.Value = "P" Then Celdaactual.Interior.color = RGB(153, 51, 0)
If Celdaactual.Value = "SM(MH)" Then Celdaactual.Interior.color = RGB(128, 128, 128)
If Celdaactual.Value = "SM(ML)" Then Celdaactual.Interior.color = RGB(128, 128, 128)
If Celdaactual.Value = "SC(CL)" Then Celdaactual.Interior.color = RGB(51, 153, 102)
If Celdaactual.Value = "SC(CH)" Then Celdaactual.Interior.color = RGB(51, 153, 102)
If Celdaactual.Value = Empty Then Celdaactual.Interior.color = RGB(255, 255, 255)
Next
End Sub
```

```
Sub color()
Dim i As Long
For i = 2 To 1000
Sheets("analisis").Cells(i, 4).Interior.color = Sheets("sondajes").Cells(i, 
5).Interior.color
Sheets("analisis").Cells(i, 5).Interior.color = Sheets("sondajes").Cells(i, 
7).Interior.color
Sheets("analisis").Cells(i, 6).Interior.color = Sheets("sondajes").Cells(i, 
9).Interior.color
Sheets("analisis").Cells(i, 7).Interior.color = Sheets("sondajes").Cells(i, 
11).Interior.color
Sheets("analisis").Cells(i, 8).Interior.color = Sheets("sondajes").Cells(i, 
13).Interior.color
Sheets("analisis").Cells(i, 9).Interior.color = Sheets("sondajes").Cells(i, 
15).Interior.color
Sheets("analisis").Cells(i, 10).Interior.color = Sheets("sondajes").Cells(i, 
17).Interior.color
Sheets("analisis").Cells(i, 11).Interior.color = Sheets("sondajes").Cells(i, 
19).Interior.color
Sheets("analisis").Cells(i, 12).Interior.color = Sheets("sondajes").Cells(i,
21).Interior.color
Sheets("analisis").Cells(i, 13).Interior.color = Sheets("sondajes").Cells(i, 
23).Interior.color
Sheets("analisis").Cells(i, 14).Interior.color = Sheets("sondajes").Cells(i, 
25).Interior.color
```
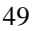

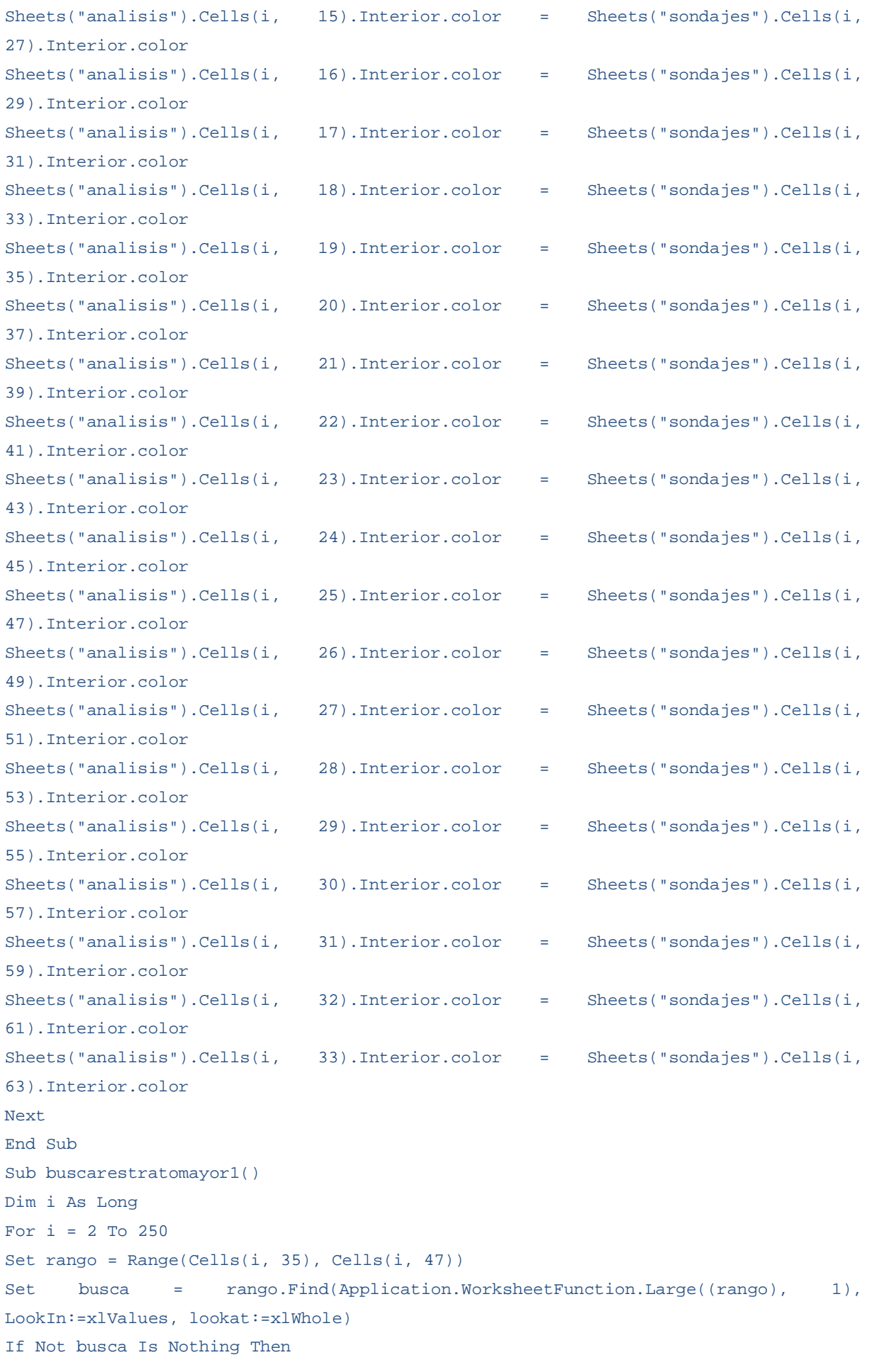

```
Cells(i, 48).Interior.color = busca.Interior.color
Cells(i, 48) = busca.ValueEnd If
Next
End Sub
Sub buscarestratomayor2()
Dim i As Long
For i = 2 To 250
Set rango = Range(Cells(i, 35), Cells(i, 47))Set busca = rango.Find(Application.WorksheetFunction.Large((rango), 2), 
LookIn:=xlValues, lookat:=xlWhole)
If Not busca Is Nothing Then
Cells(i, 49).Interior.color = busca.Interior.color
Cells(i, 49) = busca.ValueEnd If
Next
End Sub
Sub buscarestratomayor3()
Dim i As Long
For i = 2 To 250
Set rango = Range(Cells(i, 35), Cells(i, 47))Set busca = rango.Find(Application.WorksheetFunction.Large((rango), 3), 
LookIn:=xlValues, lookat:=xlWhole)
If Not busca Is Nothing Then
Cells(i, 50).Interior.color = busca.Interior.color
Cells(i, 50) = busca.ValueEnd If
Next
End Sub
Sub zonificacion0()
Dim i As Long
For i = 2 To 250
If Cells(i, 49).Value = 0 And Cells(i, 50).Value = 0 Then Cells(i, 52).Interior.color
= Cells(i, 48).Interior.color
If Cells(i, 49).Value < (Cells(i, 48).Value) / 3 Then Cells(i, 52).Interior.color =
Cells(i, 48).Interior.color
If Cells(i, 49).Value > (Cells(i, 48).Value) / 3 And Cells(i, 50).Value > (Cells(i, 
48).Value) / 3 And Cells(i, 48).Interior.color = RGB(0, 255, 255) And Cells(i, 
49).Interior.color = RGB(192, 192, 192) And Cells(i, 50).Interior.color = RGB(128, 
128, 128) Then Cells(i, 52) = "arenas con limos"
If Cells(i, 49).Value > (Cells(i, 48).Value) / 3 And Cells(i, 50).Value > (Cells(i,
48).Value) / 3 And Cells(i, 48).Interior.color = RGB(192, 192, 192) And Cells(i, 
49).Interior.color = RGB(0, 255, 255) And Cells(i, 50).Interior.color = RGB(128, 128, 
128) Then Cells(i, 52) = "arenas con limos"
```

```
If Cells(i, 49).Value > (Cells(i, 48).Value) / 3 And Cells(i, 50).Value > (Cells(i,
48).Value) / 3 And Cells(i, 48).Interior.color = RGB(128, 128, 128) And Cells(i, 
49).Interior.color = RGB(192, 192, 192) And Cells(i, 50).Interior.color = RGB(0, 255, 
255) Then Cells(i, 52) = "arenas con bastantes limos"
If Cells(i, 49).Value > (Cells(i, 48).Value) / 3 And Cells(i, 50).Value > (Cells(i,
48).Value) / 3 And Cells(i, 48).Interior.color = RGB(192, 192, 192) And Cells(i, 
49).Interior.color = RGB(128, 128, 128) And Cells(i, 50).Interior.color = RGB(0, 255, 
255) Then Cells(i, 52) = "arenas con bastantes limos"
If \text{Cells}(i, 49).Value > \text{(cells}(i, 48).Value) / 3 And \text{Cells}(i, 50).Value > \text{(Cells}(i, 50)48).Value) / 3 And Cells(i, 48).Interior.color = RGB(128, 128, 128) And Cells(i, 
49).Interior.color = RGB(0, 255, 255) And Cells(i, 50).Interior.color = RGB(192, 192, 
192) Then Cells(i, 52) = "arenas con limos"
If Cells(i, 49).Value > (Cells(i, 48).Value) / 3 And Cells(i, 50).Value > (Cells(i,
48).Value) / 3 And Cells(i, 48).Interior.color = RGB(0, 255, 255) And Cells(i, 
49).Interior.color = RGB(128, 128, 128) And Cells(i, 50).Interior.color = RGB(192, 
192, 192) Then Cells(i, 52) = "arenas con limos"
If Cells(i, 49).Value > (Cells(i, 48).Value) / 3 And Cells(i, 50).Value < (Cells(i, 
48).Value) / 3 And Cells(i, 48).Interior.color = RGB(0, 255, 255) And Cells(i, 
49). Interior.color = RGB(192, 192, 192) Then Cells(i, 52) = "arenas con limos"
If Cells(i, 49).Value > (Cells(i, 48).Value) / 3 And Cells(i, 50).Value < (Cells(i, 
48).Value) / 3 And Cells(i, 48).Interior.color = RGB(192, 192, 192) And Cells(i, 
49).Interior.color = RGB(0, 255, 255) Then Cells(i, 52) = "arenas con limos"
If Cells(i, 49).Value > (Cells(i, 48).Value) / 3 And Cells(i, 50).Value < (Cells(i, 
48).Value) / 3 And Cells(i, 48).Interior.color = RGB(0, 255, 255) And Cells(i, 
49).Interior.color = RGB(128, 128, 128) Then Cells(i, 52) = "arenas con limos"
If Cells(i, 49).Value > (Cells(i, 48).Value) / 3 And Cells(i, 50).Value < (Cells(i, 
48).Value) / 3 And Cells(i, 48).Interior.color = RGB(128, 128, 128) And Cells(i, 
49).Interior.color = RGB(0, 255, 255) Then Cells(i, 52) = "arenas con bastantes limos"
If Cells(i, 49).Value > (Cells(i, 48).Value) / 3 And Cells(i, 50).Value < (Cells(i,
48).Value) / 3 And Cells(i, 48).Interior.color = RGB(192, 192, 192) And Cells(i, 
49).Interior.color = RGB(128, 128, 128) Then Cells(i, 52) = "arenas con limos"
If Cells(i, 49).Value > (Cells(i, 48).Value) / 3 And Cells(i, 50).Value < (Cells(i, 
48).Value) / 3 And Cells(i, 48).Interior.color = RGB(128, 128, 128) And Cells(i, 
49).Interior.color = RGB(192, 192, 192) Then Cells(i, 52) = "arenas con bastantes 
limos"
If Cells(i, 49).Value > (Cells(i, 48).Value) / 3 And Cells(i, 50).Value > (Cells(i, 
48).Value) / 3 And Cells(i, 48).Interior.color = RGB(128, 128, 128) And Cells(i, 
49).Interior.color = RGB(255, 102, 0) And Cells(i, 50).Interior.color = RGB(192, 192,
```
192) Then Cells(i, 52) = "limos  $y$  arenas con limos" If Cells(i, 49).Value > (Cells(i, 48).Value) / 3 And Cells(i, 50).Value > (Cells(i, 48).Value) / 3 And Cells(i, 48).Interior.color = RGB(128, 128, 128) And Cells(i, 49).Interior.color = RGB(192, 192, 192) And Cells(i, 50).Interior.color = RGB(255,

102, 0) Then Cells(i, 52) = "limos y arenas con limos"

If Cells(i, 49).Value > (Cells(i, 48).Value) / 3 And Cells(i, 50).Value > (Cells(i, 48).Value) / 3 And Cells(i, 48).Interior.color = RGB(255, 102, 0) And Cells(i,

49).Interior.color = RGB(128, 128, 128) And Cells(i, 50).Interior.color = RGB(192, 192, 192) Then Cells(i, 52) = "limos  $y$  arenas con limos"

If Cells(i, 49).Value > (Cells(i, 48).Value) / 3 And Cells(i, 50).Value > (Cells(i, 48).Value) / 3 And Cells(i, 48).Interior.color = RGB(192, 192, 192) And Cells(i, 49).Interior.color = RGB(128, 128, 128) And Cells(i, 50).Interior.color = RGB(255, 102, 0) Then Cells(i, 52) = "limos y arenas con limos"

If Cells(i, 49).Value > (Cells(i, 48).Value) / 3 And Cells(i, 50).Value > (Cells(i, 48).Value) / 3 And Cells(i, 48).Interior.color = RGB(192, 192, 192) And Cells(i, 49).Interior.color = RGB(255, 102, 0) And Cells(i, 50).Interior.color = RGB(128, 128, 128) Then Cells(i, 52) = "limos y arenas con limos"

If Cells(i, 49).Value > (Cells(i, 48).Value) / 3 And Cells(i, 50).Value > (Cells(i, 48).Value) / 3 And Cells(i, 48).Interior.color = RGB(255, 102, 0) And Cells(i, 49).Interior.color = RGB(192, 192, 192) And Cells(i, 50).Interior.color = RGB(128, 128, 128) Then Cells(i, 52) = "limos y arenas con limos"

If Cells(i, 49).Value > (Cells(i, 48).Value) / 3 And Cells(i, 50).Value < (Cells(i, 48).Value) / 3 And Cells(i, 48).Interior.color = RGB(128, 128, 128) And Cells(i, 49).Interior.color = RGB(255, 102, 0) Then Cells(i, 52) = "limos y arenas con limos" If Cells(i, 49).Value > (Cells(i, 48).Value) / 3 And Cells(i, 50).Value < (Cells(i, 48).Value) / 3 And Cells(i, 48).Interior.color = RGB(255, 102, 0) And Cells(i, 49).Interior.color = RGB(128, 128, 128) Then Cells(i, 52) = "limos y arenas con limos" If Cells(i, 49).Value > (Cells(i, 48).Value) / 3 And Cells(i, 50).Value < (Cells(i, 48).Value) / 3 And Cells(i, 48).Interior.color = RGB(192, 192, 192) And Cells(i, 49).Interior.color =  $RGB(255, 102, 0)$  Then Cells(i, 52) = "limos y arenas con limos" If Cells(i, 49).Value > (Cells(i, 48).Value) / 3 And Cells(i, 50).Value < (Cells(i, 48).Value) / 3 And Cells(i, 48).Interior.color = RGB(255, 102, 0) And Cells(i, 49).Interior.color = RGB(192, 192, 192) Then Cells(i, 52) = "limos y arenas con limos"

If Cells(i, 49).Value > (Cells(i, 48).Value) / 3 And Cells(i, 50).Value > (Cells(i, 48).Value) / 3 And Cells(i, 48).Interior.color = RGB(192, 192, 192) And Cells(i, 49).Interior.color = RGB(128, 0, 0) And Cells(i, 50).Interior.color = RGB(0, 255, 255) Then Cells(i, 52) = "rellenos y arenas con limos"

If Cells(i, 49).Value > (Cells(i, 48).Value) / 3 And Cells(i, 50).Value > (Cells(i, 48).Value) / 3 And Cells(i, 48).Interior.color = RGB(192, 192, 192) And Cells(i, 49).Interior.color = RGB(0, 255, 255) And Cells(i, 50).Interior.color = RGB(128, 0, 0) Then Cells(i, 52) = "rellenos y arenas con limos"

If Cells(i, 49).Value > (Cells(i, 48).Value) / 3 And Cells(i, 50).Value > (Cells(i, 48).Value) / 3 And Cells(i, 48).Interior.color = RGB(0, 255, 255) And Cells(i, 49).Interior.color = RGB(128, 0, 0) And Cells(i, 50).Interior.color = RGB(192, 192, 192) Then Cells(i, 52) = "rellenos y arenas con finos"

If Cells(i, 49).Value > (Cells(i, 48).Value) / 3 And Cells(i, 50).Value > (Cells(i, 48).Value) / 3 And Cells(i, 48).Interior.color = RGB(0, 255, 255) And Cells(i, 49).Interior.color = RGB(192, 192, 192) And Cells(i, 50).Interior.color = RGB(128, 0, 0) Then Cells(i, 52) = "rellenos y arenas con finos"

If Cells(i, 49).Value > (Cells(i, 48).Value) / 3 And Cells(i, 50).Value > (Cells(i, 48).Value) / 3 And Cells(i, 48).Interior.color = RGB(128, 0, 0) And Cells(i, 49).Interior.color = RGB(192, 192, 192) And Cells(i, 50).Interior.color = RGB(0, 255, 255) Then Cells(i, 52) = "rellenos y arenas con finos"

If Cells(i, 49).Value > (Cells(i, 48).Value) / 3 And Cells(i, 50).Value > (Cells(i, 48).Value) / 3 And Cells(i, 48).Interior.color = RGB(128, 0, 0) And Cells(i, 49).Interior.color = RGB(0, 255, 255) And Cells(i, 50).Interior.color = RGB(192, 192, 192) Then Cells(i, 52) = "rellenos y arenas con finos" If Cells(i, 49).Value > (Cells(i, 48).Value) / 3 And Cells(i, 50).Value < (Cells(i, 48).Value) / 3 And Cells(i, 48).Interior.color = RGB(128, 0, 0) And Cells(i,  $49)$ . Interior.color = RGB(0, 255, 255) Then Cells(i, 52) = "rellenos y arenas" If Cells(i, 49).Value > (Cells(i, 48).Value) / 3 And Cells(i, 50).Value < (Cells(i, 48).Value) / 3 And Cells(i, 48).Interior.color = RGB(0, 255, 255) And Cells(i, 49).Interior.color = RGB(128, 0, 0) Then Cells(i, 52) = "rellenos y arenas" If Cells(i, 49).Value > (Cells(i, 48).Value) / 3 And Cells(i, 50).Value < (Cells(i, 48).Value) / 3 And Cells(i, 48).Interior.color = RGB(128, 0, 0) And Cells(i, 49).Interior.color = RGB(192, 192, 192) Then Cells(i, 52) = "rellenos y arenas con limos" If Cells(i, 49).Value > (Cells(i, 48).Value) / 3 And Cells(i, 50).Value < (Cells(i, 48).Value) / 3 And Cells(i, 48).Interior.color = RGB(192, 192, 192) And Cells(i, 49).Interior.color = RGB(128, 0, 0) Then Cells(i, 52) = "rellenos y arenas con limos" If Cells(i, 49).Value > (Cells(i, 48).Value) / 3 And Cells(i, 50).Value > (Cells(i, 48).Value) / 3 And Cells(i, 48).Interior.color = RGB(192, 192, 192) And Cells(i, 49).Interior.color = RGB(255, 255, 153) And Cells(i, 50).Interior.color = RGB(51, 153, 102) Then Cells(i, 52) = "arcillas  $y$  arenas con bastantes finos" If Cells(i, 49).Value > (Cells(i, 48).Value) / 3 And Cells(i, 50).Value > (Cells(i, 48).Value) / 3 And Cells(i, 48).Interior.color = RGB(192, 192, 192) And Cells(i, 49).Interior.color = RGB(51, 153, 102) And Cells(i, 50).Interior.color = RGB(255, 255, 153) Then Cells(i, 52) = "arcillas  $y$  arenas con bastantes finos" If Cells(i, 49).Value > (Cells(i, 48).Value) / 3 And Cells(i, 50).Value > (Cells(i, 48).Value) / 3 And Cells(i, 48).Interior.color = RGB(255, 255, 153) And Cells(i, 49).Interior.color = RGB(192, 192, 192) And Cells(i, 50).Interior.color = RGB(51, 153, 102) Then Cells(i, 52) = "arcillas  $y$  arenas con bastantes finos" If Cells(i, 49).Value > (Cells(i, 48).Value) / 3 And Cells(i, 50).Value > (Cells(i, 48).Value) / 3 And Cells(i, 48).Interior.color = RGB(255, 255, 153) And Cells(i, 49).Interior.color = RGB(51, 153, 102) And Cells(i, 50).Interior.color = RGB(192, 192, 192) Then Cells(i, 52) = "arcillas y arenas con bastantes finos" If Cells(i, 49).Value > (Cells(i, 48).Value) / 3 And Cells(i, 50).Value > (Cells(i,

48).Value) / 3 And Cells(i, 48).Interior.color = RGB(51, 153, 102) And Cells(i, 49).Interior.color = RGB(192, 192, 192) And Cells(i, 50).Interior.color = RGB(255, 255, 153) Then Cells(i, 52) = "arcillas y arenas con bastantes finos"

If  $\text{Cells}(i, 49)$ .Value >  $\text{(Cells}(i, 48)$ .Value) / 3 And  $\text{Cells}(i, 50)$ .Value >  $\text{(Cells}(i,$ 48).Value) / 3 And Cells(i, 48).Interior.color = RGB(51, 153, 102) And Cells(i, 49).Interior.color = RGB(255, 255, 153) And Cells(i, 50).Interior.color = RGB(192, 192, 192) Then Cells(i, 52) = "arcillas  $y$  arenas con bastantes finos"

If Cells(i, 49).Value > (Cells(i, 48).Value) / 3 And Cells(i, 50).Value < (Cells(i, 48).Value) / 3 And Cells(i, 48).Interior.color = RGB(51, 153, 102) And Cells(i,  $49)$ .Interior.color = RGB(255, 255, 153) Then Cells(i, 52) = "arcillas y arenas con arcillas"

```
If Cells(i, 49).Value > (Cells(i, 48).Value) / 3 And Cells(i, 50).Value < (Cells(i, 
48).Value) / 3 And Cells(i, 48).Interior.color = RGB(255, 255, 153) And Cells(i, 
49).Interior.color = RGB(51, 153, 102) Then Cells(i, 52) = "arcillas y arenas con 
arcillas"
If Cells(i, 49).Value > (Cells(i, 48).Value) / 3 And Cells(i, 50).Value < (Cells(i, 
48).Value) / 3 And Cells(i, 48).Interior.color = RGB(255, 255, 153) And Cells(i, 
49).Interior.color = RGB(192, 192, 192) Then Cells(i, 52) = "arcillas y arenas con 
limos"
If Cells(i, 49).Value > (Cells(i, 48).Value) / 3 And Cells(i, 50).Value < (Cells(i, 
48).Value) / 3 And Cells(i, 48).Interior.color = RGB(192, 192, 192) And Cells(i, 
49).Interior.color = RGB(255, 255, 153) Then Cells(i, 52) = "arcillas y arenas con 
limos"
If Cells(i, 49).Value > (Cells(i, 48).Value) / 3 And Cells(i, 50).Value < (Cells(i, 
48).Value) / 3 And Cells(i, 48).Interior.color = RGB(192, 192, 192) And Cells(i, 
49).Interior.color = RGB(51, 153, 102) Then Cells(i, 52) = "arenas con limos y 
arcillas"
If Cells(i, 49).Value > (Cells(i, 48).Value) / 3 And Cells(i, 50).Value < (Cells(i, 
48).Value) / 3 And Cells(i, 48).Interior.color = RGB(51, 153, 102) And Cells(i, 
49).Interior.color = RGB(192, 192, 192) Then Cells(i, 52) = "arenas con limos y
arcillas"
If \text{Cells}(i, 49).Value > \text{(cells}(i, 48).Value) / 3 And \text{Cells}(i, 50).Value > \text{(cells}(i, 50)48).Value) / 3 And Cells(i, 48).Interior.color = RGB(255, 255, 153) And Cells(i, 
49).Interior.color = RGB(192, 192, 192) And Cells(i, 50).Interior.color = RGB(128, 
128, 128) Then Cells(i, 52) = "arcillas y arenas con limos"
If Cells(i, 49).Value > (Cells(i, 48).Value) / 3 And Cells(i, 50).Value > (Cells(i,
48).Value) / 3 And Cells(i, 48).Interior.color = RGB(255, 255, 153) And Cells(i, 
49).Interior.color = RGB(128, 128, 128) And Cells(i, 50).Interior.color = RGB(192, 
192, 192) Then Cells(i, 52) = "arcillas y arenas con limos"
If Cells(i, 49).Value > (Cells(i, 48).Value) / 3 And Cells(i, 50).Value > (Cells(i,
48).Value) / 3 And Cells(i, 48).Interior.color = RGB(192, 192, 192) And Cells(i, 
49).Interior.color = RGB(255, 255, 153) And Cells(i, 50).Interior.color = RGB(128, 
128, 128) Then Cells(i, 52) = "arcillas y arenas con limos"
If Cells(i, 49).Value > (Cells(i, 48).Value) / 3 And Cells(i, 50).Value > (Cells(i,
48).Value) / 3 And Cells(i, 48).Interior.color = RGB(192, 192, 192) And Cells(i, 
49).Interior.color = RGB(128, 128, 128) And Cells(i, 50).Interior.color = RGB(255, 
255, 153) Then Cells(i, 52) = "arcillas y arenas con limos"
If Cells(i, 49).Value > (Cells(i, 48).Value) / 3 And Cells(i, 50).Value > (Cells(i,
48).Value) / 3 And Cells(i, 48).Interior.color = RGB(128, 128, 128) And Cells(i, 
49).Interior.color = RGB(192, 192, 192) And Cells(i, 50).Interior.color = RGB(255, 
255, 153) Then Cells(i, 52) = "arcillas y arenas con limos"
If Cells(i, 49).Value > (Cells(i, 48).Value) / 3 And Cells(i, 50).Value > (Cells(i, 
48).Value) / 3 And Cells(i, 48).Interior.color = RGB(128, 128, 128) And Cells(i, 
49).Interior.color = RGB(255, 255, 153) And Cells(i, 50).Interior.color = RGB(192, 
192, 192) Then Cells(i, 52) = "arcillas y arenas con limos"
If Cells(i, 49).Value > (Cells(i, 48).Value) / 3 And Cells(i, 50).Value < (Cells(i,
48).Value) / 3 And Cells(i, 48).Interior.color = RGB(128, 128, 128) And Cells(i,
```
54

```
55 
49).Interior.color = RGB(255, 255, 153) Then Cells(i, 52) = "arcillas y arenas con
limos"
If Cells(i, 49).Value > (Cells(i, 48).Value) / 3 And Cells(i, 50).Value < (Cells(i, 
48).Value) / 3 And Cells(i, 48).Interior.color = RGB(255, 255, 153) And Cells(i, 
49).Interior.color = RGB(128, 128, 128) Then Cells(i, 52) = "arcillas y arenas con 
limos"
If Cells(i, 49).Value > (Cells(i, 48).Value) / 3 And Cells(i, 50).Value > (Cells(i,
48).Value) / 3 And Cells(i, 48).Interior.color = RGB(128, 128, 128) And Cells(i, 
49).Interior.color = RGB(128, 0, 0) And Cells(i, 50).Interior.color = RGB(0, 255, 
255) Then Cells(i, 52) = "rellenos y arenas con limos"
If Cells(i, 49).Value > (Cells(i, 48).Value) / 3 And Cells(i, 50).Value > (Cells(i, 
48).Value) / 3 And Cells(i, 48).Interior.color = RGB(128, 128, 128) And Cells(i, 
49).Interior.color = RGB(0, 255, 255) And Cells(i, 50).Interior.color = RGB(128, 0, 
0) Then Cells(i, 52) = "rellenos y arenas con limos"
If Cells(i, 49).Value > (Cells(i, 48).Value) / 3 And Cells(i, 50).Value > (Cells(i, 
48).Value) / 3 And Cells(i, 48).Interior.color = RGB(128, 0, 0) And Cells(i, 
49).Interior.color = RGB(128, 128, 128) And Cells(i, 50).Interior.color = RGB(0, 255, 
255) Then Cells(i, 52) = "rellenos y arenas con limos"
If Cells(i, 49).Value > (Cells(i, 48).Value) / 3 And Cells(i, 50).Value > (Cells(i,
48).Value) / 3 And Cells(i, 48).Interior.color = RGB(128, 0, 0) And Cells(i, 
49).Interior.color = RGB(0, 255, 255) And Cells(i, 50).Interior.color = RGB(128, 128, 
128) Then Cells(i, 52) = "rellenos y arenas con finos"
If \text{Cells}(i, 49).Value > \text{(Cells}(i, 48).Value) / 3 And \text{Cells}(i, 50).Value > \text{(Cells}(i,48).Value) / 3 And Cells(i, 48).Interior.color = RGB(0, 255, 255) And Cells(i, 
49).Interior.color = RGB(128, 128, 128) And Cells(i, 50).Interior.color = RGB(128, 0, 
0) Then Cells(i, 52) = "rellenos y arenas con finos"
If Cells(i, 49).Value > (Cells(i, 48).Value) / 3 And Cells(i, 50).Value > (Cells(i,
48).Value) / 3 And Cells(i, 48).Interior.color = RGB(0, 255, 255) And Cells(i, 
49).Interior.color = RGB(128, 0, 0) And Cells(i, 50).Interior.color = RGB(128, 128,
128) Then Cells(i, 52) = "rellenos y arenas con finos"
If Cells(i, 49).Value > (Cells(i, 48).Value) / 3 And Cells(i, 50).Value < (Cells(i, 
48).Value) / 3 And Cells(i, 48).Interior.color = RGB(128, 128, 128) And Cells(i, 
49).Interior.color = RGB(128, 0, 0) Then Cells(i, 52) = "rellenos y arenas con limos"
If Cells(i, 49).Value > (Cells(i, 48).Value) / 3 And Cells(i, 50).Value < (Cells(i, 
48).Value) / 3 And Cells(i, 48).Interior.color = RGB(128, 0, 0) And Cells(i, 
49).Interior.color = RGB(128, 128, 128) Then Cells(i, 52) = "rellenos y arenas con 
limos"
If \text{Cells}(i, 49).Value > \text{(Cells}(i, 48).Value) / 3 And \text{Cells}(i, 50).Value > \text{(Cells}(i,48).Value) / 3 And Cells(i, 48).Interior.color = RGB(128, 128, 128) And Cells(i, 
49).Interior.color = RGB(255, 255, 153) And Cells(i, 50).Interior.color = RGB(0, 255, 
255) Then Cells(i, 52) = "arcillas y arenas con limos"
If Cells(i, 49).Value > (Cells(i, 48).Value) / 3 And Cells(i, 50).Value > (Cells(i,
48).Value) / 3 And Cells(i, 48).Interior.color = RGB(128, 128, 128) And Cells(i, 
49).Interior.color = RGB(0, 255, 255) And Cells(i, 50).Interior.color = RGB(255, 255,
```
153) Then Cells(i, 52) = "arcillas y arenas con limos"

If Cells(i, 49).Value > (Cells(i, 48).Value) / 3 And Cells(i, 50).Value > (Cells(i, 48).Value) / 3 And Cells(i, 48).Interior.color = RGB(255, 255, 153) And Cells(i, 49).Interior.color = RGB(0, 255, 255) And Cells(i, 50).Interior.color = RGB(128, 128, 128) Then Cells(i, 52) = "arcillas y arenas con finos" If Cells(i, 49).Value > (Cells(i, 48).Value) / 3 And Cells(i, 50).Value > (Cells(i, 48).Value) / 3 And Cells(i, 48).Interior.color = RGB(255, 255, 153) And Cells(i, 49).Interior.color = RGB(128, 128, 128) And Cells(i, 50).Interior.color = RGB(0, 255, 255) Then Cells(i, 52) = "arcillas y arenas con limos" If  $\text{Cells}(i, 49)$ .Value >  $\text{(cells}(i, 48)$ .Value) / 3 And  $\text{Cells}(i, 50)$ .Value >  $\text{(Cells}(i, 50)$ 48).Value) / 3 And Cells(i, 48).Interior.color = RGB(0, 255, 255) And Cells(i, 49).Interior.color = RGB(128, 128, 128) And Cells(i, 50).Interior.color = RGB(255,  $255, 153)$  Then Cells(i,  $52)$  = "arcillas y arenas con limos" If Cells(i, 49).Value > (Cells(i, 48).Value) / 3 And Cells(i, 50).Value > (Cells(i, 48).Value) / 3 And Cells(i, 48).Interior.color = RGB(0, 255, 255) And Cells(i, 49).Interior.color = RGB(255, 255, 153) And Cells(i, 50).Interior.color = RGB(128, 128, 128) Then Cells(i, 52) = "arcillas y arenas con finos" If Cells(i, 49).Value > (Cells(i, 48).Value) / 3 And Cells(i, 50).Value < (Cells(i, 48).Value) / 3 And Cells(i, 48).Interior.color = RGB(0, 255, 255) And Cells(i, 49).Interior.color = RGB(255, 255, 153) Then Cells(i, 52) = "arcillas y arenas" If Cells(i, 49).Value > (Cells(i, 48).Value) / 3 And Cells(i, 50).Value < (Cells(i, 48).Value) / 3 And Cells(i, 48).Interior.color = RGB(255, 255, 153) And Cells(i,  $49)$ . Interior.color = RGB(0, 255, 255) Then Cells(i, 52) = "arcillas y arenas" If Cells(i, 49).Value > (Cells(i, 48).Value) / 3 And Cells(i, 50).Value > (Cells(i, 48).Value) / 3 And Cells(i, 48).Interior.color = RGB(255, 255, 153) And Cells(i, 49).Interior.color = RGB(51, 153, 102) And Cells(i, 50).Interior.color = RGB(128, 128, 128) Then Cells(i, 52) = "arcillas y arenas con bastantes finos" If Cells(i, 49).Value > (Cells(i, 48).Value) / 3 And Cells(i, 50).Value > (Cells(i, 48).Value) / 3 And Cells(i, 48).Interior.color = RGB(255, 255, 153) And Cells(i, 49).Interior.color = RGB(128, 128, 128) And Cells(i, 50).Interior.color = RGB(51, 153, 102) Then Cells(i, 52) = "arcillas y arenas con bastantes finos" If  $\text{Cells}(i, 49)$ .Value >  $\text{(cells}(i, 48)$ .Value) / 3 And  $\text{Cells}(i, 50)$ .Value >  $\text{(Cells}(i, 50)$ 48).Value) / 3 And Cells(i, 48).Interior.color = RGB(51, 153, 102) And Cells(i, 49).Interior.color = RGB(255, 255, 153) And Cells(i, 50).Interior.color = RGB(128, 128, 128) Then Cells(i, 52) = "arcillas y arenas con bastantes finos" If Cells(i, 49).Value > (Cells(i, 48).Value) / 3 And Cells(i, 50).Value > (Cells(i, 48).Value) / 3 And Cells(i, 48).Interior.color = RGB(51, 153, 102) And Cells(i, 49).Interior.color = RGB(128, 128, 128) And Cells(i, 50).Interior.color = RGB(255, 255, 153) Then Cells(i, 52) = "arcillas  $y$  arenas con bastantes finos" If  $\text{Cells}(i, 49)$ .Value >  $\text{(Cells}(i, 48)$ .Value) / 3 And  $\text{Cells}(i, 50)$ .Value >  $\text{(Cells}(i,$ 48).Value) / 3 And Cells(i, 48).Interior.color = RGB(128, 128, 128) And Cells(i, 49).Interior.color = RGB(255, 255, 153) And Cells(i, 50).Interior.color = RGB(51, 153, 102) Then Cells(i, 52) = "arcillas y arenas con bastantes finos"

If Cells(i, 49).Value > (Cells(i, 48).Value) / 3 And Cells(i, 50).Value > (Cells(i, 48).Value) / 3 And Cells(i, 48).Interior.color = RGB(128, 128, 128) And Cells(i, 49).Interior.color = RGB(51, 153, 102) And Cells(i, 50).Interior.color = RGB(255, 255, 153) Then Cells(i, 52) = "arcillas y arenas con bastantes finos"

If Cells(i, 49).Value > (Cells(i, 48).Value) / 3 And Cells(i, 50).Value < (Cells(i, 48).Value) / 3 And Cells(i, 48).Interior.color = RGB(255, 255, 153) And Cells(i, 49).Interior.color = RGB(128, 128, 128) Then Cells(i, 52) = "arcillas y arenas con bastantes limos" If Cells(i, 49).Value > (Cells(i, 48).Value) / 3 And Cells(i, 50).Value < (Cells(i, 48).Value) / 3 And Cells(i, 48).Interior.color = RGB(128, 128, 128) And Cells(i, 49).Interior.color = RGB(255, 255, 153) Then Cells(i, 52) = "arcillas y arenas con bastantes limos" If Cells(i, 49).Value > (Cells(i, 48).Value) / 3 And Cells(i, 50).Value < (Cells(i, 48).Value) / 3 And Cells(i, 48).Interior.color = RGB(128, 128, 128) And Cells(i, 49).Interior.color = RGB(51, 153, 102) Then Cells(i, 52) = "arenas con bastantes finos" If  $\text{Cells}(i, 49)$ .Value >  $\text{(cells}(i, 48)$ .Value) / 3 And  $\text{Cells}(i, 50)$ .Value <  $\text{(cells}(i, 48)$ 48).Value) / 3 And Cells(i, 48).Interior.color = RGB(51, 153, 102) And Cells(i, 49).Interior.color =  $RGB(128, 128, 128)$  Then Cells(i, 52) = "arenas con bastantes finos" If Cells(i, 49).Value > (Cells(i, 48).Value) / 3 And Cells(i, 50).Value > (Cells(i, 48).Value) / 3 And Cells(i, 48).Interior.color = RGB(192, 192, 192) And Cells(i, 49).Interior.color = RGB(51, 153, 102) And Cells(i, 50).Interior.color = RGB(128, 128, 128) Then Cells(i, 52) = "arenas con bastantes finos" If  $\text{Cells}(i, 49)$ .Value >  $\text{(cells}(i, 48)$ .Value) / 3 And  $\text{Cells}(i, 50)$ .Value >  $\text{(cells}(i, 50)$ 48).Value) / 3 And Cells(i, 48).Interior.color = RGB(192, 192, 192) And Cells(i, 49).Interior.color = RGB(128, 128, 128) And Cells(i, 50).Interior.color = RGB(51, 153, 102) Then Cells(i, 52) = "arenas con bastantes finos" If Cells(i, 49).Value > (Cells(i, 48).Value) / 3 And Cells(i, 50).Value > (Cells(i, 48).Value) / 3 And Cells(i, 48).Interior.color = RGB(51, 153, 102) And Cells(i, 49).Interior.color = RGB(192, 192, 192) And Cells(i, 50).Interior.color = RGB(128, 128, 128) Then Cells(i, 52) = "arenas con bastantes finos" If Cells(i, 49).Value > (Cells(i, 48).Value) / 3 And Cells(i, 50).Value > (Cells(i, 48).Value) / 3 And Cells(i, 48).Interior.color = RGB(51, 153, 102) And Cells(i, 49).Interior.color = RGB(128, 128, 128) And Cells(i, 50).Interior.color = RGB(192, 192, 192) Then Cells(i, 52) = "arenas con bastantes finos" If Cells(i, 49).Value > (Cells(i, 48).Value) / 3 And Cells(i, 50).Value > (Cells(i, 48).Value) / 3 And Cells(i, 48).Interior.color = RGB(128, 128, 128) And Cells(i, 49).Interior.color = RGB(192, 192, 192) And Cells(i, 50).Interior.color = RGB(51, 153, 102) Then Cells(i, 52) = "arenas con bastantes finos" If Cells(i, 49).Value > (Cells(i, 48).Value) / 3 And Cells(i, 50).Value > (Cells(i, 48).Value) / 3 And Cells(i, 48).Interior.color = RGB(128, 128, 128) And Cells(i, 49).Interior.color = RGB(51, 153, 102) And Cells(i, 50).Interior.color = RGB(192, 192, 192) Then Cells(i, 52) = "arenas con bastantes finos" Next End Sub Sub zonificacion() Dim i As Long For  $i = 2$  To 250

If Cells(i, 49).Value > (Cells(i, 48).Value) / 3 And Cells(i, 50).Value > (Cells(i, 48).Value) / 3 And Cells(i, 48).Interior.color = RGB(128, 128, 128) And Cells(i, 49).Interior.color = RGB(128, 0, 0) And Cells(i, 50).Interior.color = RGB(192, 192, 192) Then Cells(i, 52) = "rellenos y arenas con limos" If Cells(i, 49).Value > (Cells(i, 48).Value) / 3 And Cells(i, 50).Value > (Cells(i, 48).Value) / 3 And Cells(i, 48).Interior.color = RGB(128, 128, 128) And Cells(i, 49).Interior.color = RGB(192, 192, 192) And Cells(i, 50).Interior.color = RGB(128, 0, 0) Then Cells(i, 52) = "rellenos y arenas con limos" If  $\text{Cells}(i, 49)$ .Value >  $\text{(cells}(i, 48)$ .Value) / 3 And  $\text{Cells}(i, 50)$ .Value >  $\text{(Cells}(i, 50)$ 48).Value) / 3 And Cells(i, 48).Interior.color = RGB(128, 0, 0) And Cells(i, 49).Interior.color = RGB(128, 128, 128) And Cells(i, 50).Interior.color = RGB(192, 192, 192) Then Cells(i, 52) = "rellenos y arenas con limos" If  $\text{Cells}(i, 49)$ .Value >  $\text{(cells}(i, 48)$ .Value) / 3 And  $\text{Cells}(i, 50)$ .Value >  $\text{(Cells}(i, 50)$ 48).Value) / 3 And Cells(i, 48).Interior.color = RGB(128, 0, 0) And Cells(i, 49).Interior.color = RGB(192, 192, 192) And Cells(i, 50).Interior.color = RGB(128, 128, 128) Then Cells(i, 52) = "rellenos y arenas con limos" If Cells(i, 49).Value > (Cells(i, 48).Value) / 3 And Cells(i, 50).Value > (Cells(i, 48).Value) / 3 And Cells(i, 48).Interior.color = RGB(192, 192, 192) And Cells(i, 49).Interior.color = RGB(128, 128, 128) And Cells(i, 50).Interior.color = RGB(128, 0, 0) Then Cells(i, 52) = "rellenos y arenas con limos" If Cells(i, 49).Value > (Cells(i, 48).Value) / 3 And Cells(i, 50).Value > (Cells(i, 48).Value) / 3 And Cells(i, 48).Interior.color = RGB(192, 192, 192) And Cells(i,  $49)$ .Interior.color = RGB(128, 0, 0) And Cells(i, 50).Interior.color = RGB(128, 128, 128) Then Cells(i, 52) = "rellenos  $y$  arenas con limos" If Cells(i, 49).Value > (Cells(i, 48).Value) / 3 And Cells(i, 50).Value > (Cells(i, 48).Value) / 3 And Cells(i, 48).Interior.color = RGB(128, 128, 128) And Cells(i, 49).Interior.color = RGB(153, 51, 0) And Cells(i, 50).Interior.color = RGB(192, 192, 192) Then Cells(i, 52) = "suelo vegetal y arenas con limos" If Cells(i, 49).Value > (Cells(i, 48).Value) / 3 And Cells(i, 50).Value > (Cells(i, 48).Value) / 3 And Cells(i, 48).Interior.color = RGB(128, 128, 128) And Cells(i, 49).Interior.color = RGB(192, 192, 192) And Cells(i, 50).Interior.color = RGB(153, 51, 0) Then Cells(i, 52) = "suelo vegetal  $y$  arenas con limos" If Cells(i, 49).Value > (Cells(i, 48).Value) / 3 And Cells(i, 50).Value > (Cells(i, 48).Value) / 3 And Cells(i, 48).Interior.color = RGB(153, 51, 0) And Cells(i, 49).Interior.color = RGB(128, 128, 128) And Cells(i, 50).Interior.color = RGB(192, 192, 192) Then Cells(i, 52) = "suelo vegetal  $y$  arenas con limos" If Cells(i, 49).Value > (Cells(i, 48).Value) / 3 And Cells(i, 50).Value > (Cells(i, 48).Value) / 3 And Cells(i, 48).Interior.color = RGB(153, 51, 0) And Cells(i, 49).Interior.color = RGB(192, 192, 192) And Cells(i, 50).Interior.color = RGB(128, 128, 128) Then Cells(i, 52) = "suelo vegetal y arenas con limos" If Cells(i, 49).Value > (Cells(i, 48).Value) / 3 And Cells(i, 50).Value > (Cells(i,

48).Value) / 3 And Cells(i, 48).Interior.color = RGB(192, 192, 192) And Cells(i, 49).Interior.color = RGB(128, 128, 128) And Cells(i, 50).Interior.color = RGB(153, 51, 0) Then Cells(i, 52) = "suelo vegetal y arenas con limos"

If Cells(i, 49).Value > (Cells(i, 48).Value) / 3 And Cells(i, 50).Value > (Cells(i, 48).Value) / 3 And Cells(i, 48).Interior.color = RGB(192, 192, 192) And Cells(i,

```
49).Interior.color = RGB(153, 51, 0) And Cells(i, 50).Interior.color = RGB(128, 128, 
128) Then Cells(i, 52) = "suelo vegetal y arenas con limos"
If Cells(i, 49).Value > (Cells(i, 48).Value) / 3 And Cells(i, 50).Value < (Cells(i, 
48).Value) / 3 And Cells(i, 48).Interior.color = RGB(128, 128, 128) And Cells(i, 
49).Interior.color = RGB(153, 51, 0) Then Cells(i, 52) = "suelo vegetal y arenas con 
limos"
If Cells(i, 49).Value > (Cells(i, 48).Value) / 3 And Cells(i, 50).Value < (Cells(i, 
48).Value) / 3 And Cells(i, 48).Interior.color = RGB(153, 51, 0) And Cells(i, 
49).Interior.color = RGB(128, 128, 128) Then Cells(i, 52) = "suelo vegetal y arenas 
con limos"
If Cells(i, 49).Value > (Cells(i, 48).Value) / 3 And Cells(i, 50).Value < (Cells(i, 
48).Value) / 3 And Cells(i, 48).Interior.color = RGB(153, 51, 0) And Cells(i, 
49).Interior.color = RGB(192, 192, 192) Then Cells(i, 52) = "suelo vegetal y arenas 
con limos"
If Cells(i, 49).Value > (Cells(i, 48).Value) / 3 And Cells(i, 50).Value < (Cells(i, 
48).Value) / 3 And Cells(i, 48).Interior.color = RGB(192, 192, 192) And Cells(i, 
49).Interior.color = RGB(153, 51, 0) Then Cells(i, 52) = "suelo vegetal y arenas con 
limos"
If Cells(i, 49).Value > (Cells(i, 48).Value) / 3 And Cells(i, 50).Value > (Cells(i,
48).Value) / 3 And Cells(i, 48).Interior.color = RGB(192, 192, 192) And Cells(i, 
49).Interior.color = RGB(128, 0, 0) And Cells(i, 50).Interior.color = RGB(255, 102, 
0) Then Cells(i, 52) = "rellenos, limos y arenas con limos"
If \text{Cells}(i, 49).Value > \text{(Cells}(i, 48).Value) / 3 And \text{Cells}(i, 50).Value > \text{(Cells}(i,48).Value) / 3 And Cells(i, 48).Interior.color = RGB(192, 192, 192) And Cells(i, 
49).Interior.color = RGB(255, 102, 0) And Cells(i, 50).Interior.color = RGB(128, 0, 
0) Then Cells(i, 52) = "rellenos, limos y arenas con limos"
If Cells(i, 49).Value > (Cells(i, 48).Value) / 3 And Cells(i, 50).Value > (Cells(i,
48).Value) / 3 And Cells(i, 48).Interior.color = RGB(128, 0, 0) And Cells(i, 
49).Interior.color = RGB(192, 192, 192) And Cells(i, 50).Interior.color = RGB(255, 
102, 0) Then Cells(i, 52) = "rellenos, limos y arenas con limos"
If Cells(i, 49).Value > (Cells(i, 48).Value) / 3 And Cells(i, 50).Value > (Cells(i,
48).Value) / 3 And Cells(i, 48).Interior.color = RGB(128, 0, 0) And Cells(i, 
49).Interior.color = RGB(255, 102, 0) And Cells(i, 50).Interior.color = RGB(192, 192, 
192) Then Cells(i, 52) = "rellenos, limos y arenas con limos"
If Cells(i, 49).Value > (Cells(i, 48).Value) / 3 And Cells(i, 50).Value > (Cells(i,
48).Value) / 3 And Cells(i, 48).Interior.color = RGB(255, 102, 0) And Cells(i, 
49).Interior.color = RGB(192, 192, 192) And Cells(i, 50).Interior.color = RGB(128, 0, 
0) Then Cells(i, 52) = "rellenos, limos y arenas con limos"
If \text{Cells}(i, 49).Value > \text{(Cells}(i, 48).Value) / 3 And \text{Cells}(i, 50).Value > \text{(Cells}(i,48).Value) / 3 And Cells(i, 48).Interior.color = RGB(255, 102, 0) And Cells(i, 
49).Interior.color = RGB(128, 0, 0) And Cells(i, 50).Interior.color = RGB(192, 192, 
192) Then Cells(i, 52) = "rellenos, limos y arenas con limos"
If Cells(i, 49).Value > (Cells(i, 48).Value) / 3 And Cells(i, 50).Value < (Cells(i,
48).Value) / 3 And Cells(i, 48).Interior.color = RGB(128, 0, 0) And Cells(i, 
49).Interior.color = RGB(255, 102, 0) Then Cells(i, 52) = "rellenos y limos"
```

```
If Cells(i, 49).Value > (Cells(i, 48).Value) / 3 And Cells(i, 50).Value < (Cells(i, 
48).Value) / 3 And Cells(i, 48).Interior.color = RGB(255, 102, 0) And Cells(i, 
49).Interior.color = RGB(128, 0, 0) Then Cells(i, 52) = "rellenos y limos"
If Cells(i, 49).Value > (Cells(i, 48).Value) / 3 And Cells(i, 50).Value > (Cells(i,
48).Value) / 3 And Cells(i, 48).Interior.color = RGB(0, 255, 255) And Cells(i, 
49).Interior.color = RGB(255, 102, 0) And Cells(i, 50).Interior.color = RGB(128, 128, 
128) Then Cells(i, 52) = "limos y arenas con finos"
If Cells(i, 49).Value > (Cells(i, 48).Value) / 3 And Cells(i, 50).Value > (Cells(i,
48).Value) / 3 And Cells(i, 48).Interior.color = RGB(0, 255, 255) And Cells(i, 
49).Interior.color = RGB(128, 128, 128) And Cells(i, 50).Interior.color = RGB(255, 
102, 0) Then Cells(i, 52) = "limos y arenas con finos"
If Cells(i, 49).Value > (Cells(i, 48).Value) / 3 And Cells(i, 50).Value > (Cells(i,
48).Value) / 3 And Cells(i, 48).Interior.color = RGB(255, 102, 0) And Cells(i, 
49).Interior.color = RGB(0, 255, 255) And Cells(i, 50).Interior.color = RGB(128, 128, 
128) Then Cells(i, 52) = "limos y arenas con finos"
If Cells(i, 49).Value > (Cells(i, 48).Value) / 3 And Cells(i, 50).Value > (Cells(i, 
48).Value) / 3 And Cells(i, 48).Interior.color = RGB(255, 102, 0) And Cells(i, 
49).Interior.color = RGB(128, 128, 128) And Cells(i, 50).Interior.color = RGB(0, 255, 
255) Then Cells(i, 52) = "limos y arenas con finos"
If Cells(i, 49).Value > (Cells(i, 48).Value) / 3 And Cells(i, 50).Value > (Cells(i,
48).Value) / 3 And Cells(i, 48).Interior.color = RGB(128, 128, 128) And Cells(i, 
49).Interior.color = RGB(0, 255, 255) And Cells(i, 50).Interior.color = RGB(255, 102, 
0) Then Cells(i, 52) = "limos y arenas con finos"
If Cells(i, 49).Value > (Cells(i, 48).Value) / 3 And Cells(i, 50).Value > (Cells(i, 
48).Value) / 3 And Cells(i, 48).Interior.color = RGB(128, 128, 128) And Cells(i, 
49).Interior.color = RGB(255, 102, 0) And Cells(i, 50).Interior.color = RGB(0, 255, 
255) Then Cells(i, 52) = "limos y arenas con finos"
If Cells(i, 49).Value > (Cells(i, 48).Value) / 3 And Cells(i, 50).Value < (Cells(i,
48).Value) / 3 And Cells(i, 48).Interior.color = RGB(0, 255, 255) And Cells(i, 
49).Interior.color = RGB(255, 102, 0) Then Cells(i, 52) = "limos y arenas"
If Cells(i, 49).Value > (Cells(i, 48).Value) / 3 And Cells(i, 50).Value < (Cells(i, 
48).Value) / 3 And Cells(i, 48).Interior.color = RGB(255, 102, 0) And Cells(i, 
49).Interior.color = RGB(0, 255, 255) Then Cells(i, 52) = "limos y arenas"
If Cells(i, 49).Value > (Cells(i, 48).Value) / 3 And Cells(i, 50).Value > (Cells(i,
48).Value) / 3 And Cells(i, 48).Interior.color = RGB(255, 255, 153) And Cells(i, 
49).Interior.color = RGB(255, 102, 0) And Cells(i, 50).Interior.color = RGB(51, 153, 
102) Then Cells(i, 52) = "arcillas, limos y arenas con arcillas"
If Cells(i, 49).Value > (Cells(i, 48).Value) / 3 And Cells(i, 50).Value > (Cells(i, 
48).Value) / 3 And Cells(i, 48).Interior.color = RGB(255, 255, 153) And Cells(i, 
49).Interior.color = RGB(51, 153, 102) And Cells(i, 50).Interior.color = RGB(255, 
102, 0) Then Cells(i, 52) = "arcillas, limos y arenas con arcillas"
If Cells(i, 49).Value > (Cells(i, 48).Value) / 3 And Cells(i, 50).Value > (Cells(i,
48).Value) / 3 And Cells(i, 48).Interior.color = RGB(255, 102, 0) And Cells(i, 
49).Interior.color = RGB(255, 255, 153) And Cells(i, 50).Interior.color = RGB(51, 
153, 102) Then Cells(i, 52) = "arcillas, limos y arenas con arcillas"
```
If Cells(i, 49).Value > (Cells(i, 48).Value) / 3 And Cells(i, 50).Value > (Cells(i, 48).Value) / 3 And Cells(i, 48).Interior.color = RGB(255, 102, 0) And Cells(i, 49).Interior.color = RGB(51, 153, 102) And Cells(i, 50).Interior.color = RGB(255, 255, 153) Then Cells(i, 52) = "arcillas, limos y arenas con arcillas" If Cells(i, 49).Value > (Cells(i, 48).Value) / 3 And Cells(i, 50).Value > (Cells(i, 48).Value) / 3 And Cells(i, 48).Interior.color = RGB(51, 153, 102) And Cells(i, 49).Interior.color = RGB(255, 255, 153) And Cells(i, 50).Interior.color = RGB(255, 102, 0) Then Cells(i, 52) = "arcillas, limos y arenas con arcillas" If  $\text{Cells}(i, 49)$ .Value >  $\text{(cells}(i, 48)$ .Value) / 3 And  $\text{Cells}(i, 50)$ .Value >  $\text{(Cells}(i, 50)$ 48).Value) / 3 And Cells(i, 48).Interior.color = RGB(51, 153, 102) And Cells(i, 49).Interior.color = RGB(255, 102, 0) And Cells(i, 50).Interior.color = RGB(255, 255, 153) Then Cells(i, 52) = "arcillas, limos y arenas con arcillas" If Cells(i, 49).Value > (Cells(i, 48).Value) / 3 And Cells(i, 50).Value < (Cells(i, 48).Value) / 3 And Cells(i, 48).Interior.color = RGB(255, 255, 153) And Cells(i, 49).Interior.color = RGB(255, 102, 0) Then Cells(i, 52) = "limos y arcillas" If Cells(i, 49).Value > (Cells(i, 48).Value) / 3 And Cells(i, 50).Value < (Cells(i, 48).Value) / 3 And Cells(i, 48).Interior.color = RGB(255, 102, 0) And Cells(i, 49).Interior.color = RGB(255, 255, 153) Then Cells(i, 52) = "limos y arcillas" If Cells(i, 49).Value > (Cells(i, 48).Value) / 3 And Cells(i, 50).Value < (Cells(i, 48).Value) / 3 And Cells(i, 48).Interior.color = RGB(51, 153, 102) And Cells(i, 49).Interior.color = RGB(255, 102, 0) Then Cells(i, 52) = "limos y arenas con arcilla" If Cells(i, 49).Value > (Cells(i, 48).Value) / 3 And Cells(i, 50).Value < (Cells(i, 48).Value) / 3 And Cells(i, 48).Interior.color = RGB(255, 102, 0) And Cells(i, 49).Interior.color = RGB(51, 153, 102) Then Cells(i, 52) = "limos y arenas con arcilla"

If Cells(i, 49).Value > (Cells(i, 48).Value) / 3 And Cells(i, 50).Value > (Cells(i, 48).Value) / 3 And Cells(i, 48).Interior.color = RGB(255, 255, 153) And Cells(i, 49).Interior.color = RGB(255, 102, 0) And Cells(i, 50).Interior.color = RGB(128, 0, 0) Then Cells(i, 52) = "rellenos, limos y arcillas"

If Cells(i, 49).Value > (Cells(i, 48).Value) / 3 And Cells(i, 50).Value > (Cells(i, 48).Value) / 3 And Cells(i, 48).Interior.color = RGB(255, 255, 153) And Cells(i, 49).Interior.color = RGB(128, 0, 0) And Cells(i, 50).Interior.color = RGB(255, 102, 0) Then Cells(i, 52) = "rellenos, limos y arcillas"

If Cells(i, 49).Value > (Cells(i, 48).Value) / 3 And Cells(i, 50).Value > (Cells(i, 48).Value) / 3 And Cells(i, 48).Interior.color = RGB(255, 102, 0) And Cells(i, 49).Interior.color = RGB(255, 255, 153) And Cells(i, 50).Interior.color = RGB(128, 0, 0) Then Cells(i, 52) = "rellenos, limos  $y$  arcillas"

If Cells(i, 49).Value > (Cells(i, 48).Value) / 3 And Cells(i, 50).Value > (Cells(i, 48).Value) / 3 And Cells(i, 48).Interior.color = RGB(255, 102, 0) And Cells(i, 49).Interior.color = RGB(128, 0, 0) And Cells(i, 50).Interior.color = RGB(255, 255, 153) Then Cells(i, 52) = "rellenos, limos y arcillas"

If  $\text{Cells}(i, 49)$ .Value >  $\text{(Cells}(i, 48)$ .Value) / 3 And  $\text{Cells}(i, 50)$ .Value >  $\text{(Cells}(i,$ 48).Value) / 3 And Cells(i, 48).Interior.color = RGB(128, 0, 0) And Cells(i, 49).Interior.color = RGB(255, 255, 153) And Cells(i, 50).Interior.color = RGB(255, 102, 0) Then Cells(i, 52) = "rellenos, limos y arcillas"

If Cells(i, 49).Value > (Cells(i, 48).Value) / 3 And Cells(i, 50).Value > (Cells(i, 48).Value) / 3 And Cells(i, 48).Interior.color = RGB(128, 0, 0) And Cells(i,

```
49).Interior.color = RGB(255, 102, 0) And Cells(i, 50).Interior.color = RGB(255, 255, 
153) Then Cells(i, 52) = "rellenos, limos y arcillas"
If Cells(i, 49).Value > (Cells(i, 48).Value) / 3 And Cells(i, 50).Value < (Cells(i,
48).Value) / 3 And Cells(i, 48).Interior.color = RGB(128, 0, 0) And Cells(i, 
49).Interior.color = RGB(255, 255, 153) Then Cells(i, 52) = "rellenos y arcillas"
If Cells(i, 49).Value > (Cells(i, 48).Value) / 3 And Cells(i, 50).Value < (Cells(i,
48).Value) / 3 And Cells(i, 48).Interior.color = RGB(255, 255, 153) And Cells(i, 
49).Interior.color = RGB(128, 0, 0) Then Cells(i, 52) = "rellenos y arcillas"
If Cells(i, 49).Value > (Cells(i, 48).Value) / 3 And Cells(i, 50).Value > (Cells(i,
48).Value) / 3 And Cells(i, 48).Interior.color = RGB(255, 255, 153) And Cells(i, 
49).Interior.color = RGB(255, 102, 0) And Cells(i, 50).Interior.color = RGB(128, 128, 
128) Then Cells(i, 52) = "arcillas, limos y arenas con limos"
If Cells(i, 49).Value > (Cells(i, 48).Value) / 3 And Cells(i, 50).Value > (Cells(i,
48).Value) / 3 And Cells(i, 48).Interior.color = RGB(255, 255, 153) And Cells(i, 
49).Interior.color = RGB(128, 128, 128) And Cells(i, 50).Interior.color = RGB(255, 
102, 0) Then Cells(i, 52) = "arcillas, limos y arenas con limos"
If Cells(i, 49).Value > (Cells(i, 48).Value) / 3 And Cells(i, 50).Value > (Cells(i,
48).Value) / 3 And Cells(i, 48).Interior.color = RGB(255, 102, 0) And Cells(i, 
49).Interior.color = RGB(255, 255, 153) And Cells(i, 50).Interior.color = RGB(128, 
128, 128) Then Cells(i, 52) = "arcillas, limos y arenas con limos"
If \text{Cells}(i, 49).Value > \text{(cells}(i, 48).Value) / 3 And \text{Cells}(i, 50).Value > \text{(cells}(i, 50)48).Value) / 3 And Cells(i, 48).Interior.color = RGB(255, 102, 0) And Cells(i, 
49).Interior.color = RGB(128, 128, 128) And Cells(i, 50).Interior.color = RGB(255, 
255, 153) Then Cells(i, 52) = "arcillas, limos y arenas con limos"
If Cells(i, 49).Value > (Cells(i, 48).Value) / 3 And Cells(i, 50).Value > (Cells(i, 
48).Value) / 3 And Cells(i, 48).Interior.color = RGB(128, 128, 128) And Cells(i, 
49).Interior.color = RGB(255, 255, 153) And Cells(i, 50).Interior.color = RGB(255, 
102, 0) Then Cells(i, 52) = "arcillas, limos y arenas con limos"
If Cells(i, 49).Value > (Cells(i, 48).Value) / 3 And Cells(i, 50).Value > (Cells(i,
48).Value) / 3 And Cells(i, 48).Interior.color = RGB(128, 128, 128) And Cells(i, 
49).Interior.color = RGB(255, 102, 0) And Cells(i, 50).Interior.color = RGB(255, 255, 
153) Then Cells(i, 52) = "arcillas, limos y arenas con limos"
If Cells(i, 49).Value > (Cells(i, 48).Value) / 3 And Cells(i, 50).Value > (Cells(i,
48).Value) / 3 And Cells(i, 48).Interior.color = RGB(128, 128, 128) And Cells(i, 
49).Interior.color = RGB(255, 102, 0) And Cells(i, 50).Interior.color = RGB(128, 0, 
0) Then Cells(i, 52) = "rellenos, limos y arenas con limos"
If \text{Cells}(i, 49).Value > \text{(cells}(i, 48).Value) / 3 And \text{Cells}(i, 50).Value > \text{(cells}(i,48).Value) / 3 And Cells(i, 48).Interior.color = RGB(128, 128, 128) And Cells(i, 
49).Interior.color = RGB(128, 0, 0) And Cells(i, 50).Interior.color = RGB(255, 102,
0) Then Cells(i, 52) = "rellenos, limos y arenas con limos"
```
If Cells(i, 49).Value > (Cells(i, 48).Value) / 3 And Cells(i, 50).Value > (Cells(i, 48).Value) / 3 And Cells(i, 48).Interior.color = RGB(255, 102, 0) And Cells(i, 49).Interior.color = RGB(128, 128, 128) And Cells(i, 50).Interior.color = RGB(128, 0, 0) Then Cells(i, 52) = "rellenos, limos y arenas con limos"

If Cells(i, 49).Value > (Cells(i, 48).Value) / 3 And Cells(i, 50).Value > (Cells(i, 48).Value) / 3 And Cells(i, 48).Interior.color = RGB(255, 102, 0) And Cells(i,  $49)$ .Interior.color = RGB(128, 0, 0) And Cells(i, 50).Interior.color = RGB(128, 128, 128) Then Cells(i, 52) = "rellenos, limos y arenas con limos"

If Cells(i, 49).Value > (Cells(i, 48).Value) / 3 And Cells(i, 50).Value > (Cells(i, 48).Value) / 3 And Cells(i, 48).Interior.color = RGB(128, 0, 0) And Cells(i, 49).Interior.color = RGB(128, 128, 128) And Cells(i, 50).Interior.color = RGB(255, 102, 0) Then Cells(i, 52) = "rellenos, limos y arenas con limos"

If  $\text{Cells}(i, 49) \cdot \text{Value} > (\text{Cells}(i, 48) \cdot \text{Value}) / 3$  And  $\text{Cells}(i, 50) \cdot \text{Value} > (\text{Cells}(i, 56) \cdot \text{Value})$ 48).Value) / 3 And Cells(i, 48).Interior.color = RGB(128, 0, 0) And Cells(i, 49).Interior.color = RGB(255, 102, 0) And Cells(i, 50).Interior.color = RGB(128, 128, 128) Then Cells(i, 52) = "rellenos, limos y arenas con limos"

If Cells(i, 49).Value > (Cells(i, 48).Value) / 3 And Cells(i, 50).Value > (Cells(i, 48).Value) / 3 And Cells(i, 48).Interior.color = RGB(192, 192, 192) And Cells(i,  $49)$ .Interior.color = RGB(255, 102, 0) And Cells(i, 50).Interior.color = RGB(0, 255, 255) Then Cells(i, 52) = "limos  $y$  arenas"

If Cells(i, 49).Value > (Cells(i, 48).Value) / 3 And Cells(i, 50).Value > (Cells(i, 48).Value) / 3 And Cells(i, 48).Interior.color = RGB(192, 192, 192) And Cells(i, 49).Interior.color = RGB(0, 255, 255) And Cells(i, 50).Interior.color = RGB(255, 102, 0) Then Cells(i, 52) = "limos  $y$  arenas"

If  $\text{Cells}(i, 49)$ .Value >  $\text{(cells}(i, 48)$ .Value) / 3 And  $\text{Cells}(i, 50)$ .Value >  $\text{(cells}(i, 50)$ 48).Value) / 3 And Cells(i, 48).Interior.color = RGB(255, 102, 0) And Cells(i, 49).Interior.color = RGB(192, 192, 192) And Cells(i, 50).Interior.color = RGB(0, 255,  $255)$  Then Cells(i, 52) = "limos y arenas"

If Cells(i, 49).Value > (Cells(i, 48).Value) / 3 And Cells(i, 50).Value > (Cells(i, 48).Value) / 3 And Cells(i, 48).Interior.color = RGB(255, 102, 0) And Cells(i, 49).Interior.color = RGB(0, 255, 255) And Cells(i, 50).Interior.color = RGB(192, 192, 192) Then Cells(i, 52) = "limos  $y$  arenas"

If Cells(i, 49).Value > (Cells(i, 48).Value) / 3 And Cells(i, 50).Value > (Cells(i, 48).Value) / 3 And Cells(i, 48).Interior.color = RGB(0, 255, 255) And Cells(i, 49).Interior.color = RGB(192, 192, 192) And Cells(i, 50).Interior.color = RGB(255, 102, 0) Then Cells(i, 52) = "limos  $y$  arenas"

If Cells(i, 49).Value > (Cells(i, 48).Value) / 3 And Cells(i, 50).Value > (Cells(i, 48).Value) / 3 And Cells(i, 48).Interior.color = RGB(0, 255, 255) And Cells(i, 49).Interior.color = RGB(255, 102, 0) And Cells(i, 50).Interior.color = RGB(192, 192, 192) Then Cells(i, 52) = "limos  $y$  arenas"

If Cells(i, 49).Value > (Cells(i, 48).Value) / 3 And Cells(i, 50).Value > (Cells(i, 48).Value) / 3 And Cells(i, 48).Interior.color = RGB(51, 153, 102) And Cells(i, 49).Interior.color = RGB(128, 128, 128) And Cells(i, 50).Interior.color = RGB(0, 255,  $255)$  Then Cells(i, 52) = "arenas con bastantes finos" If Cells(i, 49).Value > (Cells(i, 48).Value) / 3 And Cells(i, 50).Value > (Cells(i, 48).Value) / 3 And Cells(i, 48).Interior.color = RGB(51, 153, 102) And Cells(i, 49).Interior.color = RGB(0, 255, 255) And Cells(i, 50).Interior.color = RGB(128, 128, 128) Then Cells(i, 52) = "arenas con bastantes finos"

If Cells(i, 49).Value > (Cells(i, 48).Value) / 3 And Cells(i, 50).Value > (Cells(i, 48).Value) / 3 And Cells(i, 48).Interior.color = RGB(128, 128, 128) And Cells(i, 49).Interior.color = RGB(51, 153, 102) And Cells(i, 50).Interior.color = RGB(0, 255, 255) Then Cells(i, 52) = "arenas con bastantes finos" If Cells(i, 49).Value > (Cells(i, 48).Value) / 3 And Cells(i, 50).Value > (Cells(i, 48).Value) / 3 And Cells(i, 48).Interior.color = RGB(128, 128, 128) And Cells(i, 49).Interior.color = RGB(0, 255, 255) And Cells(i, 50).Interior.color = RGB(51, 153, 102) Then Cells(i, 52) = "arenas con bastantes finos" If  $\text{Cells}(i, 49)$ .Value >  $\text{(cells}(i, 48)$ .Value) / 3 And  $\text{Cells}(i, 50)$ .Value >  $\text{(Cells}(i, 50)$ 48).Value) / 3 And Cells(i, 48).Interior.color = RGB(0, 255, 255) And Cells(i, 49).Interior.color = RGB(51, 153, 102) And Cells(i, 50).Interior.color = RGB(128, 128, 128) Then Cells(i, 52) = "arenas con bastantes finos" If Cells(i, 49).Value > (Cells(i, 48).Value) / 3 And Cells(i, 50).Value > (Cells(i, 48).Value) / 3 And Cells(i, 48).Interior.color = RGB(0, 255, 255) And Cells(i,  $49)$ .Interior.color = RGB(128, 128, 128) And Cells(i, 50).Interior.color = RGB(51, 153, 102) Then Cells(i, 52) = "arenas con bastantes finos" If Cells(i, 49).Value > (Cells(i, 48).Value) / 3 And Cells(i, 50).Value < (Cells(i, 48).Value) / 3 And Cells(i, 48).Interior.color = RGB(0, 255, 255) And Cells(i,  $49)$ .Interior.color = RGB(51, 153, 102) Then Cells(i, 52) = "arenas con bastantes arcillas" If  $\text{Cells}(i, 49)$ .Value >  $\text{(cells}(i, 48)$ .Value) / 3 And  $\text{Cells}(i, 50)$ .Value <  $\text{(Cells}(i, 50)$ 48).Value) / 3 And Cells(i, 48).Interior.color = RGB(51, 153, 102) And Cells(i,  $49)$ .Interior.color = RGB(0, 255, 255) Then Cells(i, 52) = "arenas con bastantes arcillas"

If Cells(i, 49).Value > (Cells(i, 48).Value) / 3 And Cells(i, 50).Value > (Cells(i, 48).Value) / 3 And Cells(i, 48).Interior.color = RGB(51, 153, 102) And Cells(i, 49).Interior.color = RGB(128, 0, 0) And Cells(i, 50).Interior.color = RGB(192, 192, 192) Then Cells(i, 52) = "rellenos y arenas con bastantes finos" If Cells(i, 49).Value > (Cells(i, 48).Value) / 3 And Cells(i, 50).Value > (Cells(i, 48).Value) / 3 And Cells(i, 48).Interior.color = RGB(51, 153, 102) And Cells(i, 49).Interior.color = RGB(192, 192, 192) And Cells(i, 50).Interior.color = RGB(128, 0, 0) Then Cells(i, 52) = "rellenos y arenas con bastantes finos" If Cells(i, 49).Value > (Cells(i, 48).Value) / 3 And Cells(i, 50).Value > (Cells(i, 48).Value) / 3 And Cells(i, 48).Interior.color = RGB(128, 0, 0) And Cells(i, 49).Interior.color = RGB(51, 153, 102) And Cells(i, 50).Interior.color = RGB(192, 192, 192) Then Cells(i, 52) = "rellenos y arenas con bastantes finos" If Cells(i, 49).Value > (Cells(i, 48).Value) / 3 And Cells(i, 50).Value > (Cells(i, 48).Value) / 3 And Cells(i, 48).Interior.color = RGB(128, 0, 0) And Cells(i, 49).Interior.color = RGB(192, 192, 192) And Cells(i, 50).Interior.color = RGB(51, 153, 102) Then Cells(i, 52) = "rellenos y arenas con bastantes finos" If  $\text{Cells}(i, 49)$ .Value >  $\text{(Cells}(i, 48)$ .Value) / 3 And  $\text{Cells}(i, 50)$ .Value >  $\text{(Cells}(i,$ 48).Value) / 3 And Cells(i, 48).Interior.color = RGB(192, 192, 192) And Cells(i, 49).Interior.color = RGB(51, 153, 102) And Cells(i, 50).Interior.color = RGB(128, 0, 0) Then Cells(i, 52) = "rellenos y arenas con bastantes finos" If Cells(i, 49).Value > (Cells(i, 48).Value) / 3 And Cells(i, 50).Value > (Cells(i, 48).Value) / 3 And Cells(i, 48).Interior.color = RGB(192, 192, 192) And Cells(i,

64

65

49).Interior.color = RGB(128, 0, 0) And Cells(i, 50).Interior.color = RGB(51, 153, 102) Then Cells(i, 52) = "rellenos  $y$  arenas con bastantes finos" If Cells(i, 49).Value > (Cells(i, 48).Value) / 3 And Cells(i, 50).Value < (Cells(i, 48).Value) / 3 And Cells(i, 48).Interior.color = RGB(128, 0, 0) And Cells(i, 49).Interior.color = RGB(51, 153, 102) Then Cells(i, 52) = "rellenos y arenas con bastantes arcillas" If Cells(i, 49).Value > (Cells(i, 48).Value) / 3 And Cells(i, 50).Value < (Cells(i, 48).Value) / 3 And Cells(i, 48).Interior.color = RGB(51, 153, 102) And Cells(i, 49).Interior.color = RGB(128, 0, 0) Then Cells(i, 52) = "rellenos y arenas con bastantes arcillas"

If Cells(i, 49).Value > (Cells(i, 48).Value) / 3 And Cells(i, 50).Value > (Cells(i, 48).Value) / 3 And Cells(i, 48).Interior.color = RGB(0, 255, 255) And Cells(i, 49).Interior.color = RGB(128, 0, 0) And Cells(i, 50).Interior.color = RGB(51, 153, 102) Then Cells(i, 52) = "rellenos, arenas y arenas con arcillas" If Cells(i, 49).Value > (Cells(i, 48).Value) / 3 And Cells(i, 50).Value > (Cells(i,

48).Value) / 3 And Cells(i, 48).Interior.color = RGB(0, 255, 255) And Cells(i, 49).Interior.color = RGB(51, 153, 102) And Cells(i, 50).Interior.color = RGB(128, 0, 0) Then Cells(i, 52) = "rellenos, arenas y arenas con arcillas"

If Cells(i, 49).Value > (Cells(i, 48).Value) / 3 And Cells(i, 50).Value > (Cells(i, 48).Value) / 3 And Cells(i, 48).Interior.color = RGB(128, 0, 0) And Cells(i, 49).Interior.color = RGB(0, 255, 255) And Cells(i, 50).Interior.color = RGB(51, 153, 102) Then Cells(i, 52) = "rellenos, arenas y arenas con arcillas"

If  $\text{Cells}(i, 49)$ .Value >  $\text{(Cells}(i, 48)$ .Value) / 3 And  $\text{Cells}(i, 50)$ .Value >  $\text{(Cells}(i,$ 48).Value) / 3 And Cells(i, 48).Interior.color = RGB(128, 0, 0) And Cells(i, 49).Interior.color = RGB(51, 153, 102) And Cells(i, 50).Interior.color = RGB(0, 255, 255) Then Cells(i, 52) = "rellenos, arenas y arenas con arcillas"

If Cells(i, 49).Value > (Cells(i, 48).Value) / 3 And Cells(i, 50).Value > (Cells(i, 48).Value) / 3 And Cells(i, 48).Interior.color = RGB(51, 153, 102) And Cells(i,  $49)$ .Interior.color = RGB(0, 255, 255) And Cells(i, 50).Interior.color = RGB(128, 0, 0) Then Cells(i, 52) = "rellenos, arenas y arenas con arcillas"

If  $\text{Cells}(i, 49)$ .Value >  $\text{(cells}(i, 48)$ .Value) / 3 And  $\text{Cells}(i, 50)$ .Value >  $\text{(Cells}(i, 50)$ 48).Value) / 3 And Cells(i, 48).Interior.color = RGB(51, 153, 102) And Cells(i, 49).Interior.color = RGB(128, 0, 0) And Cells(i, 50).Interior.color = RGB(0, 255,  $255)$  Then Cells(i, 52) = "rellenos, arenas y arenas con arcillas"

If Cells(i, 49).Value > (Cells(i, 48).Value) / 3 And Cells(i, 50).Value > (Cells(i, 48).Value) / 3 And Cells(i, 48).Interior.color = RGB(128, 0, 0) And Cells(i, 49).Interior.color = RGB(128, 128, 128) And Cells(i, 50).Interior.color = RGB(255, 255, 153) Then Cells(i, 52) = "rellenos, arcillas y arenas con limos" If Cells(i, 49).Value > (Cells(i, 48).Value) / 3 And Cells(i, 50).Value > (Cells(i, 48).Value) / 3 And Cells(i, 48).Interior.color = RGB(128, 0, 0) And Cells(i, 49).Interior.color = RGB(255, 255, 153) And Cells(i, 50).Interior.color = RGB(128, 128, 128) Then Cells(i, 52) = "rellenos, arcillas y arenas con limos" If Cells(i, 49).Value > (Cells(i, 48).Value) / 3 And Cells(i, 50).Value > (Cells(i, 48).Value) / 3 And Cells(i, 48).Interior.color = RGB(128, 128, 128) And Cells(i,

```
66
```

```
49).Interior.color = RGB(128, 0, 0) And Cells(i, 50).Interior.color = RGB(255, 255, 
153) Then Cells(i, 52) = "rellenos, arcillas y arenas con limos"
If Cells(i, 49).Value > (Cells(i, 48).Value) / 3 And Cells(i, 50).Value > (Cells(i,
48).Value) / 3 And Cells(i, 48).Interior.color = RGB(128, 128, 128) And Cells(i, 
49).Interior.color = RGB(255, 255, 153) And Cells(i, 50).Interior.color = RGB(128, 0, 
0) Then Cells(i, 52) = "rellenos, arcillas y arenas con limos"
If Cells(i, 49).Value > (Cells(i, 48).Value) / 3 And Cells(i, 50).Value > (Cells(i,
48).Value) / 3 And Cells(i, 48).Interior.color = RGB(255, 255, 153) And Cells(i, 
49).Interior.color = RGB(128, 0, 0) And Cells(i, 50).Interior.color = RGB(128, 128, 
128) Then Cells(i, 52) = "rellenos, arcillas y arenas con limos"
If Cells(i, 49).Value > (Cells(i, 48).Value) / 3 And Cells(i, 50).Value > (Cells(i,
48).Value) / 3 And Cells(i, 48).Interior.color = RGB(255, 255, 153) And Cells(i, 
49).Interior.color = RGB(128, 128, 128) And Cells(i, 50).Interior.color = RGB(128, 0, 
0) Then Cells(i, 52) = "rellenos, arcillas y arenas con limos"
Next
End Sub
Sub zonificacion1()
Dim i As Long
For i = 2 To 250
Cells(i, 54).Value = Cells(i, 52).Value
If Cells(i, 52).Interior.color = RGB(0, 255, 255) Then Cells(i, 54).Value = "arenas 
limpias"
If Cells(i, 52). Interior.color = RGB(192, 192, 192) Then Cells(i, 54). Value = "arenas
con limos"
If Cells(i, 52).Interior.color = RGB(128, 128, 128) Then Cells(i, 54).Value = "arenas 
con bastantes limos"
If Cells(i, 52).Interior.color = RGB(255, 255, 204) Then Cells(i, 54).Value = "arenas
con arcillas"
If Cells(i, 52).Interior.color = RGB(51, 153, 102) Then Cells(i, 54).Value = "arenas 
con bastantes arcillas"
If Cells(i, 52).Interior.color = RGB(255, 255, 153) Then Cells(i, 54).Value =
"arcillas"
If Cells(i, 52). Interior.color = RGB(255, 102, 0) Then Cells(i, 54).Value = "limos"
If Cells(i, 52). Interior.color = RGB(153, 51, 0) Then Cells(i, 54). Value = "suelo
organico y/o vegetal"
If Cells(i, 52).Interior.color = RGB(128, 0, 0) Then Cells(i, 54).Value = "rellenos"
Cells(i, 55).Value = Cells(i, 54).Value
Next
End Sub
Sub zonificacion3()
Dim mirango As Range
Set mirango = Range("BC2:BC200")
For Each Celdaactual In mirango
If Celdaactual.Value = "arenas con limos" Then Celdaactual.Value = 0.5
If Celdaactual.Value = "arenas con bastantes limos" Then Celdaactual.Value = 1
If Celdaactual.Value = "rellenos y arenas con limos" Then Celdaactual.Value = 1.5
```

```
67
```

```
If Celdaactual.Value = "arenas limpias" Then Celdaactual.Value = 2
If Celdaactual.Value = "arcillas" Then Celdaactual.Value = 2.5
If Celdaactual.Value = "limos y arenas con limos" Then Celdaactual.Value = 3
If Celdaactual.Value = "limos" Then Celdaactual.Value = 3.5
If Celdaactual.Value = "arcillas y arenas con bastantes limos" Then Celdaactual.Value 
= 4If Celdaactual.Value = "arcillas y arenas con limos" Then Celdaactual.Value = 4.5
If Celdaactual.Value = "arenas con bastantes arcillas" Then Celdaactual.Value = 5
If Celdaactual.Value = "suelo vegetal y arenas con limos" Then Celdaactual.Value = 
5.5
If Celdaactual.Value = "rellenos, limos y arenas con limos" Then Celdaactual.Value = 
6 
If Celdaactual.Value = "limos y arcillas" Then Celdaactual.Value = 6.5
If Celdaactual.Value = "arenas con bastantes finos" Then Celdaactual.Value = 7
If Celdaactual.Value = "limos y arenas con finos" Then Celdaactual.Value = 7.5
If Celdaactual.Value = "limos y arenas" Then Celdaactual.Value = 8
If Celdaactual.Value = "arcillas y arenas con arcillas" Then Celdaactual.Value = 8.5
If Celdaactual.Value = "rellenos y arenas con finos" Then Celdaactual.Value = 9
If Celdaactual.Value = "rellenos" Then Celdaactual.Value = 9.5
If Celdaactual.Value = "rellenos y arenas" Then Celdaactual.Value = 10
If Celdaactual.Value = "rellenos y arcillas" Then Celdaactual.Value = 10.5
If Celdaactual.Value = "arcillas, limos y arenas con arcillas" Then Celdaactual.Value 
= 11If Celdaactual.Value = "arcillas, limos y arenas con limos" Then Celdaactual.Value = 
11.5
If Celdaactual.Value = "rellenos, limos y arcillas" Then Celdaactual.Value = 12
If Celdaactual.Value = "rellenos, arcillas y arenas con limos" Then Celdaactual.Value 
= 12.5If Celdaactual.Value = "rellenos, arenas y arenas con arcillas" Then Celdaactual.Value 
= 13If Celdaactual.Value = "rellenos y arenas con bastantes finos" Then Celdaactual.Value 
= 13.5Next
End Sub
Sub zonificacion4()
Dim i As Long
For i = 2 To 250
If Cells(i, 54) = "arenas con limos" Then Cells(i, 56) = "arenas con limos"
If Cells(i, 54) = "arenas con bastantes limos" Then Cells(i, 56) = "arenas con 
bastantes limos"
If Cells(i, 54) = "rellenos y arenas con limos" Then Cells(i, 56) = "rellenos y 
arenas"
If Cells(i, 54) = "arenas limpias" Then Cells(i, 56) = "arenas limpias"
If Cells(i, 54) = "arcillas" Then Cells(i, 56) = "arcillas"
If Cells(i, 54) = "limos y arenas con limos" Then Cells(i, 56) = "limos y arenas"
If Cells(i, 54) = "limos" Then Cells(i, 56) = "limos"
```

```
If Cells(i, 54) = "arcillas y arenas con bastantes limos" Then Cells(i, 56) = "arcillas
y arenas"
If Cells(i, 54) = "arcillas y arenas con limos" Then Cells(i, 56) = "arcillas y 
arenas"
If Cells(i, 54) = "arenas con bastantes arcillas" Then Cells(i, 56) = "arenas con
arcillas"
If Cells(i, 54) = "suelo vegetal y arenas con limos" Then Cells(i, 56) = "suelo 
vegetal"
If Cells(i, 54) = "rellenos, limos y arenas con limos" Then Cells(i, 56) = "rellenos 
y suelos con finos"
If Cells(i, 54) = "limos y arcillas" Then Cells(i, 56) = "limos y arcillas"
If Cells(i, 54) = "arenas con bastantes finos" Then Cells(i, 56) = "arenas con finos"
If Cells(i, 54) = "limos y arenas con finos" Then Cells(i, 56) = "limos y arenas"
If Cells(i, 54) = "limos y arenas" Then Cells(i, 56) = "limos y arenas"
If Cells(i, 54) = "arcillas y arenas con arcillas" Then Cells(i, 56) = "arcillas y
arenas"
If Cells(i, 54) = "rellenos y arenas con finos" Then Cells(i, 56) = "rellenos y 
arenas"
If Cells(i, 54) = "rellenos" Then Cells(i, 56) = "rellenos"
If Cells(i, 54) = "rellenos y arenas" Then Cells(i, 56) = "rellenos y arenas"
If Cells(i, 54) = "rellenos y arcillas" Then Cells(i, 56) = "rellenos y suelos con 
finos"
If Cells(i, 54) = "arcillas, limos y arenas con arcillas" Then Cells(i, 56) = "arcillas
y arenas"
If Cells(i, 54) = "arcillas, limos y arenas con limos" Then Cells(i, 56) = "arcillas 
y arenas"
If Cells(i, 54) = "rellenos limos y arcillas" Then Cells(i, 56) = "rellenos y suelos 
con finos"
If Cells(i, 54) = "rellenos, arcillas y arenas con limos" Then Cells(i, 56) = "rellenos
y suelos con finos"
If Cells(i, 54) = "rellenos, arenas y arenas con arcillas" Then Cells(i, 56) = 
"rellenos y arenas"
If Cells(i, 54) = "rellenos y arenas con bastantes finos" Then Cells(i, 56) = "rellenos
y arenas"
Next
End Sub
Sub zonificacion5()
Dim i As Long
For i = 2 To 250
If Cells(i, 56) = "arenas limpias" Then Cells(i, 57). Value = 0.5If Cells(i, 56) = "arenas con finos" Then Cells(i, 57). Value = 1
If Cells(i, 56) = "arenas con limos" Then Cells(i, 57). Value = 1.5If Cells(i, 56) = "arenas con bastantes limos" Then Cells(i, 57). Value = 2
If Cells(i, 56) = "arenas con arcillas" Then Cells(i, 57).Value = 2.5If Cells(i, 56) = "limos y arenas" Then Cells(i, 57). Value = 3
If Cells(i, 56) = "arcillas y arenas" Then Cells(i, 57). Value = 3.5If Cells(i, 56) = "limos" Then Cells(i, 57). Value = 4
```
```
If Cells(i, 56) = "limos y arcillas" Then Cells(i, 57).Value = 4.5If Cells(i, 56) = "arcillas" Then Cells(i, 57). Value = 5If Cells(i, 56) = "rellenos" Then Cells(i, 57).Value = 5.5If Cells(i, 56) = "rellenos y arenas" Then Cells(i, 57). Value = 6
If Cells(i, 56) = "rellenos y suelos con finos" Then Cells(i, 57).Value = 6.5If Cells(i, 56) = "suelo vegetal" Then Cells(i, 57). Value = 7
Next
End Sub
Sub basededatos()
Workbooks("zonificacion-5-metros-de-
profundidad.xlsm").Worksheets("sondajes").Range("A1:C1000").copy_
Workbooks("ARCGIS-zonificacion-5-metros-de-
profundidad.xls").Worksheets("Hoja1").Range ("A1:C1000")
Workbooks("zonificacion-5-metros-de-
profundidad.xlsm").Worksheets("analisis").Range("BB1:BB1000").copy_
Workbooks("ARCGIS-zonificacion-5-metros-de-
profundidad.xls").Worksheets("Hoja1").Range ("D1:D1000")
Workbooks("zonificacion-5-metros-de-
profundidad.xlsm").Worksheets("analisis").Range("BD1:BD1000").copy_
Workbooks("ARCGIS-zonificacion-5-metros-de-
profundidad.xls").Worksheets("Hoja1").Range ("E1:E1000")
Workbooks("zonificacion-5-metros-de-
profundidad.xlsm").Worksheets("analisis").Range("BE1:BE1000").copy_
Workbooks("ARCGIS-zonificacion-5-metros-de-
profundidad.xls").Worksheets("Hoja1").Range ("F1:F1000")
End Sub
```
Para las macros correspondientes a la generación de las bases de datos de "5 a 15 metros de profundidad de análisis" y "15 o más metros de profundidad de análisis", los códigos ejecutados son los mismos en su contenido y orden de la información, con la salvedad de que, al momento de ser ejecutados, las macros tienen distinto nombre:

- 5 a 15 metros de profundidad de análisis: Sub ejecutarzonificacion515()
- 15 o más metros de profundidad de análisis: Sub ejecutarzonificacion15()

# ANEXO C

Estratos predominantes profundidad de análisis

La parte de código de VBA que se presenta determina para las distintas profundidades de análisis en base a los tres estratos con mayor espesor por sondaje y por profundidad de análisis, considerando el suelo según porcentaje de finos establecido en la siguiente tabla.

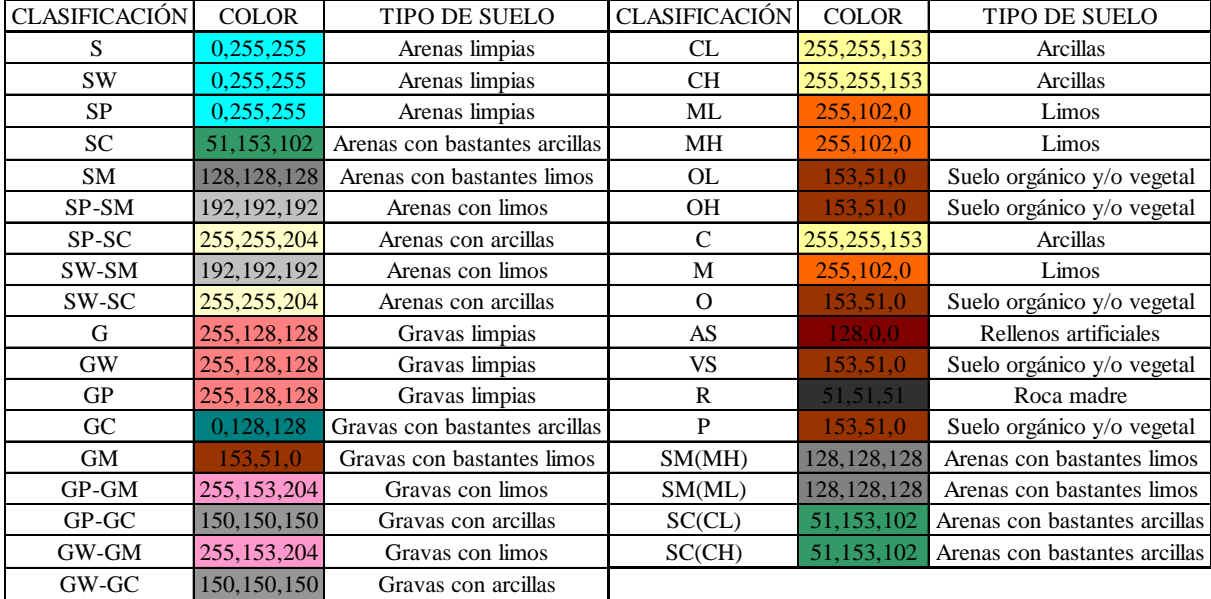

Figura C 1. Suelo según USCS, color y tipo de suelo según porcentaje de finos.

Como se puede observar en la tabla C1, el color asociado a los suelos presenta un código numérico correspondiente al valor RGB propio de cada color, mediante el cual se programaron las macros para definir el suelo predominante por profundidad y por sondaje, tal como se muestra en el código:

```
Sub zonificacion0()
Dim i As Long
For i = 2 To 250
If Cells(i, 49).Value = 0 And Cells(i, 50).Value = 0 Then Cells(i, 52).Interior.color = Cells(i, 
48).Interior.color
If Cells(i, 49).Value < (Cells(i, 48).Value) / 3 Then Cells(i, 52).Interior.color = Cells(i, 48).Interior.color
If Cells(i, 49).Value > (Cells(i, 48).Value) / 3 And Cells(i, 50).Value > (Cells(i, 48).Value) / 3 And Cells(i, 
48).Interior.color = RGB(0, 255, 255) And Cells(i, 49).Interior.color = RGB(192, 192, 192) And Cells(i, 
50).Interior.color = RGB(128, 128, 128) Then Cells(i, 52) = "arenas con limos"
If Cells(i, 49).Value > (Cells(i, 48).Value) / 3 And Cells(i, 50).Value > (Cells(i, 48).Value) / 3 And Cells(i, 
48).Interior.color = RGB(192, 192, 192) And Cells(i, 49).Interior.color = RGB(0, 255, 255) And Cells(i, 
50).Interior.color = RGB(128, 128, 128) Then Cells(i, 52) = "arenas con limos"
If Cells(i, 49).Value > (Cells(i, 48).Value) / 3 And Cells(i, 50).Value > (Cells(i, 48).Value) / 3 And Cells(i, 
48).Interior.color = RGB(128, 128, 128) And Cells(i, 49).Interior.color = RGB(192, 192, 192) And Cells(i, 
50).Interior.color = RGB(0, 255, 255) Then Cells(i, 52) = "arenas con bastantes limos"
If Cells(i, 49).Value > (Cells(i, 48).Value) / 3 And Cells(i, 50).Value > (Cells(i, 48).Value) / 3 And Cells(i, 
48).Interior.color = RGB(192, 192, 192) And Cells(i, 49).Interior.color = RGB(128, 128, 128) And Cells(i, 
50).Interior.color = RGB(0, 255, 255) Then Cells(i, 52) = "arenas con bastantes limos"
If Cells(i, 49).Value > (Cells(i, 48).Value) / 3 And Cells(i, 50).Value > (Cells(i, 48).Value) / 3 And Cells(i, 
48).Interior.color = RGB(128, 128, 128) And Cells(i, 49).Interior.color = RGB(0, 255, 255) And Cells(i, 
50).Interior.color = RGB(192, 192, 192) Then Cells(i, 52) = "arenas con limos"
If Cells(i, 49).Value > (Cells(i, 48).Value) / 3 And Cells(i, 50).Value > (Cells(i, 48).Value) / 3 And Cells(i, 
48).Interior.color = RGB(0, 255, 255) And Cells(i, 49).Interior.color = RGB(128, 128, 128) And Cells(i,
```
50).Interior.color = RGB(192, 192, 192) Then Cells(i, 52) = "arenas con limos"

If Cells(i, 49).Value > (Cells(i, 48).Value) / 3 And Cells(i, 50).Value < (Cells(i, 48).Value) / 3 And Cells(i, 48).Interior.color = RGB(0, 255, 255) And Cells(i, 49).Interior.color = RGB(192, 192, 192) Then Cells(i, 52) = "arenas con limos" If Cells(i, 49).Value > (Cells(i, 48).Value) / 3 And Cells(i, 50).Value < (Cells(i, 48).Value) / 3 And Cells(i, 48).Interior.color = RGB(192, 192, 192) And Cells(i, 49).Interior.color = RGB(0, 255, 255) Then Cells(i, 52) = "arenas con limos" If Cells(i, 49).Value > (Cells(i, 48).Value) / 3 And Cells(i, 50).Value < (Cells(i, 48).Value) / 3 And Cells(i, 48).Interior.color = RGB(0, 255, 255) And Cells(i, 49).Interior.color = RGB(128, 128, 128) Then Cells(i, 52) = "arenas con limos" If Cells(i, 49).Value > (Cells(i, 48).Value) / 3 And Cells(i, 50).Value < (Cells(i, 48).Value) / 3 And Cells(i, 48).Interior.color = RGB(128, 128, 128) And Cells(i, 49).Interior.color = RGB(0, 255, 255) Then Cells(i, 52) = "arenas con bastantes limos" If Cells(i, 49).Value > (Cells(i, 48).Value) / 3 And Cells(i, 50).Value < (Cells(i, 48).Value) / 3 And Cells(i, 48).Interior.color = RGB(192, 192, 192) And Cells(i, 49).Interior.color = RGB(128, 128, 128) Then Cells(i, 52) = "arenas con limos" If Cells(i, 49).Value > (Cells(i, 48).Value) / 3 And Cells(i, 50).Value < (Cells(i, 48).Value) / 3 And Cells(i, 48).Interior.color = RGB(128, 128, 128) And Cells(i, 49).Interior.color = RGB(192, 192, 192) Then Cells(i, 52) = "arenas con bastantes limos" If Cells(i, 49).Value > (Cells(i, 48).Value) / 3 And Cells(i, 50).Value > (Cells(i, 48).Value) / 3 And Cells(i, 48).Interior.color = RGB(128, 128, 128) And Cells(i, 49).Interior.color = RGB(255, 102, 0) And Cells(i, 50).Interior.color = RGB(192, 192, 192) Then Cells(i, 52) = "limos y arenas con limos" If Cells(i, 49).Value > (Cells(i, 48).Value) / 3 And Cells(i, 50).Value > (Cells(i, 48).Value) / 3 And Cells(i, 48).Interior.color = RGB(128, 128, 128) And Cells(i, 49).Interior.color = RGB(192, 192, 192) And Cells(i, 50).Interior.color = RGB(255, 102, 0) Then Cells(i, 52) = "limos y arenas con limos" If Cells(i, 49).Value > (Cells(i, 48).Value) / 3 And Cells(i, 50).Value > (Cells(i, 48).Value) / 3 And Cells(i, 48).Interior.color = RGB(255, 102, 0) And Cells(i, 49).Interior.color = RGB(128, 128, 128) And Cells(i, 50). Interior.color = RGB(192, 192, 192) Then Cells(i, 52) = "limos y arenas con limos" If Cells(i, 49).Value > (Cells(i, 48).Value) / 3 And Cells(i, 50).Value > (Cells(i, 48).Value) / 3 And Cells(i, 48).Interior.color = RGB(192, 192, 192) And Cells(i, 49).Interior.color = RGB(128, 128, 128) And Cells(i, 50).Interior.color = RGB(255, 102, 0) Then Cells(i, 52) = "limos y arenas con limos" If Cells(i, 49).Value > (Cells(i, 48).Value) / 3 And Cells(i, 50).Value > (Cells(i, 48).Value) / 3 And Cells(i, 48).Interior.color = RGB(192, 192, 192) And Cells(i, 49).Interior.color = RGB(255, 102, 0) And Cells(i, 50).Interior.color =  $RGB(128, 128, 128)$  Then Cells(i, 52) = "limos y arenas con limos" If Cells(i, 49).Value > (Cells(i, 48).Value) / 3 And Cells(i, 50).Value > (Cells(i, 48).Value) / 3 And Cells(i, 48).Interior.color = RGB(255, 102, 0) And Cells(i, 49).Interior.color = RGB(192, 192, 192) And Cells(i, 50). Interior.color = RGB(128, 128, 128) Then Cells(i, 52) = "limos y arenas con limos" If Cells(i, 49).Value > (Cells(i, 48).Value) / 3 And Cells(i, 50).Value < (Cells(i, 48).Value) / 3 And Cells(i, 48).Interior.color = RGB(128, 128, 128) And Cells(i, 49).Interior.color = RGB(255, 102, 0) Then Cells(i, 52) = "limos y arenas con limos" If Cells(i, 49).Value > (Cells(i, 48).Value) / 3 And Cells(i, 50).Value < (Cells(i, 48).Value) / 3 And Cells(i, 48).Interior.color = RGB(255, 102, 0) And Cells(i, 49).Interior.color = RGB(128, 128, 128) Then Cells(i, 52) = "limos y arenas con limos" If Cells(i, 49).Value > (Cells(i, 48).Value) / 3 And Cells(i, 50).Value < (Cells(i, 48).Value) / 3 And Cells(i, 48).Interior.color = RGB(192, 192, 192) And Cells(i, 49).Interior.color = RGB(255, 102, 0) Then Cells(i, 52) = "limos y arenas con limos" If Cells(i, 49).Value > (Cells(i, 48).Value) / 3 And Cells(i, 50).Value < (Cells(i, 48).Value) / 3 And Cells(i, 48).Interior.color = RGB(255, 102, 0) And Cells(i, 49).Interior.color = RGB(192, 192, 192) Then Cells(i, 52) = "limos y arenas con limos" If Cells(i, 49).Value > (Cells(i, 48).Value) / 3 And Cells(i, 50).Value > (Cells(i, 48).Value) / 3 And Cells(i, 48).Interior.color = RGB(192, 192, 192) And Cells(i, 49).Interior.color = RGB(128, 0, 0) And Cells(i, 50).Interior.color =  $RGB(0, 255, 255)$  Then Cells(i, 52) = "rellenos y arenas con limos" If Cells(i, 49).Value > (Cells(i, 48).Value) / 3 And Cells(i, 50).Value > (Cells(i, 48).Value) / 3 And Cells(i, 48).Interior.color = RGB(192, 192, 192) And Cells(i, 49).Interior.color = RGB(0, 255, 255) And Cells(i, 50).Interior.color = RGB(128, 0, 0) Then Cells(i, 52) = "rellenos y arenas con limos" If Cells(i, 49).Value > (Cells(i, 48).Value) / 3 And Cells(i, 50).Value > (Cells(i, 48).Value) / 3 And Cells(i, 48).Interior.color = RGB(0, 255, 255) And Cells(i, 49).Interior.color = RGB(128, 0, 0) And Cells(i, 50).Interior.color = RGB(192, 192, 192) Then Cells(i, 52) = "rellenos y arenas con finos"

*Universidad del Bío-Bío. Sistema de Bibliotecas - Chile*

If Cells(i, 49).Value > (Cells(i, 48).Value) / 3 And Cells(i, 50).Value > (Cells(i, 48).Value) / 3 And Cells(i, 48).Interior.color = RGB(0, 255, 255) And Cells(i, 49).Interior.color = RGB(192, 192, 192) And Cells(i, 50). Interior.color =  $RGB(128, 0, 0)$  Then Cells(i, 52) = "rellenos y arenas con finos"

If Cells(i, 49).Value > (Cells(i, 48).Value) / 3 And Cells(i, 50).Value > (Cells(i, 48).Value) / 3 And Cells(i, 48).Interior.color = RGB(128, 0, 0) And Cells(i, 49).Interior.color = RGB(192, 192, 192) And Cells(i, 50).Interior.color = RGB(0, 255, 255) Then Cells(i, 52) = "rellenos y arenas con finos"

If Cells(i, 49).Value > (Cells(i, 48).Value) / 3 And Cells(i, 50).Value > (Cells(i, 48).Value) / 3 And Cells(i, 48).Interior.color = RGB(128, 0, 0) And Cells(i, 49).Interior.color = RGB(0, 255, 255) And Cells(i, 50).Interior.color =  $RGB(192, 192, 192)$  Then Cells(i, 52) = "rellenos y arenas con finos"

If Cells(i, 49).Value > (Cells(i, 48).Value) / 3 And Cells(i, 50).Value < (Cells(i, 48).Value) / 3 And Cells(i, 48).Interior.color = RGB(128, 0, 0) And Cells(i, 49).Interior.color = RGB(0, 255, 255) Then Cells(i, 52) = "rellenos y arenas"

If Cells(i, 49).Value > (Cells(i, 48).Value) / 3 And Cells(i, 50).Value < (Cells(i, 48).Value) / 3 And Cells(i,  $48)$ .Interior.color = RGB $(0, 255, 255)$  And Cells $(i, 49)$ .Interior.color = RGB $(128, 0, 0)$  Then Cells $(i, 52)$  = "rellenos y arenas"

If Cells(i, 49).Value > (Cells(i, 48).Value) / 3 And Cells(i, 50).Value < (Cells(i, 48).Value) / 3 And Cells(i, 48).Interior.color = RGB(128, 0, 0) And Cells(i, 49).Interior.color = RGB(192, 192, 192) Then Cells(i, 52) = "rellenos y arenas con limos"

If Cells(i, 49).Value > (Cells(i, 48).Value) / 3 And Cells(i, 50).Value < (Cells(i, 48).Value) / 3 And Cells(i, 48).Interior.color = RGB(192, 192, 192) And Cells(i, 49).Interior.color = RGB(128, 0, 0) Then Cells(i, 52) = "rellenos y arenas con limos"

If Cells(i, 49).Value > (Cells(i, 48).Value) / 3 And Cells(i, 50).Value > (Cells(i, 48).Value) / 3 And Cells(i, 48).Interior.color = RGB(192, 192, 192) And Cells(i, 49).Interior.color = RGB(255, 255, 153) And Cells(i, 50).Interior.color = RGB(51, 153, 102) Then Cells(i, 52) = "arcillas y arenas con bastantes finos" If Cells(i, 49).Value > (Cells(i, 48).Value) / 3 And Cells(i, 50).Value > (Cells(i, 48).Value) / 3 And Cells(i, 48).Interior.color = RGB(192, 192, 192) And Cells(i, 49).Interior.color = RGB(51, 153, 102) And Cells(i, 50).Interior.color = RGB(255, 255, 153) Then Cells(i, 52) = "arcillas y arenas con bastantes finos" If Cells(i, 49).Value > (Cells(i, 48).Value) / 3 And Cells(i, 50).Value > (Cells(i, 48).Value) / 3 And Cells(i, 48).Interior.color = RGB(255, 255, 153) And Cells(i, 49).Interior.color = RGB(192, 192, 192) And Cells(i, 50).Interior.color = RGB(51, 153, 102) Then Cells(i, 52) = "arcillas y arenas con bastantes finos" If Cells(i, 49).Value > (Cells(i, 48).Value) / 3 And Cells(i, 50).Value > (Cells(i, 48).Value) / 3 And Cells(i, 48).Interior.color = RGB(255, 255, 153) And Cells(i, 49).Interior.color = RGB(51, 153, 102) And Cells(i, 50).Interior.color = RGB(192, 192, 192) Then Cells(i, 52) = "arcillas y arenas con bastantes finos" If Cells(i, 49).Value > (Cells(i, 48).Value) / 3 And Cells(i, 50).Value > (Cells(i, 48).Value) / 3 And Cells(i, 48).Interior.color = RGB(51, 153, 102) And Cells(i, 49).Interior.color = RGB(192, 192, 192) And Cells(i, 50).Interior.color = RGB(255, 255, 153) Then Cells(i, 52) = "arcillas y arenas con bastantes finos" If Cells(i, 49).Value > (Cells(i, 48).Value) / 3 And Cells(i, 50).Value > (Cells(i, 48).Value) / 3 And Cells(i, 48).Interior.color = RGB(51, 153, 102) And Cells(i, 49).Interior.color = RGB(255, 255, 153) And Cells(i, 50).Interior.color = RGB(192, 192, 192) Then Cells(i, 52) = "arcillas y arenas con bastantes finos" If Cells(i, 49).Value > (Cells(i, 48).Value) / 3 And Cells(i, 50).Value < (Cells(i, 48).Value) / 3 And Cells(i, 48).Interior.color = RGB(51, 153, 102) And Cells(i, 49).Interior.color = RGB(255, 255, 153) Then Cells(i, 52)

= "arcillas y arenas con arcillas"

If Cells(i, 49).Value > (Cells(i, 48).Value) / 3 And Cells(i, 50).Value < (Cells(i, 48).Value) / 3 And Cells(i, 48).Interior.color = RGB(255, 255, 153) And Cells(i, 49).Interior.color = RGB(51, 153, 102) Then Cells(i, 52) = "arcillas y arenas con arcillas"

If Cells(i, 49).Value > (Cells(i, 48).Value) / 3 And Cells(i, 50).Value < (Cells(i, 48).Value) / 3 And Cells(i, 48).Interior.color = RGB(255, 255, 153) And Cells(i, 49).Interior.color = RGB(192, 192, 192) Then Cells(i, 52) = "arcillas y arenas con limos"

If Cells(i, 49).Value > (Cells(i, 48).Value) / 3 And Cells(i, 50).Value < (Cells(i, 48).Value) / 3 And Cells(i, 48).Interior.color = RGB(192, 192, 192) And Cells(i, 49).Interior.color = RGB(255, 255, 153) Then Cells(i, 52) = "arcillas y arenas con limos"

If Cells(i, 49).Value > (Cells(i, 48).Value) / 3 And Cells(i, 50).Value < (Cells(i, 48).Value) / 3 And Cells(i, 48).Interior.color = RGB(192, 192, 192) And Cells(i, 49).Interior.color = RGB(51, 153, 102) Then Cells(i, 52) = "arenas con limos y arcillas"

If Cells(i, 49).Value > (Cells(i, 48).Value) / 3 And Cells(i, 50).Value < (Cells(i, 48).Value) / 3 And Cells(i, 48).Interior.color = RGB(51, 153, 102) And Cells(i, 49).Interior.color = RGB(192, 192, 192) Then Cells(i, 52) = "arenas con limos y arcillas"

```
If Cells(i, 49).Value > (Cells(i, 48).Value) / 3 And Cells(i, 50).Value > (Cells(i, 48).Value) / 3 And Cells(i, 
48).Interior.color = RGB(255, 255, 153) And Cells(i, 49).Interior.color = RGB(192, 192, 192) And Cells(i, 
50).Interior.color = RGB(128, 128, 128) Then Cells(i, 52) = "arcillas y arenas con limos"
If Cells(i, 49).Value > (Cells(i, 48).Value) / 3 And Cells(i, 50).Value > (Cells(i, 48).Value) / 3 And Cells(i, 
48).Interior.color = RGB(255, 255, 153) And Cells(i, 49).Interior.color = RGB(128, 128, 128) And Cells(i, 
50). Interior.color = RGB(192, 192, 192) Then Cells(i, 52) = "arcillas y arenas con limos"
If Cells(i, 49).Value > (Cells(i, 48).Value) / 3 And Cells(i, 50).Value > (Cells(i, 48).Value) / 3 And Cells(i, 
48).Interior.color = RGB(192, 192, 192) And Cells(i, 49).Interior.color = RGB(255, 255, 153) And Cells(i, 
50).Interior.color = RGB(128, 128, 128) Then Cells(i, 52) = "arcillas y arenas con limos"
If Cells(i, 49).Value > (Cells(i, 48).Value) / 3 And Cells(i, 50).Value > (Cells(i, 48).Value) / 3 And Cells(i, 
48).Interior.color = RGB(192, 192, 192) And Cells(i, 49).Interior.color = RGB(128, 128, 128) And Cells(i, 
50).Interior.color = RGB(255, 255, 153) Then Cells(i, 52) = "arcillas y arenas con limos"
If Cells(i, 49).Value > (Cells(i, 48).Value) / 3 And Cells(i, 50).Value > (Cells(i, 48).Value) / 3 And Cells(i, 
48).Interior.color = RGB(128, 128, 128) And Cells(i, 49).Interior.color = RGB(192, 192, 192) And Cells(i, 
50).Interior.color = RGB(255, 255, 153) Then Cells(i, 52) = "arcillas y arenas con limos"
If Cells(i, 49).Value > (Cells(i, 48).Value) / 3 And Cells(i, 50).Value > (Cells(i, 48).Value) / 3 And Cells(i, 
48).Interior.color = RGB(128, 128, 128) And Cells(i, 49).Interior.color = RGB(255, 255, 153) And Cells(i, 
50).Interior.color = RGB(192, 192, 192) Then Cells(i, 52) = "arcillas y arenas con limos"
If Cells(i, 49).Value > (Cells(i, 48).Value) / 3 And Cells(i, 50).Value < (Cells(i, 48).Value) / 3 And Cells(i, 
48).Interior.color = RGB(128, 128, 128) And Cells(i, 49).Interior.color = RGB(255, 255, 153) Then Cells(i, 
52) = "arcillas y arenas con limos"
If Cells(i, 49).Value > (Cells(i, 48).Value) / 3 And Cells(i, 50).Value < (Cells(i, 48).Value) / 3 And Cells(i, 
48).Interior.color = RGB(255, 255, 153) And Cells(i, 49).Interior.color = RGB(128, 128, 128) Then Cells(i, 
52) = "arcillas y arenas con limos"
```
If Cells(i, 49).Value > (Cells(i, 48).Value) / 3 And Cells(i, 50).Value > (Cells(i, 48).Value) / 3 And Cells(i, 48).Interior.color = RGB(128, 128, 128) And Cells(i, 49).Interior.color = RGB(128, 0, 0) And Cells(i, 50). Interior.color = RGB(0, 255, 255) Then Cells(i, 52) = "rellenos y arenas con limos"

If Cells(i, 49).Value > (Cells(i, 48).Value) / 3 And Cells(i, 50).Value > (Cells(i, 48).Value) / 3 And Cells(i, 48).Interior.color = RGB(128, 128, 128) And Cells(i, 49).Interior.color = RGB(0, 255, 255) And Cells(i, 50).Interior.color = RGB(128, 0, 0) Then Cells(i, 52) = "rellenos y arenas con limos"

If Cells(i, 49).Value > (Cells(i, 48).Value) / 3 And Cells(i, 50).Value > (Cells(i, 48).Value) / 3 And Cells(i, 48).Interior.color = RGB(128, 0, 0) And Cells(i, 49).Interior.color = RGB(128, 128, 128) And Cells(i, 50).Interior.color =  $RGB(0, 255, 255)$  Then Cells(i, 52) = "rellenos y arenas con limos"

If Cells(i, 49).Value > (Cells(i, 48).Value) / 3 And Cells(i, 50).Value > (Cells(i, 48).Value) / 3 And Cells(i, 48).Interior.color = RGB(128, 0, 0) And Cells(i, 49).Interior.color = RGB(0, 255, 255) And Cells(i, 50).Interior.color = RGB(128, 128, 128) Then Cells(i, 52) = "rellenos y arenas con finos"

If Cells(i, 49).Value > (Cells(i, 48).Value) / 3 And Cells(i, 50).Value > (Cells(i, 48).Value) / 3 And Cells(i, 48).Interior.color = RGB(0, 255, 255) And Cells(i, 49).Interior.color = RGB(128, 128, 128) And Cells(i, 50).Interior.color = RGB(128, 0, 0) Then Cells(i, 52) = "rellenos y arenas con finos"

If Cells(i, 49).Value > (Cells(i, 48).Value) / 3 And Cells(i, 50).Value > (Cells(i, 48).Value) / 3 And Cells(i, 48).Interior.color = RGB(0, 255, 255) And Cells(i, 49).Interior.color = RGB(128, 0, 0) And Cells(i, 50).Interior.color = RGB(128, 128, 128) Then Cells(i, 52) = "rellenos y arenas con finos"

If Cells(i, 49).Value > (Cells(i, 48).Value) / 3 And Cells(i, 50).Value < (Cells(i, 48).Value) / 3 And Cells(i, 48).Interior.color = RGB(128, 128, 128) And Cells(i, 49).Interior.color = RGB(128, 0, 0) Then Cells(i, 52) = "rellenos y arenas con limos"

If Cells(i, 49).Value > (Cells(i, 48).Value) / 3 And Cells(i, 50).Value < (Cells(i, 48).Value) / 3 And Cells(i, 48).Interior.color = RGB(128, 0, 0) And Cells(i, 49).Interior.color = RGB(128, 128, 128) Then Cells(i, 52) = "rellenos y arenas con limos"

If Cells(i, 49).Value > (Cells(i, 48).Value) / 3 And Cells(i, 50).Value > (Cells(i, 48).Value) / 3 And Cells(i, 48).Interior.color = RGB(128, 128, 128) And Cells(i, 49).Interior.color = RGB(255, 255, 153) And Cells(i, 50).Interior.color =  $RGB(0, 255, 255)$  Then Cells(i, 52) = "arcillas y arenas con limos"

If Cells(i, 49).Value > (Cells(i, 48).Value) / 3 And Cells(i, 50).Value > (Cells(i, 48).Value) / 3 And Cells(i, 48).Interior.color = RGB(128, 128, 128) And Cells(i, 49).Interior.color = RGB(0, 255, 255) And Cells(i, 50).Interior.color = RGB(255, 255, 153) Then Cells(i, 52) = "arcillas y arenas con limos"

If Cells(i, 49).Value > (Cells(i, 48).Value) / 3 And Cells(i, 50).Value > (Cells(i, 48).Value) / 3 And Cells(i, 48).Interior.color = RGB(255, 255, 153) And Cells(i, 49).Interior.color = RGB(0, 255, 255) And Cells(i, 50).Interior.color = RGB(128, 128, 128) Then Cells(i, 52) = "arcillas y arenas con finos"

If Cells(i, 49).Value > (Cells(i, 48).Value) / 3 And Cells(i, 50).Value > (Cells(i, 48).Value) / 3 And Cells(i, 48).Interior.color = RGB(255, 255, 153) And Cells(i, 49).Interior.color = RGB(128, 128, 128) And Cells(i, 50). Interior.color =  $RGB(0, 255, 255)$  Then Cells(i, 52) = "arcillas y arenas con limos" If Cells(i, 49).Value > (Cells(i, 48).Value) / 3 And Cells(i, 50).Value > (Cells(i, 48).Value) / 3 And Cells(i, 48).Interior.color = RGB(0, 255, 255) And Cells(i, 49).Interior.color = RGB(128, 128, 128) And Cells(i, 50).Interior.color = RGB(255, 255, 153) Then Cells(i, 52) = "arcillas y arenas con limos If Cells(i, 49).Value > (Cells(i, 48).Value) / 3 And Cells(i, 50).Value > (Cells(i, 48).Value) / 3 And Cells(i, 48).Interior.color = RGB(0, 255, 255) And Cells(i, 49).Interior.color = RGB(255, 255, 153) And Cells(i, 50).Interior.color = RGB(128, 128, 128) Then Cells(i, 52) = "arcillas y arenas con finos" If Cells(i, 49).Value > (Cells(i, 48).Value) / 3 And Cells(i, 50).Value < (Cells(i, 48).Value) / 3 And Cells(i, 48).Interior.color = RGB(0, 255, 255) And Cells(i, 49).Interior.color = RGB(255, 255, 153) Then Cells(i, 52) = "arcillas y arenas" If Cells(i, 49).Value > (Cells(i, 48).Value) / 3 And Cells(i, 50).Value < (Cells(i, 48).Value) / 3 And Cells(i, 48).Interior.color = RGB(255, 255, 153) And Cells(i, 49).Interior.color = RGB(0, 255, 255) Then Cells(i, 52)

= "arcillas y arenas"

If Cells(i, 49).Value > (Cells(i, 48).Value) / 3 And Cells(i, 50).Value > (Cells(i, 48).Value) / 3 And Cells(i, 48).Interior.color = RGB(255, 255, 153) And Cells(i, 49).Interior.color = RGB(51, 153, 102) And Cells(i, 50).Interior.color = RGB(128, 128, 128) Then Cells(i, 52) = "arcillas y arenas con bastantes finos" If Cells(i, 49).Value > (Cells(i, 48).Value) / 3 And Cells(i, 50).Value > (Cells(i, 48).Value) / 3 And Cells(i, 48).Interior.color = RGB(255, 255, 153) And Cells(i, 49).Interior.color = RGB(128, 128, 128) And Cells(i, 50).Interior.color = RGB(51, 153, 102) Then Cells(i, 52) = "arcillas y arenas con bastantes finos" If Cells(i, 49).Value > (Cells(i, 48).Value) / 3 And Cells(i, 50).Value > (Cells(i, 48).Value) / 3 And Cells(i, 48).Interior.color = RGB(51, 153, 102) And Cells(i, 49).Interior.color = RGB(255, 255, 153) And Cells(i, 50).Interior.color = RGB(128, 128, 128) Then Cells(i, 52) = "arcillas y arenas con bastantes finos" If Cells(i, 49).Value > (Cells(i, 48).Value) / 3 And Cells(i, 50).Value > (Cells(i, 48).Value) / 3 And Cells(i, 48).Interior.color = RGB(51, 153, 102) And Cells(i, 49).Interior.color = RGB(128, 128, 128) And Cells(i, 50).Interior.color = RGB(255, 255, 153) Then Cells(i, 52) = "arcillas y arenas con bastantes finos" If Cells(i, 49).Value > (Cells(i, 48).Value) / 3 And Cells(i, 50).Value > (Cells(i, 48).Value) / 3 And Cells(i, 48).Interior.color = RGB(128, 128, 128) And Cells(i, 49).Interior.color = RGB(255, 255, 153) And Cells(i, 50).Interior.color = RGB(51, 153, 102) Then Cells(i, 52) = "arcillas y arenas con bastantes finos" If Cells(i, 49).Value > (Cells(i, 48).Value) / 3 And Cells(i, 50).Value > (Cells(i, 48).Value) / 3 And Cells(i, 48).Interior.color = RGB(128, 128, 128) And Cells(i, 49).Interior.color = RGB(51, 153, 102) And Cells(i, 50).Interior.color = RGB(255, 255, 153) Then Cells(i, 52) = "arcillas y arenas con bastantes finos" If Cells(i, 49).Value > (Cells(i, 48).Value) / 3 And Cells(i, 50).Value < (Cells(i, 48).Value) / 3 And Cells(i, 48).Interior.color = RGB(255, 255, 153) And Cells(i, 49).Interior.color = RGB(128, 128, 128) Then Cells(i, 52) = "arcillas y arenas con bastantes limos"

If Cells(i, 49).Value > (Cells(i, 48).Value) / 3 And Cells(i, 50).Value < (Cells(i, 48).Value) / 3 And Cells(i, 48).Interior.color = RGB(128, 128, 128) And Cells(i, 49).Interior.color = RGB(255, 255, 153) Then Cells(i, 52) = "arcillas y arenas con bastantes limos"

If Cells(i, 49).Value > (Cells(i, 48).Value) / 3 And Cells(i, 50).Value < (Cells(i, 48).Value) / 3 And Cells(i, 48).Interior.color = RGB(128, 128, 128) And Cells(i, 49).Interior.color = RGB(51, 153, 102) Then Cells(i, 52) = "arenas con bastantes finos"

If Cells(i, 49).Value > (Cells(i, 48).Value) / 3 And Cells(i, 50).Value < (Cells(i, 48).Value) / 3 And Cells(i, 48).Interior.color = RGB(51, 153, 102) And Cells(i, 49).Interior.color = RGB(128, 128, 128) Then Cells(i, 52) = "arenas con bastantes finos"

If Cells(i, 49).Value > (Cells(i, 48).Value) / 3 And Cells(i, 50).Value > (Cells(i, 48).Value) / 3 And Cells(i, 48).Interior.color = RGB(192, 192, 192) And Cells(i, 49).Interior.color = RGB(51, 153, 102) And Cells(i, 50).Interior.color = RGB(128, 128, 128) Then Cells(i, 52) = "arenas con bastantes finos"

If Cells(i, 49).Value > (Cells(i, 48).Value) / 3 And Cells(i, 50).Value > (Cells(i, 48).Value) / 3 And Cells(i, 48).Interior.color = RGB(192, 192, 192) And Cells(i, 49).Interior.color = RGB(128, 128, 128) And Cells(i, 50).Interior.color = RGB(51, 153, 102) Then Cells(i, 52) = "arenas con bastantes finos"

If Cells(i, 49).Value > (Cells(i, 48).Value) / 3 And Cells(i, 50).Value > (Cells(i, 48).Value) / 3 And Cells(i, 48).Interior.color = RGB(51, 153, 102) And Cells(i, 49).Interior.color = RGB(192, 192, 192) And Cells(i, 50).Interior.color = RGB(128, 128, 128) Then Cells(i, 52) = "arenas con bastantes finos"

If Cells(i, 49).Value > (Cells(i, 48).Value) / 3 And Cells(i, 50).Value > (Cells(i, 48).Value) / 3 And Cells(i, 48).Interior.color = RGB(51, 153, 102) And Cells(i, 49).Interior.color = RGB(128, 128, 128) And Cells(i, 50).Interior.color = RGB(192, 192, 192) Then Cells(i, 52) = "arenas con bastantes finos"

*Universidad del Bío-Bío. Sistema de Bibliotecas - Chile*

```
If Cells(i, 49).Value > (Cells(i, 48).Value) / 3 And Cells(i, 50).Value > (Cells(i, 48).Value) / 3 And Cells(i, 
48).Interior.color = RGB(128, 128, 128) And Cells(i, 49).Interior.color = RGB(192, 192, 192) And Cells(i, 
50).Interior.color = RGB(51, 153, 102) Then Cells(i, 52) = "arenas con bastantes finos"
If Cells(i, 49).Value > (Cells(i, 48).Value) / 3 And Cells(i, 50).Value > (Cells(i, 48).Value) / 3 And Cells(i, 
48).Interior.color = RGB(128, 128, 128) And Cells(i, 49).Interior.color = RGB(51, 153, 102) And Cells(i, 
50). Interior.color = RGB(192, 192, 192) Then Cells(i, 52) = "arenas con bastantes finos
Next
End Sub
Sub zonificacion()
Dim i As Long
For i = 2 To 250
If Cells(i, 49).Value > (Cells(i, 48).Value) / 3 And Cells(i, 50).Value > (Cells(i, 48).Value) / 3 And Cells(i, 
48).Interior.color = RGB(128, 128, 128) And Cells(i, 49).Interior.color = RGB(128, 0, 0) And Cells(i, 
50).Interior.color = RGB(192, 192, 192) Then Cells(i, 52) = "rellenos y arenas con limos
If Cells(i, 49).Value > (Cells(i, 48).Value) / 3 And Cells(i, 50).Value > (Cells(i, 48).Value) / 3 And Cells(i, 
48).Interior.color = RGB(128, 128, 128) And Cells(i, 49).Interior.color = RGB(192, 192, 192) And Cells(i, 
50).Interior.color = RGB(128, 0, 0) Then Cells(i, 52) = "rellenos y arenas con limos"
If Cells(i, 49).Value > (Cells(i, 48).Value) / 3 And Cells(i, 50).Value > (Cells(i, 48).Value) / 3 And Cells(i, 
48).Interior.color = RGB(128, 0, 0) And Cells(i, 49).Interior.color = RGB(128, 128, 128) And Cells(i, 
50).Interior.color = RGB(192, 192, 192) Then Cells(i, 52) = "rellenos y arenas con limos"
If Cells(i, 49).Value > (Cells(i, 48).Value) / 3 And Cells(i, 50).Value > (Cells(i, 48).Value) / 3 And Cells(i, 
48).Interior.color = RGB(128, 0, 0) And Cells(i, 49).Interior.color = RGB(192, 192, 192) And Cells(i, 
50).Interior.color = RGB(128, 128, 128) Then Cells(i, 52) = "rellenos y arenas con limos"
If Cells(i, 49).Value > (Cells(i, 48).Value) / 3 And Cells(i, 50).Value > (Cells(i, 48).Value) / 3 And Cells(i, 
48).Interior.color = RGB(192, 192, 192) And Cells(i, 49).Interior.color = RGB(128, 128, 128) And Cells(i, 
50).Interior.color = RGB(128, 0, 0) Then Cells(i, 52) = "rellenos y arenas con limos"
If Cells(i, 49).Value > (Cells(i, 48).Value) / 3 And Cells(i, 50).Value > (Cells(i, 48).Value) / 3 And Cells(i, 
48).Interior.color = RGB(192, 192, 192) And Cells(i, 49).Interior.color = RGB(128, 0, 0) And Cells(i, 
50).Interior.color = RGB(128, 128, 128) Then Cells(i, 52) = "rellenos y arenas con limos"
If Cells(i, 49).Value > (Cells(i, 48).Value) / 3 And Cells(i, 50).Value > (Cells(i, 48).Value) / 3 And Cells(i, 
48).Interior.color = RGB(128, 128, 128) And Cells(i, 49).Interior.color = RGB(153, 51, 0) And Cells(i, 
50).Interior.color = RGB(192, 192, 192) Then Cells(i, 52) = "suelo vegetal y arenas con limos"
If Cells(i, 49).Value > (Cells(i, 48).Value) / 3 And Cells(i, 50).Value > (Cells(i, 48).Value) / 3 And Cells(i, 
48).Interior.color = RGB(128, 128, 128) And Cells(i, 49).Interior.color = RGB(192, 192, 192) And Cells(i, 
50).Interior.color = RGB(153, 51, 0) Then Cells(i, 52) = "suelo vegetal y arenas con limos"
If Cells(i, 49).Value > (Cells(i, 48).Value) / 3 And Cells(i, 50).Value > (Cells(i, 48).Value) / 3 And Cells(i, 
48).Interior.color = RGB(153, 51, 0) And Cells(i, 49).Interior.color = RGB(128, 128, 128) And Cells(i, 
50).Interior.color = RGB(192, 192, 192) Then Cells(i, 52) = "suelo vegetal y arenas con limos"
If Cells(i, 49).Value > (Cells(i, 48).Value) / 3 And Cells(i, 50).Value > (Cells(i, 48).Value) / 3 And Cells(i, 
48).Interior.color = RGB(153, 51, 0) And Cells(i, 49).Interior.color = RGB(192, 192, 192) And Cells(i, 
50).Interior.color = RGB(128, 128, 128) Then Cells(i, 52) = "suelo vegetal y arenas con limos"
If Cells(i, 49).Value > (Cells(i, 48).Value) / 3 And Cells(i, 50).Value > (Cells(i, 48).Value) / 3 And Cells(i, 
48).Interior.color = RGB(192, 192, 192) And Cells(i, 49).Interior.color = RGB(128, 128, 128) And Cells(i, 
50).Interior.color = RGB(153, 51, 0) Then Cells(i, 52) = "suelo vegetal y arenas con limos"
If Cells(i, 49).Value > (Cells(i, 48).Value) / 3 And Cells(i, 50).Value > (Cells(i, 48).Value) / 3 And Cells(i, 
48).Interior.color = RGB(192, 192, 192) And Cells(i, 49).Interior.color = RGB(153, 51, 0) And Cells(i, 
50).Interior.color = RGB(128, 128, 128) Then Cells(i, 52) = "suelo vegetal y arenas con limos"
If Cells(i, 49).Value > (Cells(i, 48).Value) / 3 And Cells(i, 50).Value < (Cells(i, 48).Value) / 3 And Cells(i, 
48).Interior.color = RGB(128, 128, 128) And Cells(i, 49).Interior.color = RGB(153, 51, 0) Then Cells(i, 52) 
= "suelo vegetal y arenas con limos"
If Cells(i, 49).Value > (Cells(i, 48).Value) / 3 And Cells(i, 50).Value < (Cells(i, 48).Value) / 3 And Cells(i, 
48).Interior.color = RGB(153, 51, 0) And Cells(i, 49).Interior.color = RGB(128, 128, 128) Then Cells(i, 52) 
= "suelo vegetal y arenas con limos"
If Cells(i, 49).Value > (Cells(i, 48).Value) / 3 And Cells(i, 50).Value < (Cells(i, 48).Value) / 3 And Cells(i, 
48).Interior.color = RGB(153, 51, 0) And Cells(i, 49).Interior.color = RGB(192, 192, 192) Then Cells(i, 52) 
= "suelo vegetal y arenas con limos"
If Cells(i, 49).Value > (Cells(i, 48).Value) / 3 And Cells(i, 50).Value < (Cells(i, 48).Value) / 3 And Cells(i, 
48).Interior.color = RGB(192, 192, 192) And Cells(i, 49).Interior.color = RGB(153, 51, 0) Then Cells(i, 52)
```
= "suelo vegetal y arenas con limos"

If Cells(i, 49).Value > (Cells(i, 48).Value) / 3 And Cells(i, 50).Value > (Cells(i, 48).Value) / 3 And Cells(i, 48).Interior.color = RGB(192, 192, 192) And Cells(i, 49).Interior.color = RGB(128, 0, 0) And Cells(i, 50).Interior.color = RGB(255, 102, 0) Then Cells(i, 52) = "rellenos, limos y arenas con limos" If Cells(i, 49).Value > (Cells(i, 48).Value) / 3 And Cells(i, 50).Value > (Cells(i, 48).Value) / 3 And Cells(i, 48).Interior.color = RGB(192, 192, 192) And Cells(i, 49).Interior.color = RGB(255, 102, 0) And Cells(i, 50).Interior.color = RGB(128, 0, 0) Then Cells(i, 52) = "rellenos, limos y arenas con limos" If Cells(i, 49).Value > (Cells(i, 48).Value) / 3 And Cells(i, 50).Value > (Cells(i, 48).Value) / 3 And Cells(i, 48).Interior.color = RGB(128, 0, 0) And Cells(i, 49).Interior.color = RGB(192, 192, 192) And Cells(i, 50).Interior.color =  $RGB(255, 102, 0)$  Then Cells(i, 52) = "rellenos, limos y arenas con limos" If Cells(i, 49).Value > (Cells(i, 48).Value) / 3 And Cells(i, 50).Value > (Cells(i, 48).Value) / 3 And Cells(i, 48).Interior.color = RGB(128, 0, 0) And Cells(i, 49).Interior.color = RGB(255, 102, 0) And Cells(i, 50).Interior.color =  $RGB(192, 192, 192)$  Then Cells(i, 52) = "rellenos, limos y arenas con limos" If Cells(i, 49).Value > (Cells(i, 48).Value) / 3 And Cells(i, 50).Value > (Cells(i, 48).Value) / 3 And Cells(i, 48).Interior.color = RGB(255, 102, 0) And Cells(i, 49).Interior.color = RGB(192, 192, 192) And Cells(i, 50).Interior.color = RGB(128, 0, 0) Then Cells(i, 52) = "rellenos, limos y arenas con limos" If Cells(i, 49).Value > (Cells(i, 48).Value) / 3 And Cells(i, 50).Value > (Cells(i, 48).Value) / 3 And Cells(i, 48).Interior.color = RGB(255, 102, 0) And Cells(i, 49).Interior.color = RGB(128, 0, 0) And Cells(i, 50).Interior.color = RGB(192, 192, 192) Then Cells(i, 52) = "rellenos, limos y arenas con limos" If Cells(i, 49).Value > (Cells(i, 48).Value) / 3 And Cells(i, 50).Value < (Cells(i, 48).Value) / 3 And Cells(i, 48).Interior.color = RGB(128, 0, 0) And Cells(i, 49).Interior.color = RGB(255, 102, 0) Then Cells(i, 52) = "rellenos y limos" If Cells(i, 49).Value > (Cells(i, 48).Value) / 3 And Cells(i, 50).Value < (Cells(i, 48).Value) / 3 And Cells(i, 48).Interior.color = RGB(255, 102, 0) And Cells(i, 49).Interior.color = RGB(128, 0, 0) Then Cells(i, 52) = "rellenos y limos" If Cells(i, 49).Value > (Cells(i, 48).Value) / 3 And Cells(i, 50).Value > (Cells(i, 48).Value) / 3 And Cells(i, 48).Interior.color = RGB(0, 255, 255) And Cells(i, 49).Interior.color = RGB(255, 102, 0) And Cells(i, 50).Interior.color = RGB(128, 128, 128) Then Cells(i, 52) = "limos y arenas con finos" If Cells(i, 49).Value > (Cells(i, 48).Value) / 3 And Cells(i, 50).Value > (Cells(i, 48).Value) / 3 And Cells(i, 48).Interior.color = RGB(0, 255, 255) And Cells(i, 49).Interior.color = RGB(128, 128, 128) And Cells(i, 50).Interior.color = RGB(255, 102, 0) Then Cells(i, 52) = "limos y arenas con finos" If Cells(i, 49).Value > (Cells(i, 48).Value) / 3 And Cells(i, 50).Value > (Cells(i, 48).Value) / 3 And Cells(i, 48).Interior.color = RGB(255, 102, 0) And Cells(i, 49).Interior.color = RGB(0, 255, 255) And Cells(i, 50).Interior.color = RGB(128, 128, 128) Then Cells(i, 52) = "limos y arenas con finos" If Cells(i, 49).Value > (Cells(i, 48).Value) / 3 And Cells(i, 50).Value > (Cells(i, 48).Value) / 3 And Cells(i, 48).Interior.color = RGB(255, 102, 0) And Cells(i, 49).Interior.color = RGB(128, 128, 128) And Cells(i, 50).Interior.color =  $RGB(0, 255, 255)$  Then Cells(i, 52) = "limos y arenas con finos" If Cells(i, 49).Value > (Cells(i, 48).Value) / 3 And Cells(i, 50).Value > (Cells(i, 48).Value) / 3 And Cells(i, 48).Interior.color = RGB(128, 128, 128) And Cells(i, 49).Interior.color = RGB(0, 255, 255) And Cells(i, 50).Interior.color = RGB(255, 102, 0) Then Cells(i, 52) = "limos y arenas con finos" If Cells(i, 49).Value > (Cells(i, 48).Value) / 3 And Cells(i, 50).Value > (Cells(i, 48).Value) / 3 And Cells(i, 48).Interior.color = RGB(128, 128, 128) And Cells(i, 49).Interior.color = RGB(255, 102, 0) And Cells(i, 50). Interior.color =  $RGB(0, 255, 255)$  Then Cells(i, 52) = "limos y arenas con finos" If Cells(i, 49).Value > (Cells(i, 48).Value) / 3 And Cells(i, 50).Value < (Cells(i, 48).Value) / 3 And Cells(i, 48).Interior.color = RGB(0, 255, 255) And Cells(i, 49).Interior.color = RGB(255, 102, 0) Then Cells(i, 52) = "limos y arenas" If Cells(i, 49).Value > (Cells(i, 48).Value) / 3 And Cells(i, 50).Value < (Cells(i, 48).Value) / 3 And Cells(i, 48).Interior.color = RGB(255, 102, 0) And Cells(i, 49).Interior.color = RGB(0, 255, 255).Then Cells(i, 52) = "limos y arenas"

If Cells(i, 49).Value > (Cells(i, 48).Value) / 3 And Cells(i, 50).Value > (Cells(i, 48).Value) / 3 And Cells(i, 48).Interior.color = RGB(255, 255, 153) And Cells(i, 49).Interior.color = RGB(255, 102, 0) And Cells(i, 50).Interior.color = RGB(51, 153, 102) Then Cells(i, 52) = "arcillas, limos y arenas con arcillas" If Cells(i, 49).Value > (Cells(i, 48).Value) / 3 And Cells(i, 50).Value > (Cells(i, 48).Value) / 3 And Cells(i, 48).Interior.color = RGB(255, 255, 153) And Cells(i, 49).Interior.color = RGB(51, 153, 102) And Cells(i, 50).Interior.color = RGB(255, 102, 0) Then Cells(i, 52) = "arcillas, limos y arenas con arcillas" If Cells(i, 49).Value > (Cells(i, 48).Value) / 3 And Cells(i, 50).Value > (Cells(i, 48).Value) / 3 And Cells(i, 48).Interior.color = RGB(255, 102, 0) And Cells(i, 49).Interior.color = RGB(255, 255, 153) And Cells(i, 50).Interior.color = RGB(51, 153, 102) Then Cells(i, 52) = "arcillas, limos y arenas con arcillas"

*Universidad del Bío-Bío. Sistema de Bibliotecas - Chile*

If Cells(i, 49).Value > (Cells(i, 48).Value) / 3 And Cells(i, 50).Value > (Cells(i, 48).Value) / 3 And Cells(i, 48).Interior.color = RGB(255, 102, 0) And Cells(i, 49).Interior.color = RGB(51, 153, 102) And Cells(i, 50).Interior.color = RGB(255, 255, 153) Then Cells(i, 52) = "arcillas, limos y arenas con arcillas" If Cells(i, 49).Value > (Cells(i, 48).Value) / 3 And Cells(i, 50).Value > (Cells(i, 48).Value) / 3 And Cells(i, 48).Interior.color = RGB(51, 153, 102) And Cells(i, 49).Interior.color = RGB(255, 255, 153) And Cells(i, 50).Interior.color = RGB(255, 102, 0) Then Cells(i, 52) = "arcillas, limos y arenas con arcillas" If Cells(i, 49).Value > (Cells(i, 48).Value) / 3 And Cells(i, 50).Value > (Cells(i, 48).Value) / 3 And Cells(i, 48).Interior.color = RGB(51, 153, 102) And Cells(i, 49).Interior.color = RGB(255, 102, 0) And Cells(i, 50).Interior.color = RGB(255, 255, 153) Then Cells(i, 52) = "arcillas, limos y arenas con arcillas" If Cells(i, 49).Value > (Cells(i, 48).Value) / 3 And Cells(i, 50).Value < (Cells(i, 48).Value) / 3 And Cells(i, 48).Interior.color = RGB(255, 255, 153) And Cells(i, 49).Interior.color = RGB(255, 102, 0) Then Cells(i, 52) = "limos y arcillas" If Cells(i, 49).Value > (Cells(i, 48).Value) / 3 And Cells(i, 50).Value < (Cells(i, 48).Value) / 3 And Cells(i, 48).Interior.color = RGB(255, 102, 0) And Cells(i, 49).Interior.color = RGB(255, 255, 153) Then Cells(i, 52) = "limos y arcillas" If Cells(i, 49).Value > (Cells(i, 48).Value) / 3 And Cells(i, 50).Value < (Cells(i, 48).Value) / 3 And Cells(i, 48).Interior.color = RGB(51, 153, 102) And Cells(i, 49).Interior.color = RGB(255, 102, 0) Then Cells(i, 52) = "limos y arenas con arcilla" If Cells(i, 49).Value > (Cells(i, 48).Value) / 3 And Cells(i, 50).Value < (Cells(i, 48).Value) / 3 And Cells(i, 48).Interior.color = RGB(255, 102, 0) And Cells(i, 49).Interior.color = RGB(51, 153, 102) Then Cells(i, 52) = "limos y arenas con arcilla" If Cells(i, 49).Value > (Cells(i, 48).Value) / 3 And Cells(i, 50).Value > (Cells(i, 48).Value) / 3 And Cells(i, 48).Interior.color = RGB(255, 255, 153) And Cells(i, 49).Interior.color = RGB(255, 102, 0) And Cells(i, 50).Interior.color = RGB(128, 0, 0) Then Cells(i, 52) = "rellenos, limos y arcillas" If Cells(i, 49).Value > (Cells(i, 48).Value) / 3 And Cells(i, 50).Value > (Cells(i, 48).Value) / 3 And Cells(i, 48).Interior.color = RGB(255, 255, 153) And Cells(i, 49).Interior.color = RGB(128, 0, 0) And Cells(i, 50).Interior.color = RGB(255, 102, 0) Then Cells(i, 52) = "rellenos, limos y arcillas" If Cells(i, 49).Value > (Cells(i, 48).Value) / 3 And Cells(i, 50).Value > (Cells(i, 48).Value) / 3 And Cells(i, 48).Interior.color = RGB(255, 102, 0) And Cells(i, 49).Interior.color = RGB(255, 255, 153) And Cells(i, 50).Interior.color = RGB(128, 0, 0) Then Cells(i, 52) = "rellenos, limos y arcillas" If Cells(i, 49).Value > (Cells(i, 48).Value) / 3 And Cells(i, 50).Value > (Cells(i, 48).Value) / 3 And Cells(i, 48).Interior.color = RGB(255, 102, 0) And Cells(i, 49).Interior.color = RGB(128, 0, 0) And Cells(i, 50).Interior.color = RGB(255, 255, 153) Then Cells(i, 52) = "rellenos, limos y arcillas" If Cells(i, 49).Value > (Cells(i, 48).Value) / 3 And Cells(i, 50).Value > (Cells(i, 48).Value) / 3 And Cells(i, 48).Interior.color = RGB(128, 0, 0) And Cells(i, 49).Interior.color = RGB(255, 255, 153) And Cells(i, 50).Interior.color = RGB(255, 102, 0) Then Cells(i, 52) = "rellenos, limos y arcillas" If Cells(i, 49).Value > (Cells(i, 48).Value) / 3 And Cells(i, 50).Value > (Cells(i, 48).Value) / 3 And Cells(i, 48).Interior.color = RGB(128, 0, 0) And Cells(i, 49).Interior.color = RGB(255, 102, 0) And Cells(i, 50).Interior.color = RGB(255, 255, 153) Then Cells(i, 52) = "rellenos, limos y arcillas" If Cells(i, 49).Value > (Cells(i, 48).Value) / 3 And Cells(i, 50).Value < (Cells(i, 48).Value) / 3 And Cells(i, 48).Interior.color = RGB(128, 0, 0) And Cells(i, 49).Interior.color = RGB(255, 255, 153) Then Cells(i, 52) = "rellenos y arcillas" If Cells(i, 49).Value > (Cells(i, 48).Value) / 3 And Cells(i, 50).Value < (Cells(i, 48).Value) / 3 And Cells(i, 48).Interior.color = RGB(255, 255, 153) And Cells(i, 49).Interior.color = RGB(128, 0, 0) Then Cells(i, 52) = "rellenos y arcillas" If Cells(i, 49).Value > (Cells(i, 48).Value) / 3 And Cells(i, 50).Value > (Cells(i, 48).Value) / 3 And Cells(i,

48).Interior.color = RGB(255, 255, 153) And Cells(i, 49).Interior.color = RGB(255, 102, 0) And Cells(i, 50).Interior.color = RGB(128, 128, 128) Then Cells(i, 52) = "arcillas, limos y arenas con limos" If Cells(i, 49).Value > (Cells(i, 48).Value) / 3 And Cells(i, 50).Value > (Cells(i, 48).Value) / 3 And Cells(i, 48).Interior.color = RGB(255, 255, 153) And Cells(i, 49).Interior.color = RGB(128, 128, 128) And Cells(i,

50).Interior.color = RGB(255, 102, 0) Then Cells(i, 52) = "arcillas, limos y arenas con limos" If Cells(i, 49).Value > (Cells(i, 48).Value) / 3 And Cells(i, 50).Value > (Cells(i, 48).Value) / 3 And Cells(i, 48).Interior.color = RGB(255, 102, 0) And Cells(i, 49).Interior.color = RGB(255, 255, 153) And Cells(i,

50).Interior.color = RGB(128, 128, 128) Then Cells(i, 52) = "arcillas, limos y arenas con limos"

If Cells(i, 49).Value > (Cells(i, 48).Value) / 3 And Cells(i, 50).Value > (Cells(i, 48).Value) / 3 And Cells(i, 48).Interior.color = RGB(255, 102, 0) And Cells(i, 49).Interior.color = RGB(128, 128, 128) And Cells(i, 50).Interior.color = RGB(255, 255, 153) Then Cells(i, 52) = "arcillas, limos y arenas con limos"

If Cells(i, 49).Value > (Cells(i, 48).Value) / 3 And Cells(i, 50).Value > (Cells(i, 48).Value) / 3 And Cells(i, 48).Interior.color = RGB(128, 128, 128) And Cells(i, 49).Interior.color = RGB(255, 255, 153) And Cells(i, 50).Interior.color = RGB(255, 102, 0) Then Cells(i, 52) = "arcillas, limos y arenas con limos" If Cells(i, 49).Value > (Cells(i, 48).Value) / 3 And Cells(i, 50).Value > (Cells(i, 48).Value) / 3 And Cells(i, 48).Interior.color = RGB(128, 128, 128) And Cells(i, 49).Interior.color = RGB(255, 102, 0) And Cells(i, 50).Interior.color = RGB(255, 255, 153) Then Cells(i, 52) = "arcillas, limos y arenas con limos

If Cells(i, 49).Value > (Cells(i, 48).Value) / 3 And Cells(i, 50).Value > (Cells(i, 48).Value) / 3 And Cells(i, 48).Interior.color = RGB(128, 128, 128) And Cells(i, 49).Interior.color = RGB(255, 102, 0) And Cells(i, 50).Interior.color = RGB(128, 0, 0) Then Cells(i, 52) = "rellenos, limos y arenas con limos" If Cells(i, 49).Value > (Cells(i, 48).Value) / 3 And Cells(i, 50).Value > (Cells(i, 48).Value) / 3 And Cells(i, 48).Interior.color = RGB(128, 128, 128) And Cells(i, 49).Interior.color = RGB(128, 0, 0) And Cells(i, 50).Interior.color = RGB(255, 102, 0) Then Cells(i, 52) = "rellenos, limos y arenas con limos" If Cells(i, 49).Value > (Cells(i, 48).Value) / 3 And Cells(i, 50).Value > (Cells(i, 48).Value) / 3 And Cells(i, 48).Interior.color = RGB(255, 102, 0) And Cells(i, 49).Interior.color = RGB(128, 128, 128) And Cells(i, 50).Interior.color = RGB(128, 0, 0) Then Cells(i, 52) = "rellenos, limos y arenas con limos" If Cells(i, 49).Value > (Cells(i, 48).Value) / 3 And Cells(i, 50).Value > (Cells(i, 48).Value) / 3 And Cells(i, 48).Interior.color = RGB(255, 102, 0) And Cells(i, 49).Interior.color = RGB(128, 0, 0) And Cells(i, 50).Interior.color = RGB(128, 128, 128) Then Cells(i, 52) = "rellenos, limos y arenas con limos" If Cells(i, 49).Value > (Cells(i, 48).Value) / 3 And Cells(i, 50).Value > (Cells(i, 48).Value) / 3 And Cells(i, 48).Interior.color = RGB(128, 0, 0) And Cells(i, 49).Interior.color = RGB(128, 128, 128) And Cells(i, 50).Interior.color = RGB(255, 102, 0) Then Cells(i, 52) = "rellenos, limos y arenas con limos" If Cells(i, 49).Value > (Cells(i, 48).Value) / 3 And Cells(i, 50).Value > (Cells(i, 48).Value) / 3 And Cells(i, 48).Interior.color = RGB(128, 0, 0) And Cells(i, 49).Interior.color = RGB(255, 102, 0) And Cells(i, 50).Interior.color = RGB(128, 128, 128) Then Cells(i, 52) = "rellenos, limos y arenas con limos"

If Cells(i, 49).Value > (Cells(i, 48).Value) / 3 And Cells(i, 50).Value > (Cells(i, 48).Value) / 3 And Cells(i, 48).Interior.color = RGB(192, 192, 192) And Cells(i, 49).Interior.color = RGB(255, 102, 0) And Cells(i, 50).Interior.color =  $RGB(0, 255, 255)$  Then Cells(i, 52) = "limos y arenas"

If Cells(i, 49).Value > (Cells(i, 48).Value) / 3 And Cells(i, 50).Value > (Cells(i, 48).Value) / 3 And Cells(i, 48).Interior.color = RGB(192, 192, 192) And Cells(i, 49).Interior.color = RGB(0, 255, 255) And Cells(i, 50).Interior.color = RGB(255, 102, 0) Then Cells(i, 52) = "limos y arenas"

If Cells(i, 49).Value > (Cells(i, 48).Value) / 3 And Cells(i, 50).Value > (Cells(i, 48).Value) / 3 And Cells(i, 48).Interior.color = RGB(255, 102, 0) And Cells(i, 49).Interior.color = RGB(192, 192, 192) And Cells(i, 50).Interior.color =  $RGB(0, 255, 255)$  Then Cells(i, 52) = "limos y arenas"

If Cells(i, 49).Value > (Cells(i, 48).Value) / 3 And Cells(i, 50).Value > (Cells(i, 48).Value) / 3 And Cells(i, 48).Interior.color = RGB(255, 102, 0) And Cells(i, 49).Interior.color = RGB(0, 255, 255) And Cells(i, 50).Interior.color = RGB(192, 192, 192) Then Cells(i, 52) = "limos y arenas"

If Cells(i, 49).Value > (Cells(i, 48).Value) / 3 And Cells(i, 50).Value > (Cells(i, 48).Value) / 3 And Cells(i, 48).Interior.color = RGB(0, 255, 255) And Cells(i, 49).Interior.color = RGB(192, 192, 192) And Cells(i, 50).Interior.color =  $RGB(255, 102, 0)$  Then Cells(i, 52) = "limos y arenas"

If Cells(i, 49).Value > (Cells(i, 48).Value) / 3 And Cells(i, 50).Value > (Cells(i, 48).Value) / 3 And Cells(i, 48).Interior.color = RGB(0, 255, 255) And Cells(i, 49).Interior.color = RGB(255, 102, 0) And Cells(i, 50).Interior.color = RGB(192, 192, 192) Then Cells(i, 52) = "limos y arenas"

If Cells(i, 49).Value > (Cells(i, 48).Value) / 3 And Cells(i, 50).Value > (Cells(i, 48).Value) / 3 And Cells(i, 48).Interior.color = RGB(51, 153, 102) And Cells(i, 49).Interior.color = RGB(128, 128, 128) And Cells(i, 50).Interior.color =  $RGB(0, 255, 255)$  Then Cells(i, 52) = "arenas con bastantes finos If Cells(i, 49).Value > (Cells(i, 48).Value) / 3 And Cells(i, 50).Value > (Cells(i, 48).Value) / 3 And Cells(i,

48).Interior.color = RGB(51, 153, 102) And Cells(i, 49).Interior.color = RGB(0, 255, 255) And Cells(i, 50).Interior.color = RGB(128, 128, 128) Then Cells(i, 52) = "arenas con bastantes finos"

If Cells(i, 49).Value > (Cells(i, 48).Value) / 3 And Cells(i, 50).Value > (Cells(i, 48).Value) / 3 And Cells(i, 48).Interior.color = RGB(128, 128, 128) And Cells(i, 49).Interior.color = RGB(51, 153, 102) And Cells(i, 50).Interior.color =  $RGB(0, 255, 255)$  Then Cells(i, 52) = "arenas con bastantes finos"

If Cells(i, 49).Value > (Cells(i, 48).Value) / 3 And Cells(i, 50).Value > (Cells(i, 48).Value) / 3 And Cells(i, 48).Interior.color = RGB(128, 128, 128) And Cells(i, 49).Interior.color = RGB(0, 255, 255) And Cells(i, 50).Interior.color =  $RGB(51, 153, 102)$  Then Cells(i, 52) = "arenas con bastantes finos"

If Cells(i, 49).Value > (Cells(i, 48).Value) / 3 And Cells(i, 50).Value > (Cells(i, 48).Value) / 3 And Cells(i, 48).Interior.color = RGB(0, 255, 255) And Cells(i, 49).Interior.color = RGB(51, 153, 102) And Cells(i, 50).Interior.color = RGB(128, 128, 128) Then Cells(i, 52) = "arenas con bastantes finos"

If Cells(i, 49).Value > (Cells(i, 48).Value) / 3 And Cells(i, 50).Value > (Cells(i, 48).Value) / 3 And Cells(i, 48).Interior.color = RGB(0, 255, 255) And Cells(i, 49).Interior.color = RGB(128, 128, 128) And Cells(i, 50). Interior.color =  $RGB(51, 153, 102)$  Then Cells(i, 52) = "arenas con bastantes finos" If Cells(i, 49).Value > (Cells(i, 48).Value) / 3 And Cells(i, 50).Value < (Cells(i, 48).Value) / 3 And Cells(i, 48).Interior.color = RGB(0, 255, 255) And Cells(i, 49).Interior.color = RGB(51, 153, 102) Then Cells(i, 52) = "arenas con bastantes arcillas"

If Cells(i, 49).Value > (Cells(i, 48).Value) / 3 And Cells(i, 50).Value < (Cells(i, 48).Value) / 3 And Cells(i, 48).Interior.color = RGB(51, 153, 102) And Cells(i, 49).Interior.color = RGB(0, 255, 255) Then Cells(i, 52) = "arenas con bastantes arcillas"

If Cells(i, 49).Value > (Cells(i, 48).Value) / 3 And Cells(i, 50).Value > (Cells(i, 48).Value) / 3 And Cells(i, 48).Interior.color = RGB(51, 153, 102) And Cells(i, 49).Interior.color = RGB(128, 0, 0) And Cells(i, 50).Interior.color =  $RGB(192, 192, 192)$  Then Cells(i, 52) = "rellenos y arenas con bastantes finos" If Cells(i, 49).Value > (Cells(i, 48).Value) / 3 And Cells(i, 50).Value > (Cells(i, 48).Value) / 3 And Cells(i, 48).Interior.color = RGB(51, 153, 102) And Cells(i, 49).Interior.color = RGB(192, 192, 192) And Cells(i, 50).Interior.color = RGB(128, 0, 0) Then Cells(i, 52) = "rellenos y arenas con bastantes finos" If Cells(i, 49).Value > (Cells(i, 48).Value) / 3 And Cells(i, 50).Value > (Cells(i, 48).Value) / 3 And Cells(i, 48).Interior.color = RGB(128, 0, 0) And Cells(i, 49).Interior.color = RGB(51, 153, 102) And Cells(i, 50).Interior.color = RGB(192, 192, 192) Then Cells(i, 52) = "rellenos y arenas con bastantes finos" If Cells(i, 49).Value > (Cells(i, 48).Value) / 3 And Cells(i, 50).Value > (Cells(i, 48).Value) / 3 And Cells(i, 48).Interior.color = RGB(128, 0, 0) And Cells(i, 49).Interior.color = RGB(192, 192, 192) And Cells(i, 50).Interior.color = RGB(51, 153, 102) Then Cells(i, 52) = "rellenos y arenas con bastantes finos" If Cells(i, 49).Value > (Cells(i, 48).Value) / 3 And Cells(i, 50).Value > (Cells(i, 48).Value) / 3 And Cells(i, 48).Interior.color = RGB(192, 192, 192) And Cells(i, 49).Interior.color = RGB(51, 153, 102) And Cells(i, 50).Interior.color = RGB(128, 0, 0) Then Cells(i, 52) = "rellenos y arenas con bastantes finos" If Cells(i, 49).Value > (Cells(i, 48).Value) / 3 And Cells(i, 50).Value > (Cells(i, 48).Value) / 3 And Cells(i, 48).Interior.color = RGB(192, 192, 192) And Cells(i, 49).Interior.color = RGB(128, 0, 0) And Cells(i, 50).Interior.color = RGB(51, 153, 102) Then Cells(i, 52) = "rellenos y arenas con bastantes finos" If Cells(i, 49).Value > (Cells(i, 48).Value) / 3 And Cells(i, 50).Value < (Cells(i, 48).Value) / 3 And Cells(i, 48).Interior.color = RGB(128, 0, 0) And Cells(i, 49).Interior.color = RGB(51, 153, 102) Then Cells(i, 52) = "rellenos y arenas con bastantes arcillas" If Cells(i, 49).Value > (Cells(i, 48).Value) / 3 And Cells(i, 50).Value < (Cells(i, 48).Value) / 3 And Cells(i, 48).Interior.color = RGB(51, 153, 102) And Cells(i, 49).Interior.color = RGB(128, 0, 0) Then Cells(i, 52) =

"rellenos y arenas con bastantes arcillas"

If Cells(i, 49).Value > (Cells(i, 48).Value) / 3 And Cells(i, 50).Value > (Cells(i, 48).Value) / 3 And Cells(i, 48).Interior.color = RGB(0, 255, 255) And Cells(i, 49).Interior.color = RGB(128, 0, 0) And Cells(i, 50).Interior.color = RGB(51, 153, 102) Then Cells(i, 52) = "rellenos, arenas y arenas con arcillas" If Cells(i, 49).Value > (Cells(i, 48).Value) / 3 And Cells(i, 50).Value > (Cells(i, 48).Value) / 3 And Cells(i, 48).Interior.color = RGB(0, 255, 255) And Cells(i, 49).Interior.color = RGB(51, 153, 102) And Cells(i, 50).Interior.color = RGB(128, 0, 0) Then Cells(i, 52) = "rellenos, arenas y arenas con arcillas" If Cells(i, 49).Value > (Cells(i, 48).Value) / 3 And Cells(i, 50).Value > (Cells(i, 48).Value) / 3 And Cells(i, 48).Interior.color = RGB(128, 0, 0) And Cells(i, 49).Interior.color = RGB(0, 255, 255) And Cells(i, 50).Interior.color = RGB(51, 153, 102) Then Cells(i, 52) = "rellenos, arenas y arenas con arcillas" If Cells(i, 49).Value > (Cells(i, 48).Value) / 3 And Cells(i, 50).Value > (Cells(i, 48).Value) / 3 And Cells(i, 48).Interior.color = RGB(128, 0, 0) And Cells(i, 49).Interior.color = RGB(51, 153, 102) And Cells(i, 50).Interior.color = RGB(0, 255, 255) Then Cells(i, 52) = "rellenos, arenas y arenas con arcillas" If Cells(i, 49).Value > (Cells(i, 48).Value) / 3 And Cells(i, 50).Value > (Cells(i, 48).Value) / 3 And Cells(i, 48).Interior.color = RGB(51, 153, 102) And Cells(i, 49).Interior.color = RGB(0, 255, 255) And Cells(i, 50).Interior.color = RGB(128, 0, 0) Then Cells(i, 52) = "rellenos, arenas y arenas con arcillas" If Cells(i, 49).Value > (Cells(i, 48).Value) / 3 And Cells(i, 50).Value > (Cells(i, 48).Value) / 3 And Cells(i, 48).Interior.color = RGB(51, 153, 102) And Cells(i, 49).Interior.color = RGB(128, 0, 0) And Cells(i, 50).Interior.color = RGB(0, 255, 255) Then Cells(i, 52) = "rellenos, arenas y arenas con arcillas"

If Cells(i, 49).Value > (Cells(i, 48).Value) / 3 And Cells(i, 50).Value > (Cells(i, 48).Value) / 3 And Cells(i, 48).Interior.color = RGB(128, 0, 0) And Cells(i, 49).Interior.color = RGB(128, 128, 128) And Cells(i, 50).Interior.color = RGB(255, 255, 153) Then Cells(i, 52) = "rellenos, arcillas y arenas con limos" If Cells(i, 49).Value > (Cells(i, 48).Value) / 3 And Cells(i, 50).Value > (Cells(i, 48).Value) / 3 And Cells(i, 48).Interior.color = RGB(128, 0, 0) And Cells(i, 49).Interior.color = RGB(255, 255, 153) And Cells(i, 50).Interior.color = RGB(128, 128, 128) Then Cells(i, 52) = "rellenos, arcillas y arenas con limos"

```
If Cells(i, 49).Value > (Cells(i, 48).Value) / 3 And Cells(i, 50).Value > (Cells(i, 48).Value) / 3 And Cells(i, 
48).Interior.color = RGB(128, 128, 128) And Cells(i, 49).Interior.color = RGB(128, 0, 0) And Cells(i, 
50).Interior.color = RGB(255, 255, 153) Then Cells(i, 52) = "rellenos, arcillas y arenas con limos"
If Cells(i, 49).Value > (Cells(i, 48).Value) / 3 And Cells(i, 50).Value > (Cells(i, 48).Value) / 3 And Cells(i, 
48).Interior.color = RGB(128, 128, 128) And Cells(i, 49).Interior.color = RGB(255, 255, 153) And Cells(i, 
50).Interior.color = RGB(128, 0, 0) Then Cells(i, 52) = "rellenos, arcillas y arenas con limos"
If Cells(i, 49).Value > (Cells(i, 48).Value) / 3 And Cells(i, 50).Value > (Cells(i, 48).Value) / 3 And Cells(i, 
48).Interior.color = RGB(255, 255, 153) And Cells(i, 49).Interior.color = RGB(128, 0, 0) And Cells(i, 
50).Interior.color = RGB(128, 128, 128) Then Cells(i, 52) = "rellenos, arcillas y arenas con limos"
If Cells(i, 49).Value > (Cells(i, 48).Value) / 3 And Cells(i, 50).Value > (Cells(i, 48).Value) / 3 And Cells(i, 
48).Interior.color = RGB(255, 255, 153) And Cells(i, 49).Interior.color = RGB(128, 128, 128) And Cells(i, 
50).Interior.color = RGB(128, 0, 0) Then Cells(i, 52) = "rellenos, arcillas y arenas con limos"
N \cap x +End Sub
Sub zonificacion1()
Dim i As Long
For i = 2 To 250
Cells(i, 54).Value = Cells(i, 52).Value
If Cells(i, 52).Interior.color = RGB(0, 255, 255) Then Cells(i, 54).Value = "arenas limpias"
If Cells(i, 52). Interior.color = RGB(192, 192, 192) Then Cells(i, 54). Value = "arenas con limos"
If Cells(i, 52). Interior.color = RGB(128, 128, 128) Then Cells(i, 54). Value = "arenas con bastantes limos"
If Cells(i, 52).Interior.color = RGB(255, 255, 204) Then Cells(i, 54).Value = "arenas con arcillas"
If Cells(i, 52).Interior.color = RGB(51, 153, 102) Then Cells(i, 54).Value = "arenas con bastantes arcillas"
If Cells(i, 52).Interior.color = RGB(255, 255, 153) Then Cells(i, 54).Value = "arcillas"
If Cells(i, 52).Interior.color = RGB(255, 102, 0) Then Cells(i, 54).Value = "limos"
If Cells(i, 52). Interior.color = RGB(153, 51, 0) Then Cells(i, 54). Value = "suelo organico y/o vegetal"
If Cells(i, 52). Interior.color = RGB(128, 0, 0) Then Cells(i, 54). Value = "rellenos"
Cells(i, 55).Value = Cells(i, 54).Value
Next
End Sub
Sub zonificacion3()
Dim mirango As Range
Set mirango = Range("BC2:BC200")
For Each Celdaactual In mirango
If Celdaactual.Value = "arenas con limos" Then Celdaactual.Value = 0.5
If Celdaactual.Value = "arenas con bastantes limos" Then Celdaactual.Value = 1
If Celdaactual.Value = "rellenos y arenas con limos" Then Celdaactual.Value = 1.5
If Celdaactual.Value = "arenas limpias" Then Celdaactual.Value = 2
If Celdaactual.Value = "arcillas" Then Celdaactual.Value = 2.5
If Celdaactual.Value = "limos y arenas con limos" Then Celdaactual.Value = 3
If Celdaactual.Value = "limos" Then Celdaactual.Value = 3.5
If Celdaactual.Value = "arcillas y arenas con bastantes limos" Then Celdaactual.Value = 4
If Celdaactual.Value = "arcillas y arenas con limos" Then Celdaactual.Value = 4.5
If Celdaactual.Value = "arenas con bastantes arcillas" Then Celdaactual.Value = 5
If Celdaactual.Value = "suelo vegetal y arenas con limos" Then Celdaactual.Value = 5.5
If Celdaactual.Value = "rellenos, limos y arenas con limos" Then Celdaactual.Value = 6
If Celdaactual.Value = "limos y arcillas" Then Celdaactual.Value = 6.5
If Celdaactual Value = "arenas con bastantes finos" Then Celdaactual Value = 7
If Celdaactual.Value = "limos y arenas con finos" Then Celdaactual.Value = 7.5
If Celdaactual.Value = "limos y arenas" Then Celdaactual.Value = 8
If Celdaactual.Value = "arcillas y arenas con arcillas" Then Celdaactual.Value = 8.5
If Celdaactual.Value = "rellenos y arenas con finos" Then Celdaactual.Value = 9
If Celdaactual.Value = "rellenos" Then Celdaactual.Value = 9.5
If Celdaactual.Value = "rellenos y arenas" Then Celdaactual.Value = 10
If Celdaactual.Value = "rellenos y arcillas" Then Celdaactual.Value = 10.5
If Celdaactual.Value = "arcillas, limos y arenas con arcillas" Then Celdaactual.Value = 11
If Celdaactual.Value = "arcillas, limos y arenas con limos" Then Celdaactual.Value = 11.5
If Celdaactual.Value = "rellenos, limos y arcillas" Then Celdaactual.Value = 12
If Celdaactual.Value = "rellenos, arcillas y arenas con limos" Then Celdaactual.Value = 12.5
```
*Universidad del Bío-Bío. Sistema de Bibliotecas - Chile*

```
If Celdaactual.Value = "rellenos, arenas y arenas con arcillas" Then Celdaactual.Value = 13
If Celdaactual.Value = "rellenos y arenas con bastantes finos" Then Celdaactual.Value = 13.5
Next
End Sub
Sub zonificacion4()
Dim i As Long
For i = 2 To 250
If Cells(i, 54) = "arenas con limos" Then Cells(i, 56) = "arenas con limos"
If Cells(i, 54) = "arenas con bastantes limos" Then Cells(i, 56) = "arenas con bastantes limos"
If Cells(i, 54) = "rellenos y arenas con limos" Then Cells(i, 56) = "rellenos y arenas"
If Cells(i, 54) = "arenas limpias" Then Cells(i, 56) = "arenas limpias"
If Cells(i, 54) = "arcillas" Then Cells(i, 56) = "arcillas"
If Cells(i, 54) = "limos y arenas con limos" Then Cells(i, 56) = "limos y arenas"
If Cells(i, 54) = "limos" Then Cells(i, 56) = "limos"
If Cells(i, 54) = "arcillas y arenas con bastantes limos" Then Cells(i, 56) = "arcillas y arenas"
If Cells(i, 54) = "arcillas y arenas con limos" Then Cells(i, 56) = "arcillas y arenas"
If Cells(i, 54) = "arenas con bastantes arcillas" Then Cells(i, 56) = "arenas con arcillas"
If Cells(i, 54) = "suelo vegetal y arenas con limos" Then Cells(i, 56) = "suelo vegetal"
If Cells(i, 54) = "rellenos, limos y arenas con limos" Then Cells(i, 56) = "rellenos y suelos con finos"
If Cells(i, 54) = "limos y arcillas" Then Cells(i, 56) = "limos y arcillas"
If Cells(i, 54) = "arenas con bastantes finos" Then Cells(i, 56) = "arenas con finos"
If Cells(i, 54) = "limos y arenas con finos" Then Cells(i, 56) = "limos y arenas"
If Cells(i, 54) = "limos y arenas" Then Cells(i, 56) = "limos y arenas"
If Cells(i, 54) = "arcillas y arenas con arcillas" Then Cells(i, 56) = "arcillas y arenas"
If Cells(i, 54) = "rellenos y arenas con finos" Then Cells(i, 56) = "rellenos y arenas"
If Cells(i, 54) = "rellenos" Then Cells(i, 56) = "rellenos"
If Cells(i, 54) = "rellenos y arenas" Then Cells(i, 56) = "rellenos y arenas"
If Cells(i, 54) = "rellenos y arcillas" Then Cells(i, 56) = "rellenos y suelos con finos"
If Cells(i, 54) = "arcillas, limos y arenas con arcillas" Then Cells(i, 56) = "arcillas y arenas"
If Cells(i, 54) = "arcillas, limos y arenas con limos" Then Cells(i, 56) = "arcillas y arenas"
If Cells(i, 54) = "rellenos limos y arcillas" Then Cells(i, 56) = "rellenos y suelos con finos"
If Cells(i, 54) = "rellenos, arcillas y arenas con limos" Then Cells(i, 56) = "rellenos y suelos con finos"
If Cells(i, 54) = "rellenos, arenas y arenas con arcillas" Then Cells(i, 56) = "rellenos y arenas"
If Cells(i, 54) = "rellenos y arenas con bastantes finos" Then Cells(i, 56) = "rellenos y arenas"
Next
End Sub
Sub zonificacion5()
Dim i As Long
For i = 2 To 250
If Cells(i, 56) = "arenas limpias" Then Cells(i, 57). Value = 0.5If Cells(i, 56) = "arenas con finos" Then Cells(i, 57). Value = 1
If Cells(i, 56) = "arenas con limos" Then Cells(i, 57). Value = 1.5If Cells(i, 56) = "arenas con bastantes limos" Then Cells(i, 57). Value = 2
If Cells(i, 56) = "arenas con arcillas" Then Cells(i, 57). Value = 2.5If Cells(i, 56) = "limos y arenas" Then Cells(i, 57). Value = 3
If Cells(i, 56) = "arcillas y arenas" Then Cells(i, 57). Value = 3.5If Cells(i, 56) = "limos" Then Cells(i, 57). Value = 4If Cells(i, 56) = "limos y arcillas" Then Cells(i, 57). Value = 4.5If Cells(i, 56) = "arcillas" Then <math>Cells(i, 57)</math>. Value = 5If Cells(i, 56) = "rellenos" Then Cells(i, 57).Value = 5.5If Cells(i, 56) = "rellenos y arenas" Then Cells(i, 57). Value = 6If Cells(i, 56) = "rellenos y suelos con finos" Then Cells(i, 57).Value = 6.5If Cells(i, 56) = "suelo vegetal" Then Cells(i, 57). Value = 7
Next
```
El código ejecutado para las combinaciones de suelos que se presentan en la zona de estudio para las distintas profundidades y sondajes, establece 27 tipos de suelos predominantes por

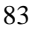

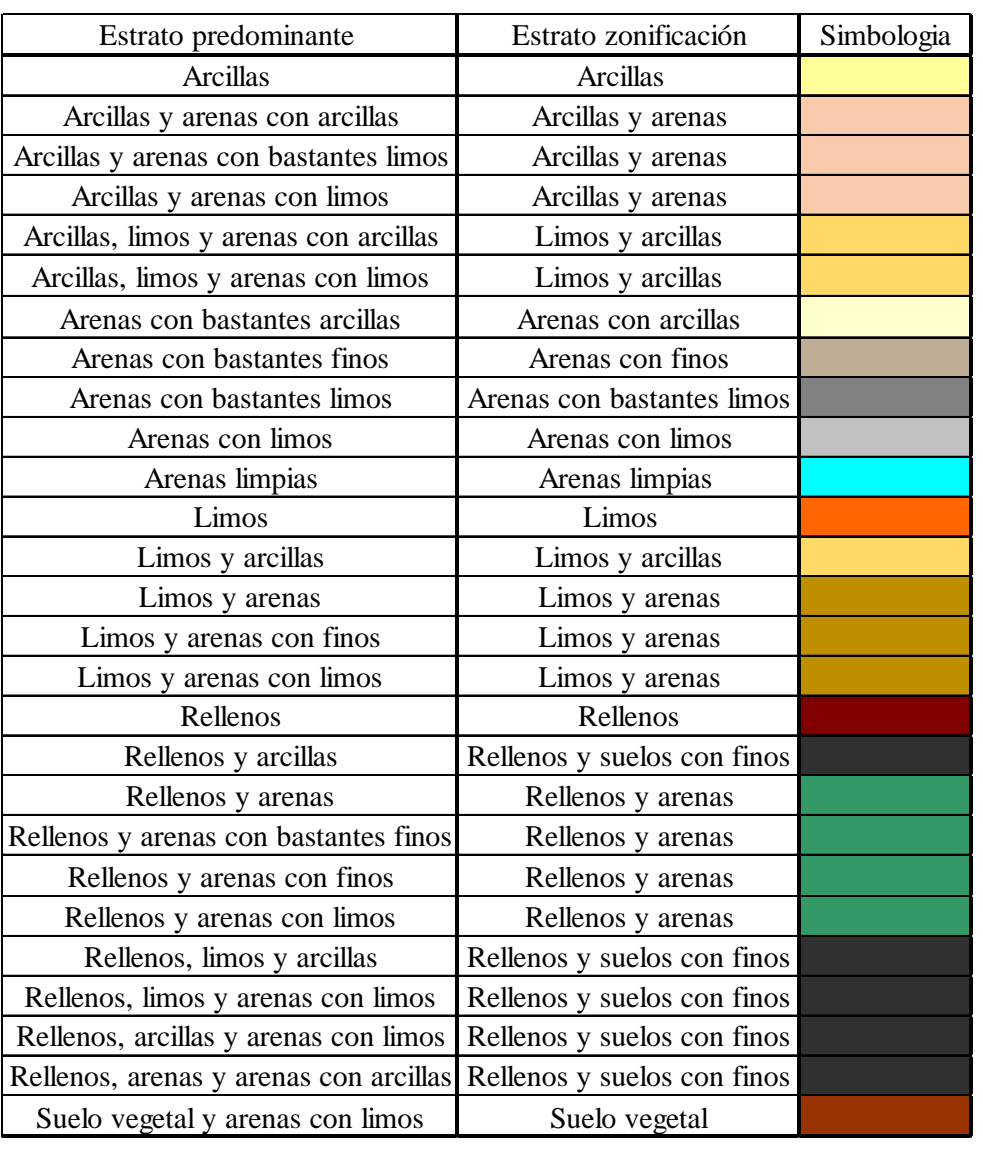

profundidad de análisis y 14 tipos de suelos reducidos para la generación de la zonificación (los cuales se asignan respecto a los suelos predominantes por profundidad de análisis.

Figura C 2. Suelos predominantes por profundidad de análisis.

# ANEXO D

### Análisis zonificación

El presente anexo contiene imágenes tomadas de los modelos de zonificación correspondiente a las tres profundidades de análisis, la cuales son citadas en el análisis de los resultados para la validación de la interpolación de datos IDW como herramienta de zonificación de suelos. Además, se presentan imágenes obtenidas producto de la utilización del manual que se encuentra en el anexo E, para analizar si la herramienta efectivamente puede modificar y actualizar la zonificación de suelos automáticamente por medio de la interpolación IDW. Por último, el anexo presenta la zonificación realizada por Inostroza (2004), con el fin de realizar un análisis comparativo, dado que la información base respectiva a los sondajes utilizados en este proyecto de título fueron tomados de su trabajo.

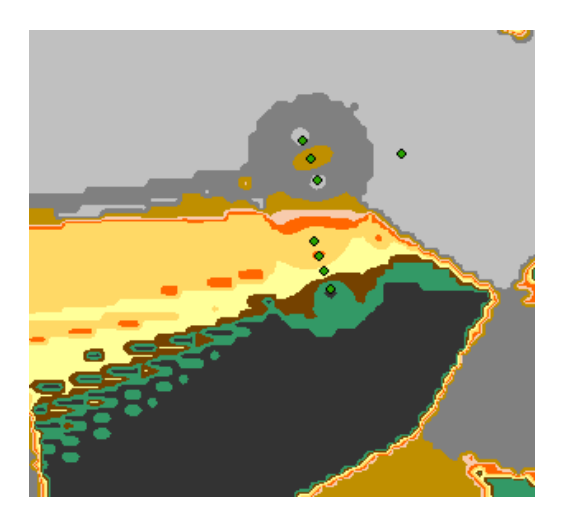

Figura D 1. Anomalías 0 a 5 metros de profundidad

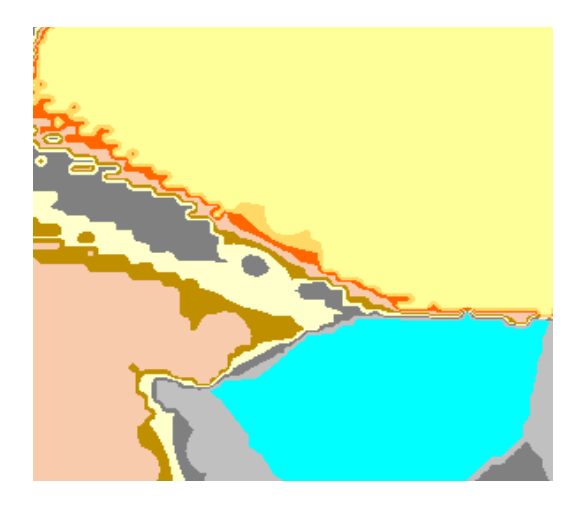

Figura D 2. Anomalías 5 a 15 metros de profundidad

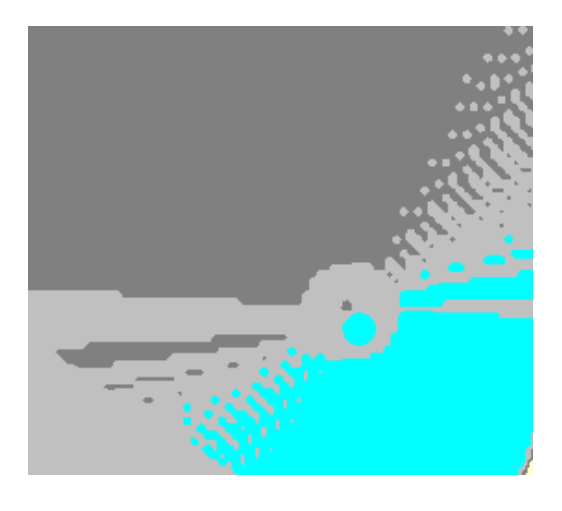

Figura D 3. Anomalías 15 o más metros de profundidad

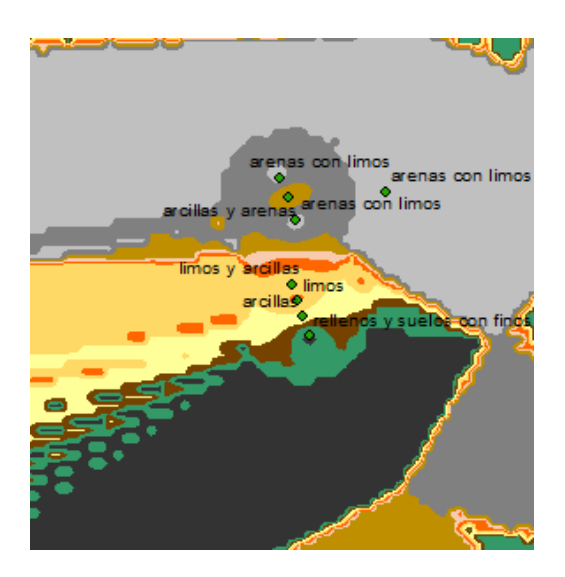

Figura D 4. Sondajes anomalías 0 a 5 metros

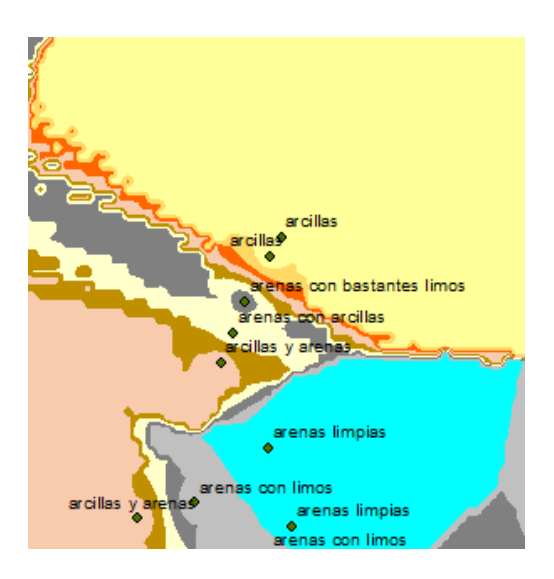

Figura D 5. Sondajes anomalías 5 a 15 metros

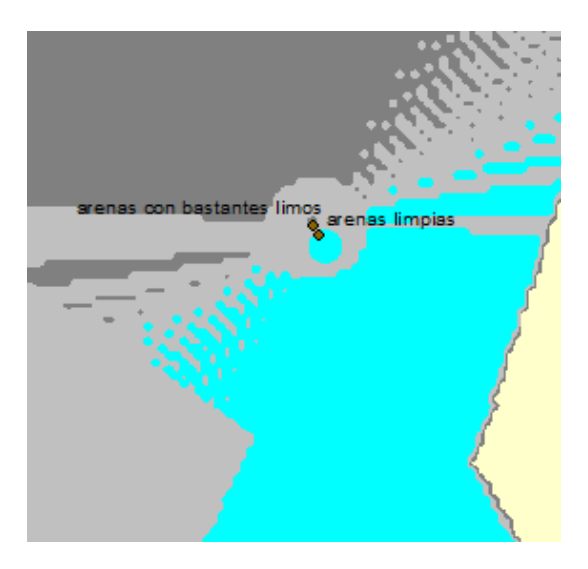

Figura D 6. Sondajes anomalías 15 o más metros

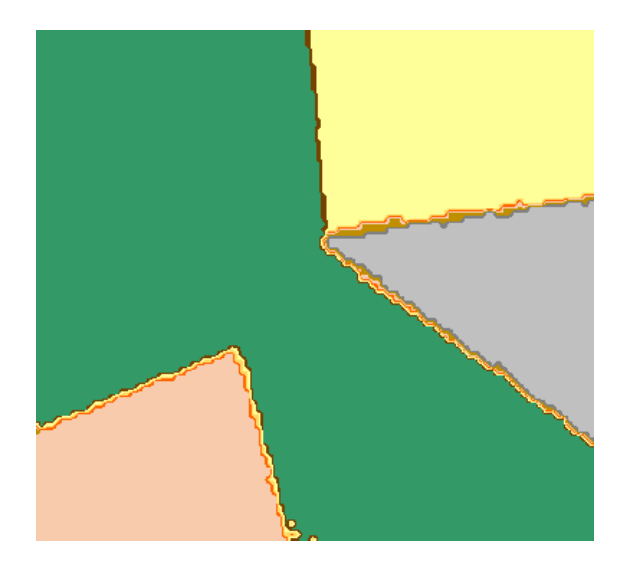

Figura D 7. Interfaz zonas 0 a 5 metros

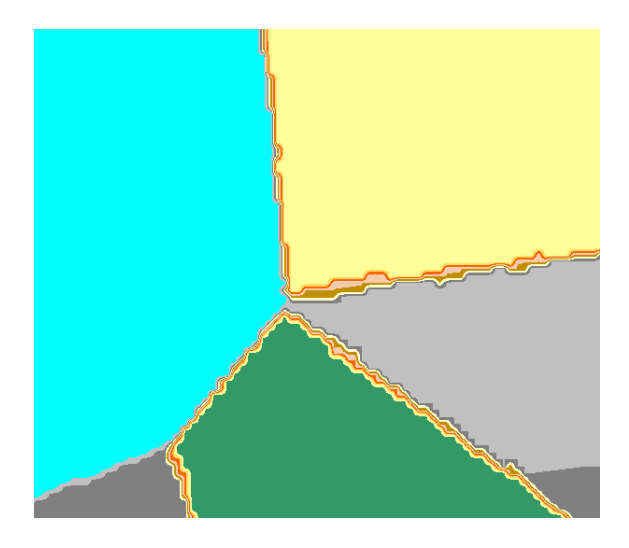

Figura D 8. Interfaz zonas 5 a 15 metros

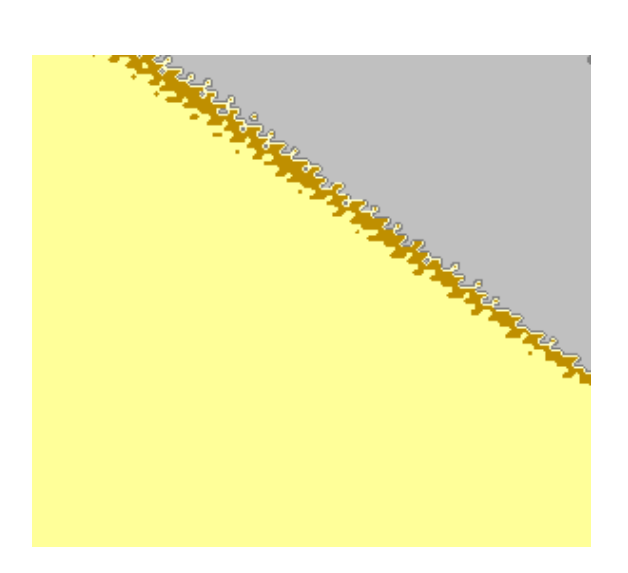

Figura D 9. Interfaz zonas 15 o más metros

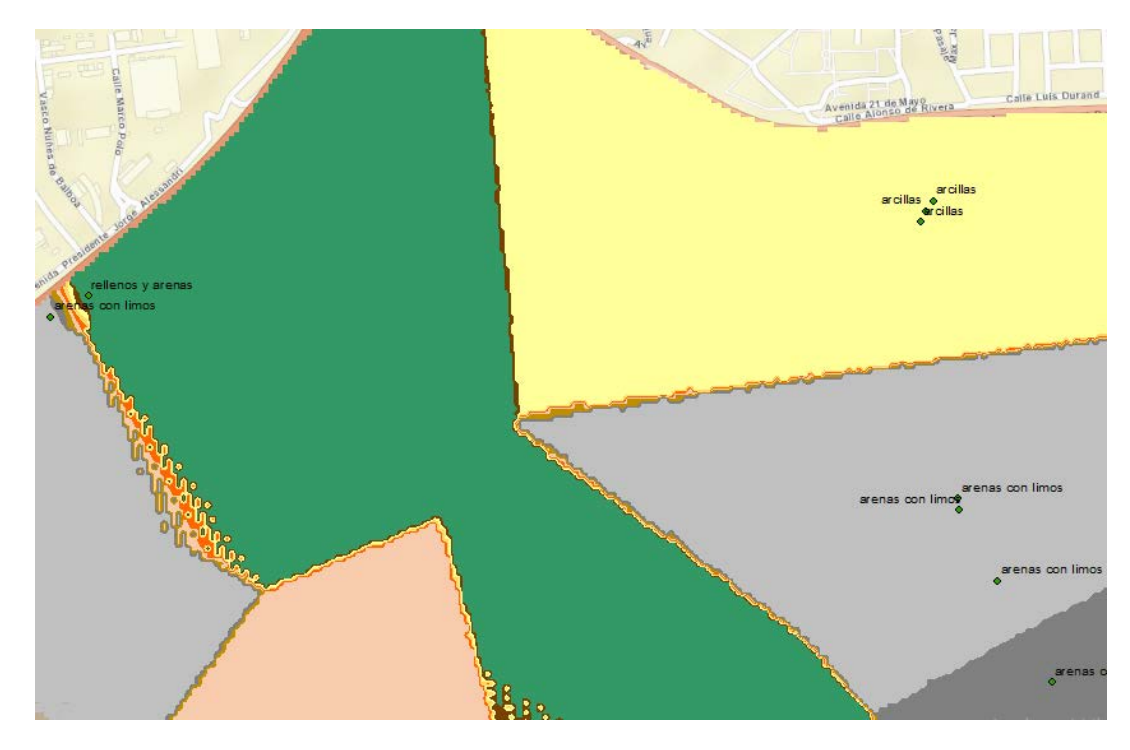

Figura D 10. Sector norte zona de estudio 0 a 5 metros de profundidad

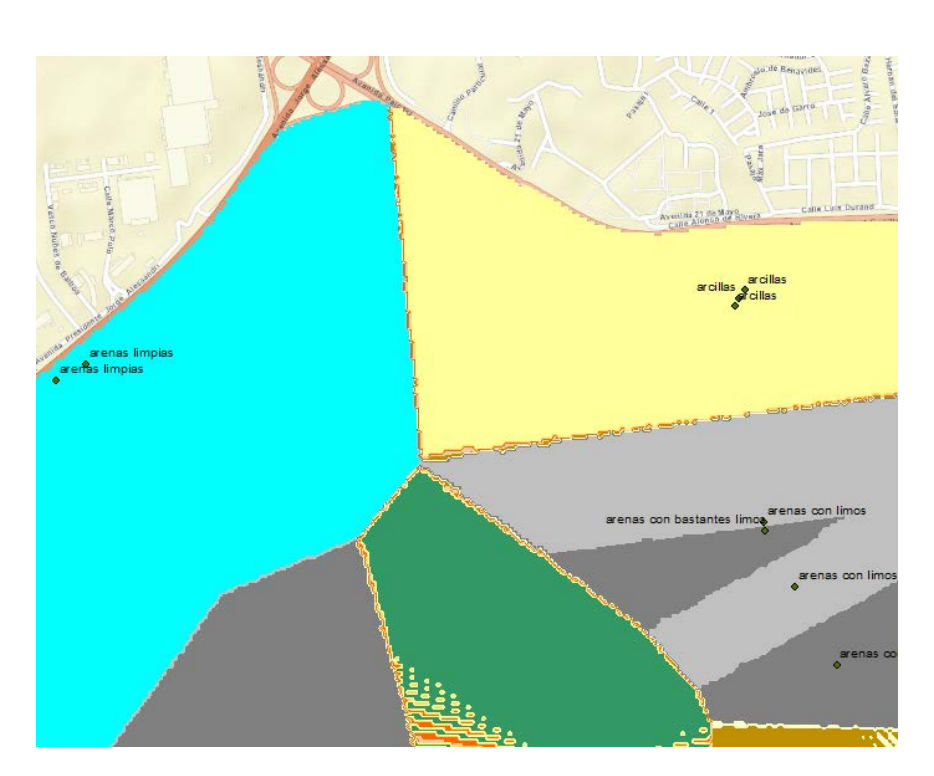

Figura D 11. Sector norte zona de estudio 5 a 15 metros de profundidad

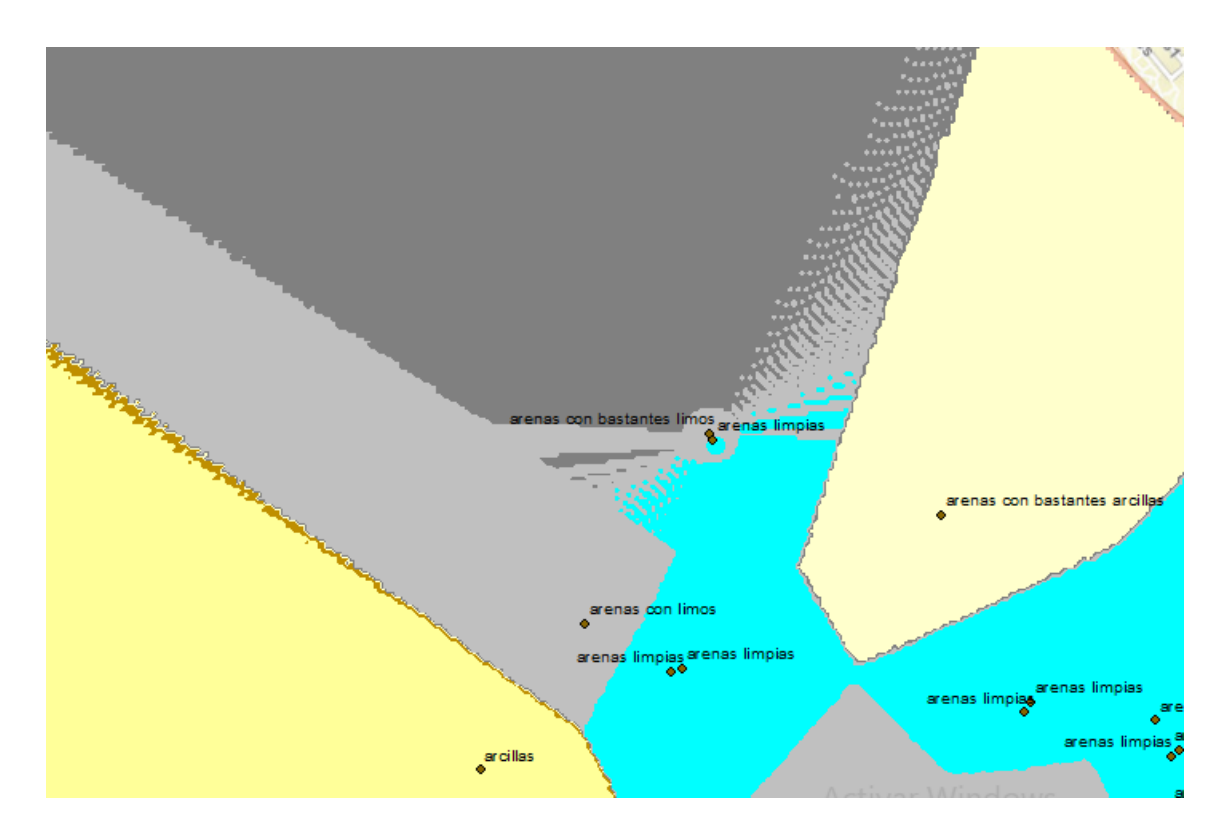

Figura D 12. Sector norte zona de estudio 15 o más metros de profundidad

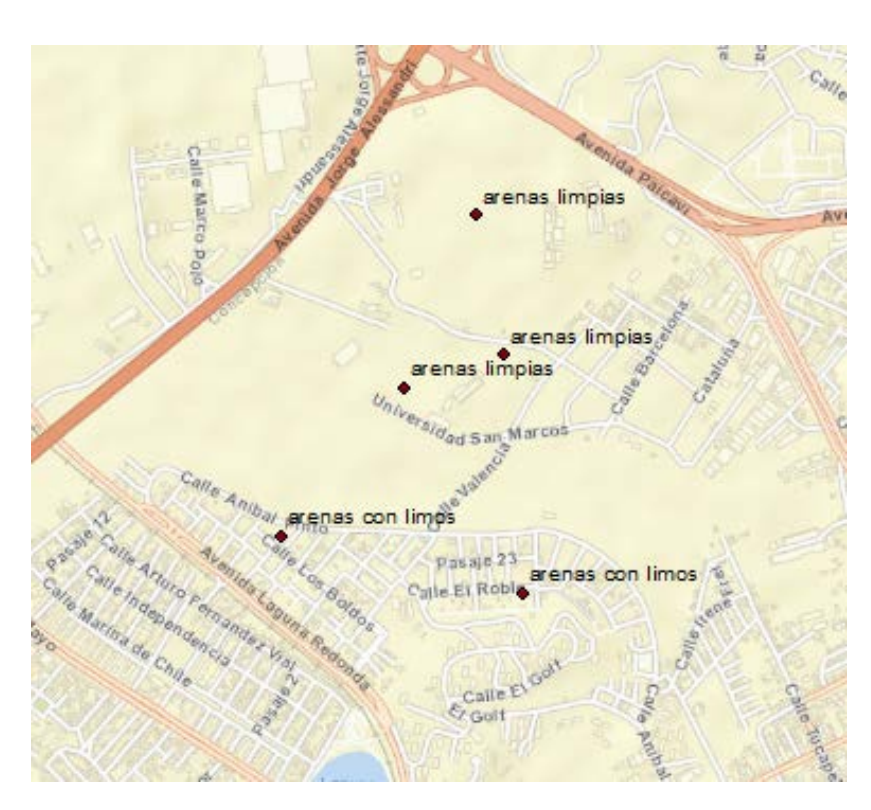

Figura D 13. Sondajes ficticios ingresados

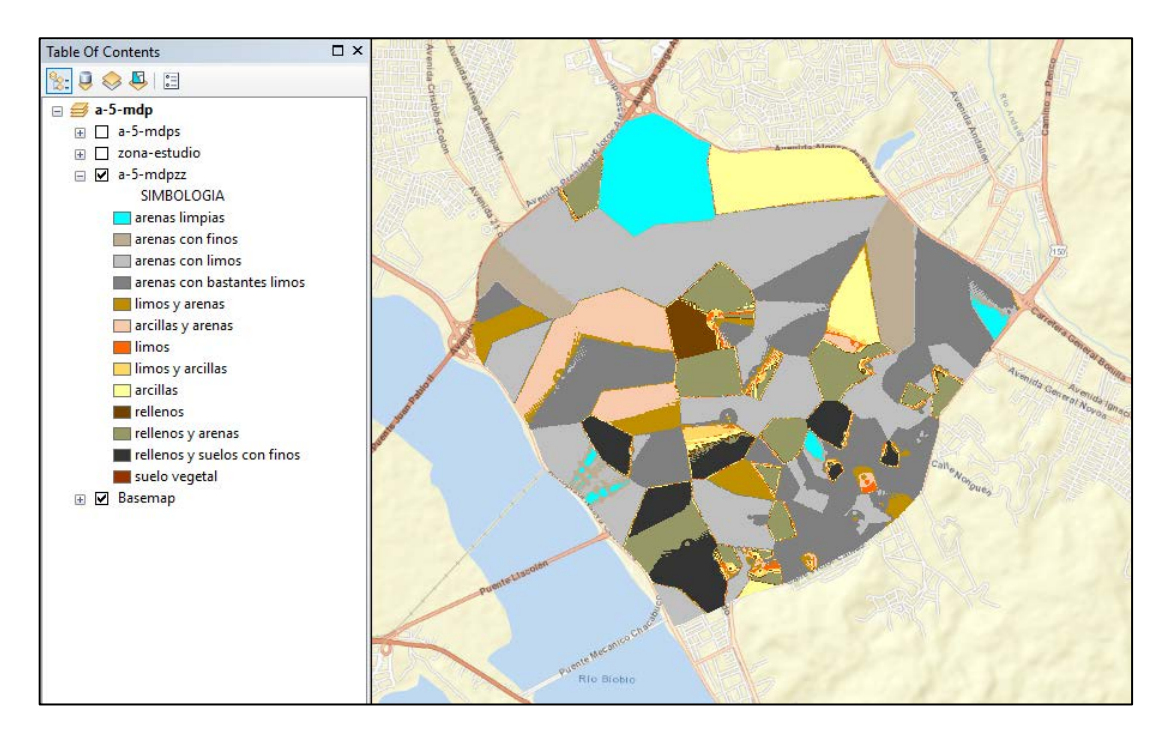

Figura D 14. Zonificación 0 a 5 metros de profundidad considerando sondajes ficticios

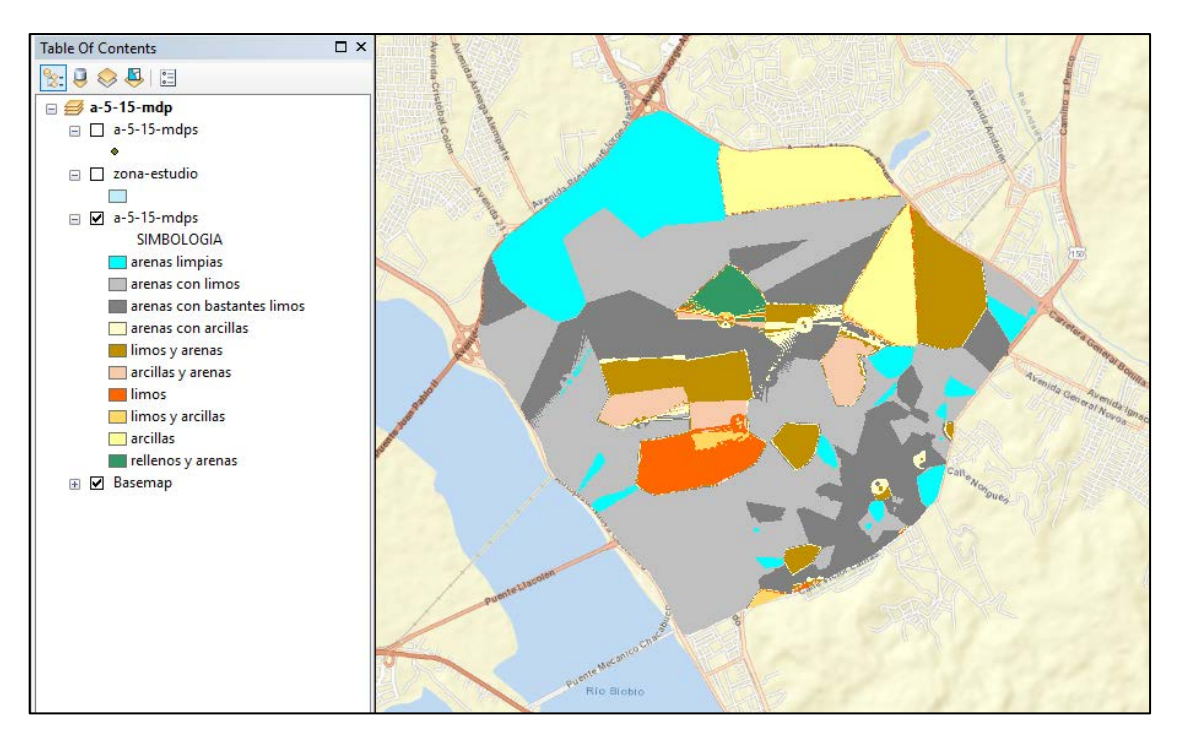

Figura D 15. Zonificación 5 a 15 metros de profundidad considerando sondajes ficticios

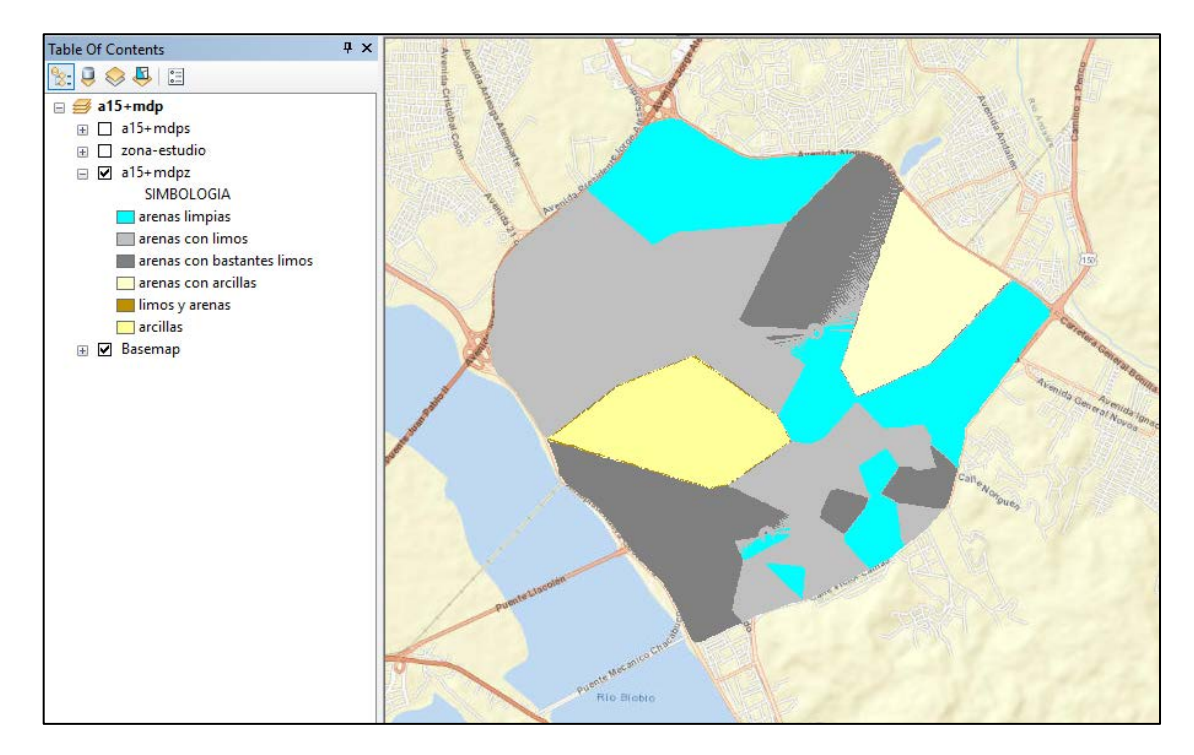

Figura D 16. Zonificación 15 o más metros de profundidad considerando sondajes ficticios

# ANEXO E

Manual de zonificación de suelos por medio de interpolación espacial de datos

El presente manual tiene la finalidad de orientar al usuario en la utilización de lo recursos desarrollados y creados en el proyecto de título "Zonificación de suelos mediante interpolación espacial de datos en la comuna de Concepción", correspondiente a las planillas de Excel utilizadas y su vinculación a la plataforma ArcGIS, para la generación de mapas de zonificación.

### **1. Pasos previos.**

Previo a la utilización de las planillas de Excel y la plataforma ArcGIS, se debe habilitar las macros de Excel para la utilización de las planillas y descargar el software de sistema de información geográfica ArcGIS 10.6.

• Habilitación macros de Excel.

Para habilitar las macros de Excel en el ordenador los pasos a seguir son los siguientes:

- 1. Abrir el programa Microsoft Excel.
- 2. Dirigirse a la parte superior derecha y abrir archivos.

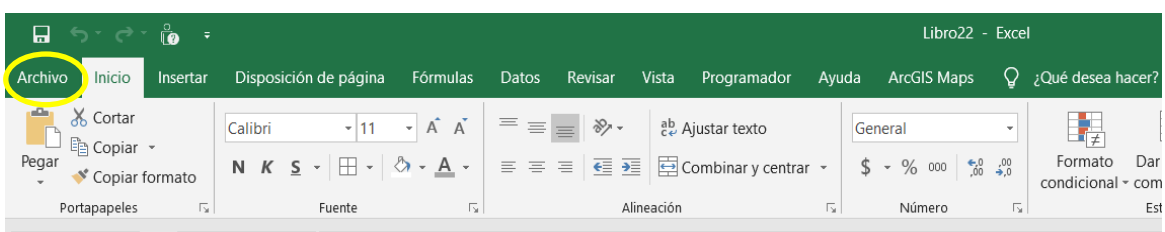

- 3. En el sector izquierdo dirigirse al final y abrir opciones.
- 4. Una vez que se despliega la pestaña opciones, abrir complementos.

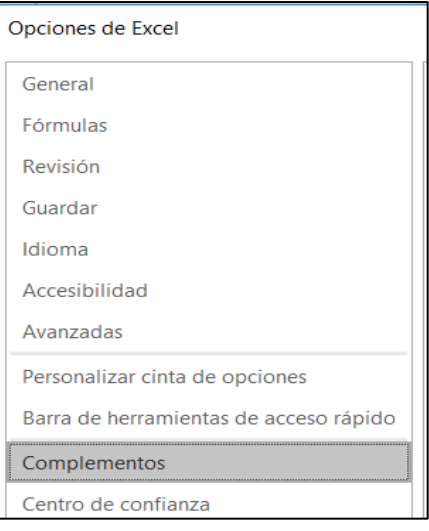

5. En complementos dirigirse al sector inferior de la pestaña >administrar: Complementos de Excel > Presionar Ir…

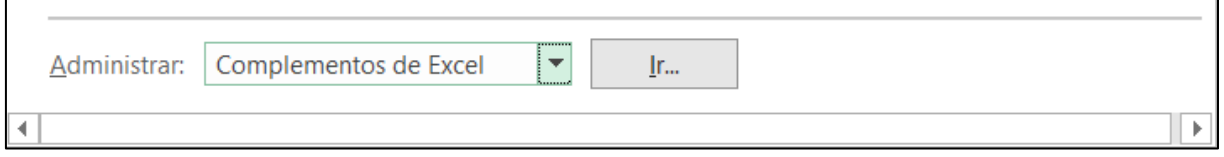

6. En la pestaña desplegada habilitar Herramientas para análisis – VBA y presionar aceptar.

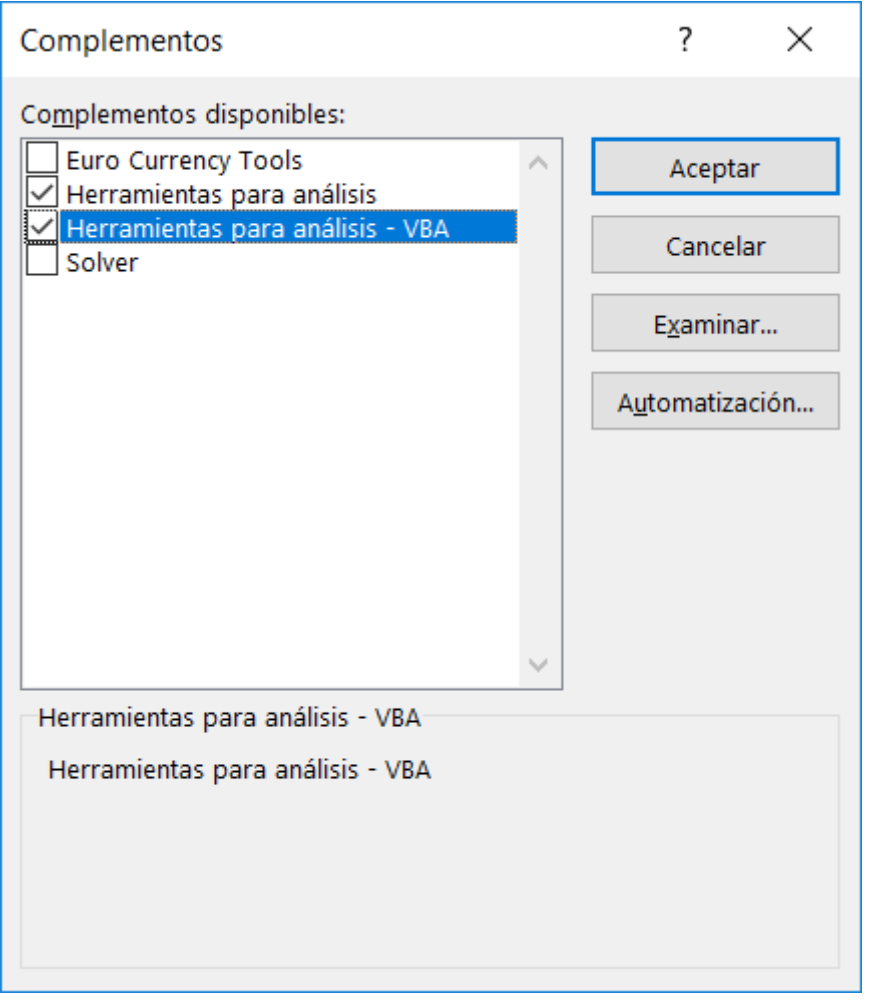

De esta forma en la barra de herramientas principal de Excel aparecerá la opción "Programador" y quedarán habilitadas las macros de Excel.

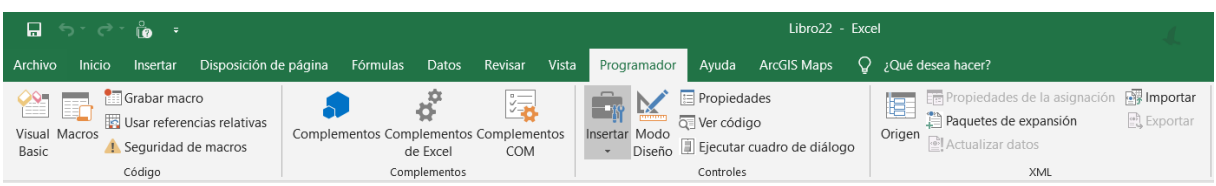

• Descarga y habilitación ArcGIS 10.6

Para descargar ArcGIS 10.6 "licenciado" se deben seguir los siguientes pasos:

- 1. Abrir la página web [https://desktop.arcgis.com/es/arcmap/10.6/get-started/installation](https://desktop.arcgis.com/es/arcmap/10.6/get-started/installation-guide/installing-on-your-computer.htm)[guide/installing-on-your-computer.htm.](https://desktop.arcgis.com/es/arcmap/10.6/get-started/installation-guide/installing-on-your-computer.htm)
- 2. En la parte superior izquierda abrir cuenta personal ESRI.

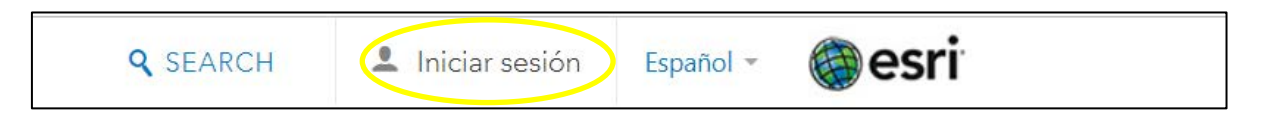

3. Seleccionar la versión de ArcMap 10.6 en la misma página.

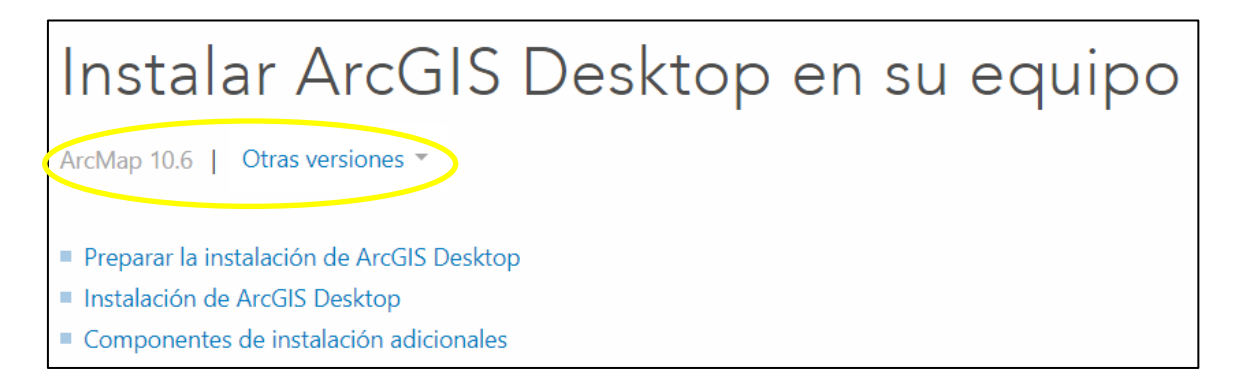

4. Una vez realizado los pasos anteriores, se debe seguir cada uno de los pasos que se indican claramente en la página anteriormente mencionada, hasta instalar en el ordenador ArcGIS 10.6, debiendo aparecer en pantalla la siguiente ventana.

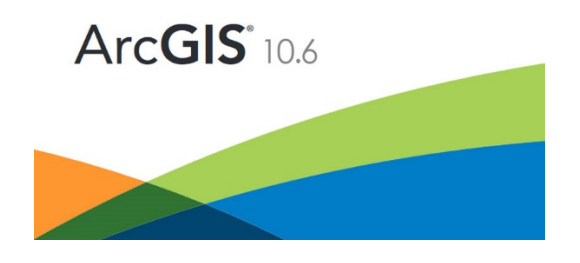

NOTA: ArcGIS Desktop requiere Microsoft Visual C++ 2017 Redistributable (x86) (actualización 5). Si Visual C++ 2017 Redistributable no está instalado todavía, la ejecución de setup.exe lo instalará antes de iniciar setup.msi. Setup.msi no se instalará si Microsoft Visual C++ 2017 Redistributable (x86) (actualización 5) no se ha instalado todavía.

IMPORTANTE: Para la utilización de ArcGIS, se puede descargar cualquier versión superior a ArcGIS 10.5, no estrictamente la versión 10.6

### **2. Generación bases de datos zonificación.**

Para la generación de las bases de datos de zonificación, se deben seguir los siguientes pasos:

- Organización de la información:
- 1. Dentro de la carpeta "Excel Zonificación", abrir la planilla de Excel "SONDAJES.xlsm"

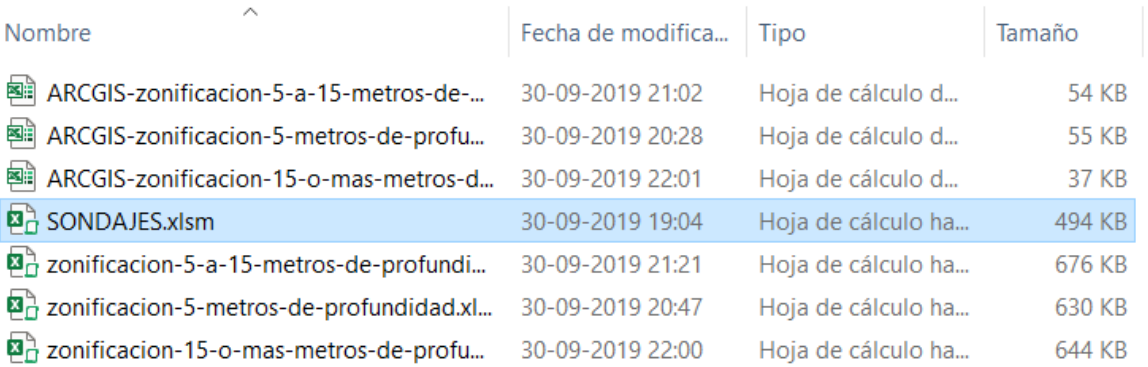

2. Abrir la hoja "SONDAJES-IN", dirigiéndose a la parte inferior izquierda de la planilla.

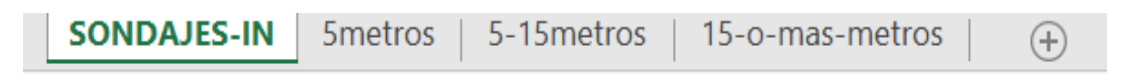

3. Una vez en la hoja "SONDAJES-IN", dirigirse a la opción "VISTA" en la herramienta de opciones ubicada en la parte superior, y abrir la opción "Macros".

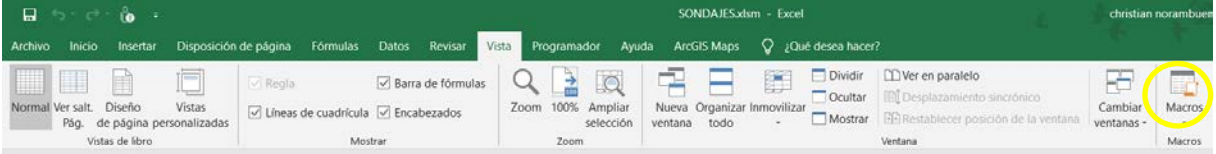

4. En la opción "Macros", seleccionar "Ver macros"

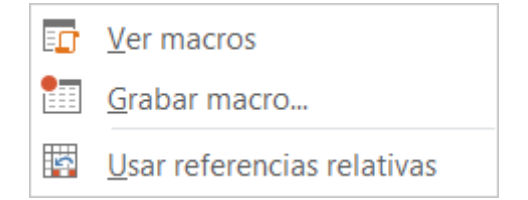

5. En la pestaña desplegada, seleccionar "Hoja1.ejecutar" y luego presionar la casilla "Ejecutar".

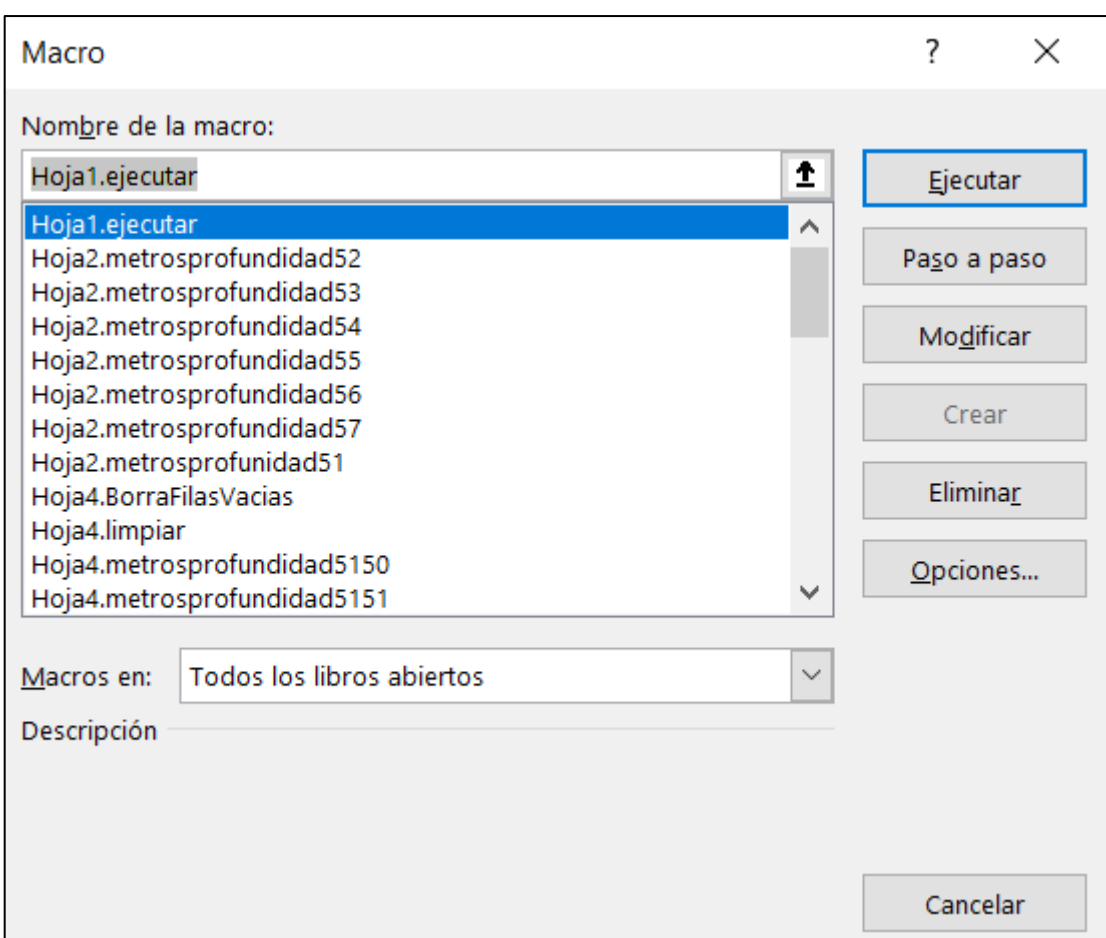

De esta forma, los estratos de los sondajes base contenidos en la hoja "SONDAJES-IN", son separados en las tres profundidades de análisis seleccionadas en el proyecto de título, y organizados en las hojas "5metros", "5-15metros" y "15-o-mas-metros".

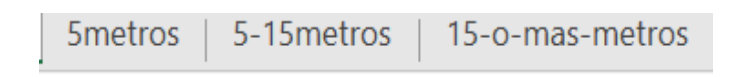

Si se requiere o desea ingresar nuevos sondajes a la base de datos, lo que se debe hacer es:

1. En la hoja "SONDAJES-IN", posicionarse en el último sondaje ingresado.

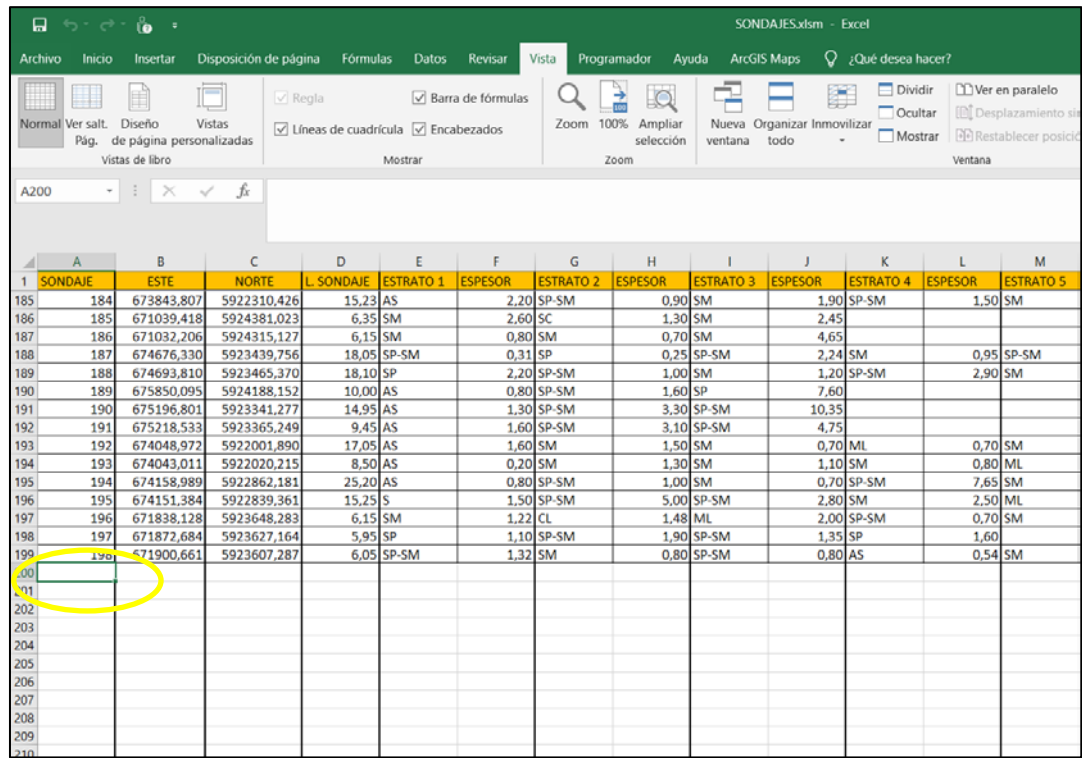

- 2. Para el o los nuevos sondajes a ingresar, se debe respetar el orden ya establecido, debiendo ingresar por sondaje de manera independiente:
- Enumeración del sondaje (Continuando la enumeración correspondiente al sondaje anterior).
- Coordenadas Este y Norte en coordenadas UTM, correspondientes al sector en donde fue realizado el sondaje.
- Longitud del sondaje, correspondiente a la profundidad total del sondaje.
- Cada uno de los estratos presentes en el sondaje con su clasificación USCS y su respectivo espesor, desde el más superficial al más profundo.

Al ingresar los nuevos sondajes, de manera posterior se debe guardar la planilla y ejecutar los pasos mencionados anteriormente en el comienzo de la sección **"Pasos previos"** de manera normal.

• Creación base de datos:

Para la creación de las bases de datos, se debe seguir los siguientes pasos:

1. En la carpeta "Excel Zonificación" abrir las 3 planillas destacadas a continuación.

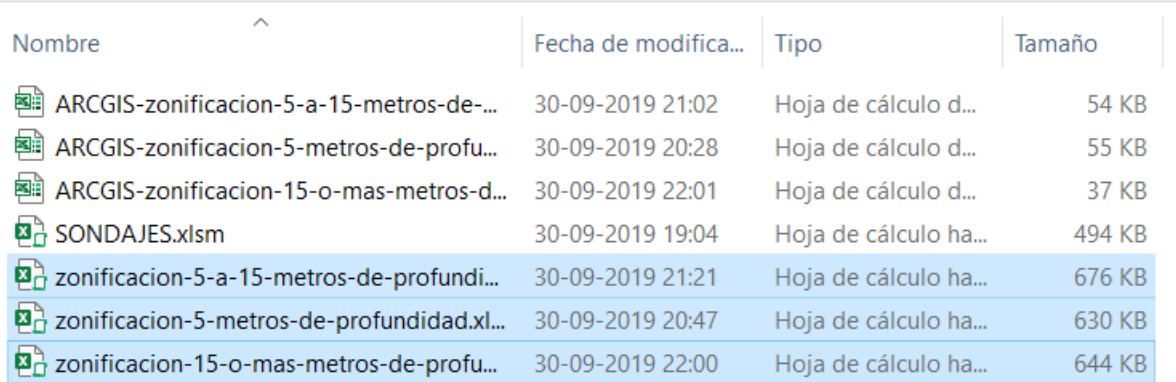

2. Una vez abiertas las planillas, para la generación de las bases de datos, se debe copiar el contenido de las hojas contenidas en la planilla "SONDAJES.xlsm" correspondientes a cada una de las profundidades de análisis, y pegarlas en las tres planillas seleccionadas en el paso 1, de acuerdo a como se explica a continuación.

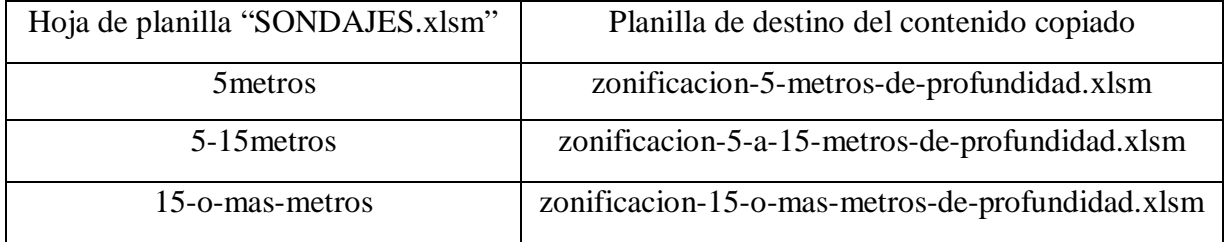

3. Una vez copiada la información correspondiente a los estratos por sondajes ordenados, para cada una de las tres planillas se procede de la misma forma, en este caso se trabajará a modo de ejemplo con la planilla "zonificacion-5-metros-de-profundidad.xlsm", posicionándose en la hoja "sondajes".

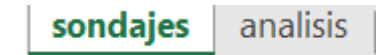

4. Dirigirse a la opción "VISTA" en la barra de herramientas y seleccionar la opción "Macros".

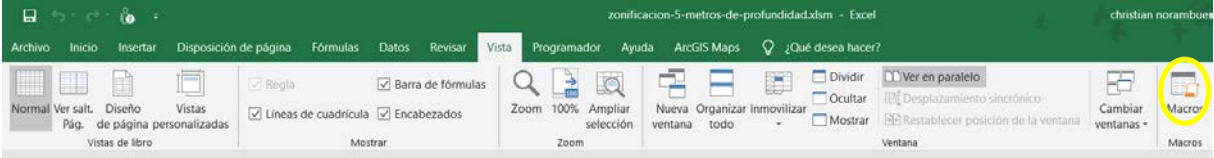

5. En la ventana que se despliega, seleccionar la macro "Hoja1.ejecutarzonificacion05" y posteriormente presionar el botón "Ejecutar".

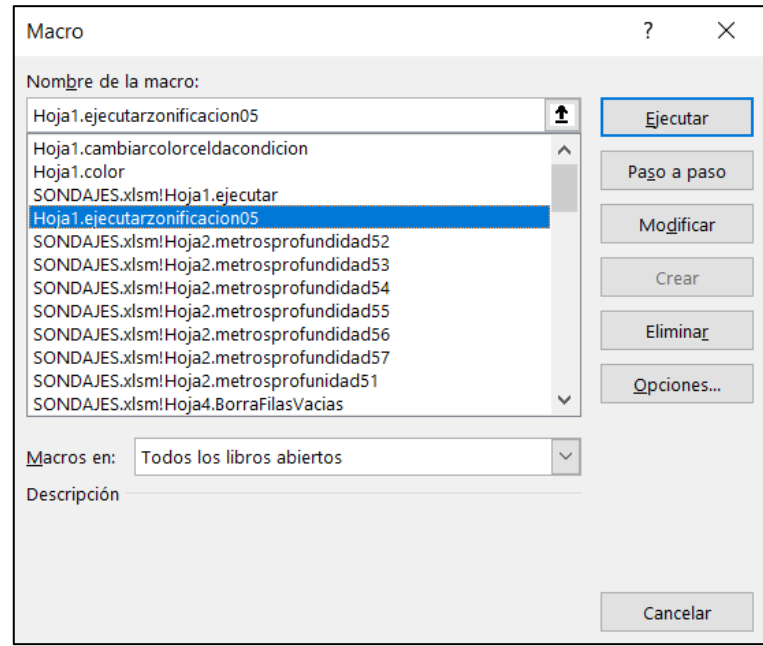

De esta forma la macro ejecutada ordenará y procesará los datos correspondientes a los estratos según su clasificación USCS, entregando como resultado una planilla que tiene por nombre "ARCGIS-zonificacion-5-metros-de-profundidad.xls", que se muestra a continuación.

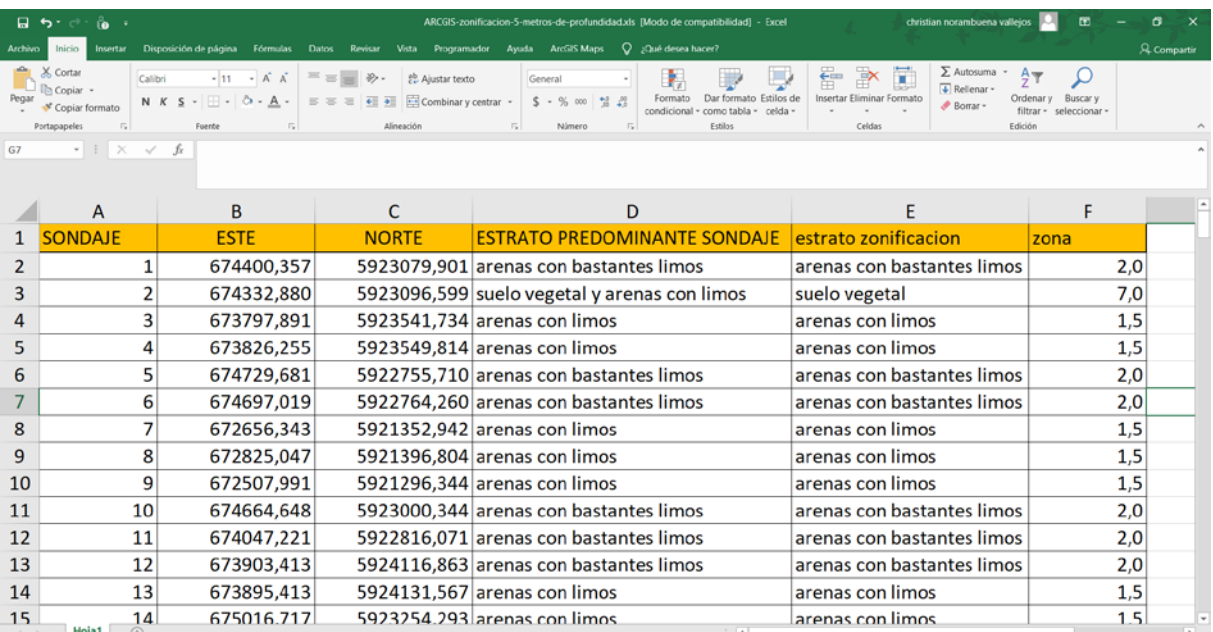

La cual cuenta con:

- Número del sondaje.
- Coordenadas Este Norte del sondaje en coordenadas UTM.
- Estrato predominante sondaje para la profundidad de análisis.
- Estrato zonificación del sondaje, correspondiente a una descripción reducida del estrato predominante en el sondaje para la profundidad de análisis.
- Atributo numérico Zona, correspondiente a un valor numérico vinculado a cada uno de los valores "Estrato zonificación".

De esta forma (considerando el procedimiento es el mismo para cada una de las tres profundidades de análisis), para cada una de las profundidades de análisis se crean y actualizan las planillas que se destacan en la carpeta "Excel Zonificación" a continuación.

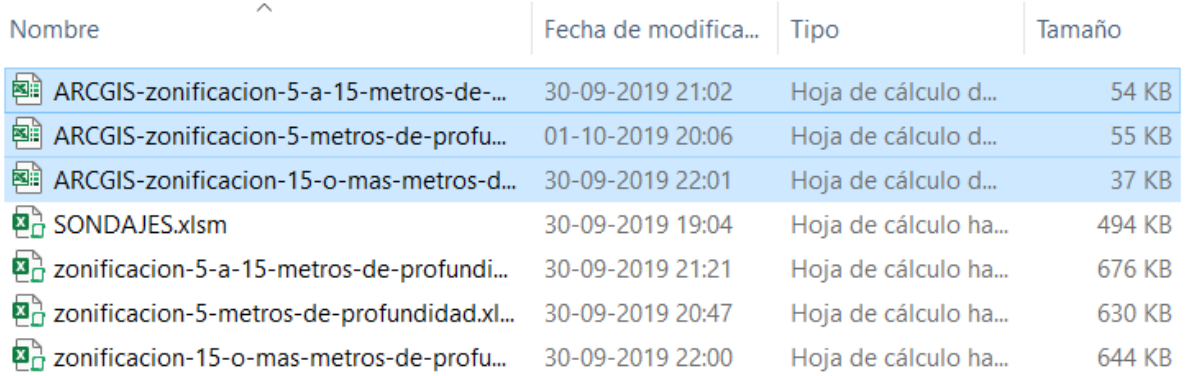

Estas planillas son las utilizadas como información base para la zonificación de suelos en el área de estudio seleccionada en el proyecto de título.

# **3. Zonificación de suelos.**

• Visualización zonificación.

Para visualizar las zonificaciones realizadas en el proyecto de titulo desde la plataforma ArcGIS 10.6, seguir los siguientes pasos.

- 1. Abrir la carpeta "ARCGIS-Zonificación".
- 2. Dentro de la carpeta "ARCGIS-Zonificación" abrir las subcarpetas correspondientes a las zonificaciones generadas en la zona de estudio para las distintas profundidades, que se destacan en la siguiente figura.

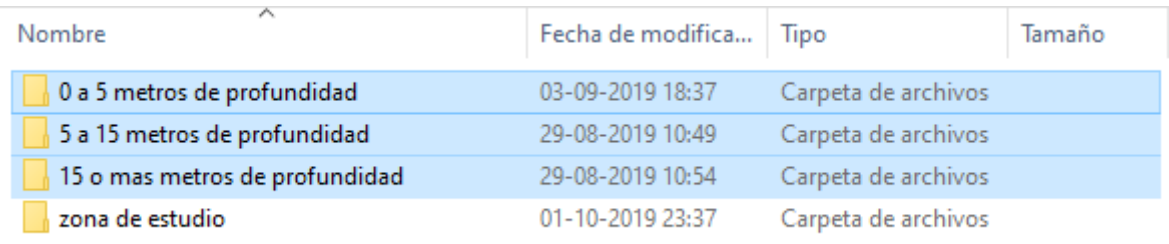

3. Al abrir, para visualizar las zonificaciones, oprimir los archivos: "5mdpz.mxd" para visualizar la zonificación de 0 a 5 metros de profundidad; "5-15mdpz.mxd" para visualizar la zonificación de 5 a 15 metros de profundidad; "15+mdpz.mxd" para visualizar la zonificación correspondiente a 15 o más metros de profundidad de análisis, respectivamente y tal como se muestra en la siguiente figura.

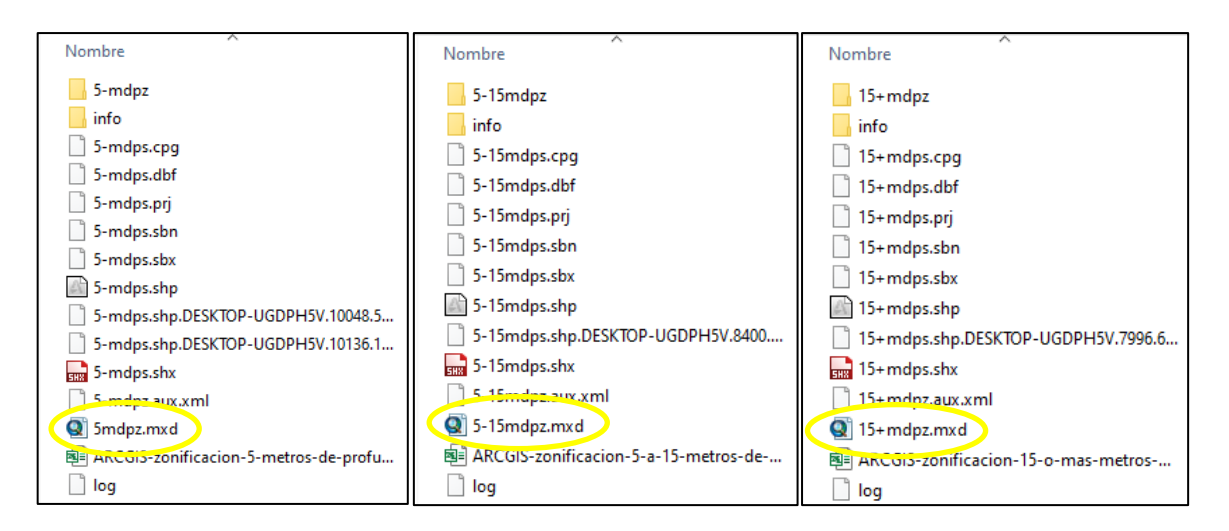

4. Al oprimir los archivos, se visualizarán las zonificaciones en ArcMap 10.6, pudiendo analizar e interactuar con los demás recursos generados, tal como se ve en la siguiente figura, al abrir el archivo "5mdpz.mxd" correspondiente a la profundidad de análisis de 0 a 5 metros de profundidad.

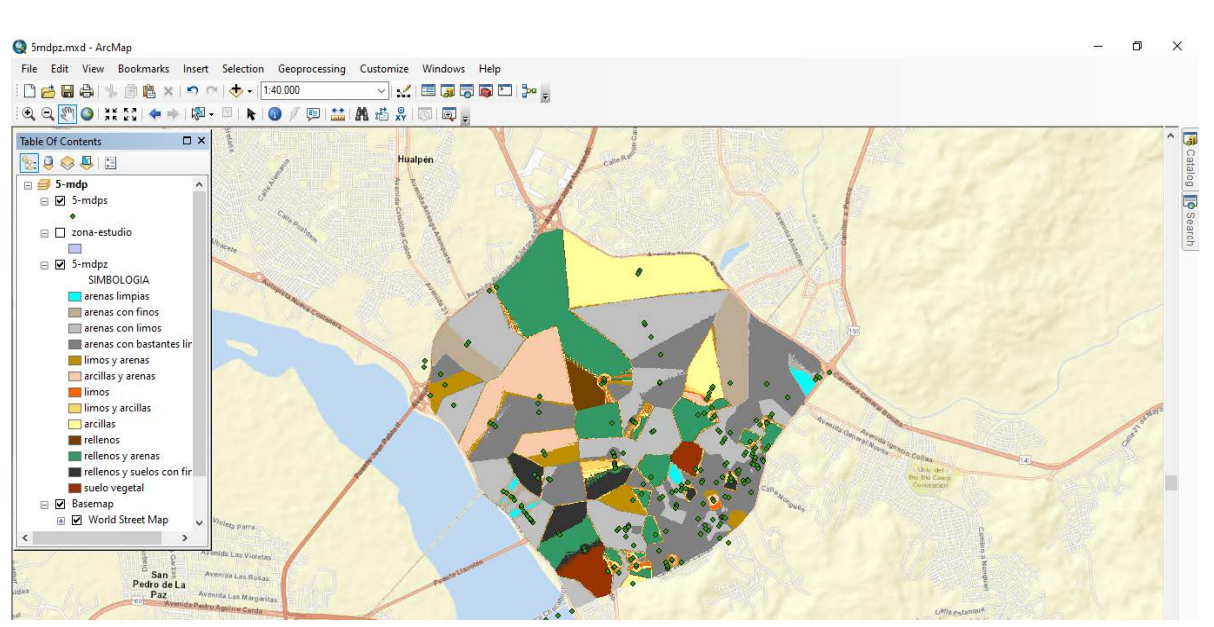

• Actualización zonificación.

En los casos en donde se ingresen mas sondajes a la base de datos, y se requiera "acutalizar" la zonificación de manera gráfica, según lo establecido en el proyecto de título, se deben seguir los siguientes pasos:

Nota: para este proceso, se procederá con la zonificación correspondiente a la profundidad de análisis de 0 a 5 metros de profundidad de análisis.

1. En la ventana principal de ArcGIS 10.6, dirigirse a la ventana "Table of contents" > Click derecho en "5-mdp" > Click en "Add data…"

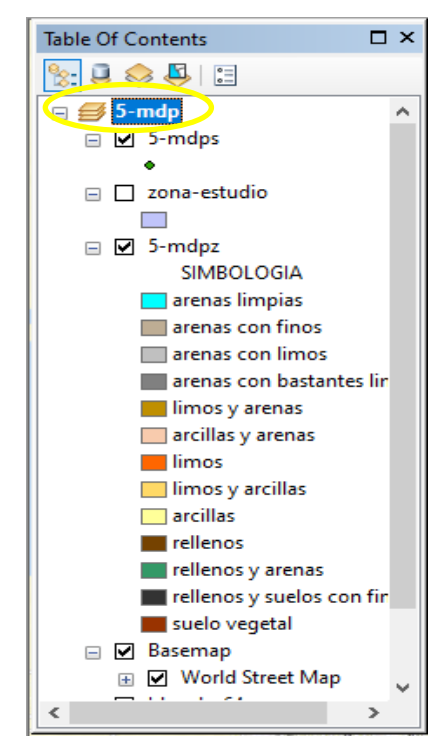

2. En la ventana desplegada, buscar la carpeta "ArcGIS-Zonificación/0 a 5 metros de profundidad" > Seleccionar "ARCGIS-zonificacion-5-metros-de-profundidad.xls"

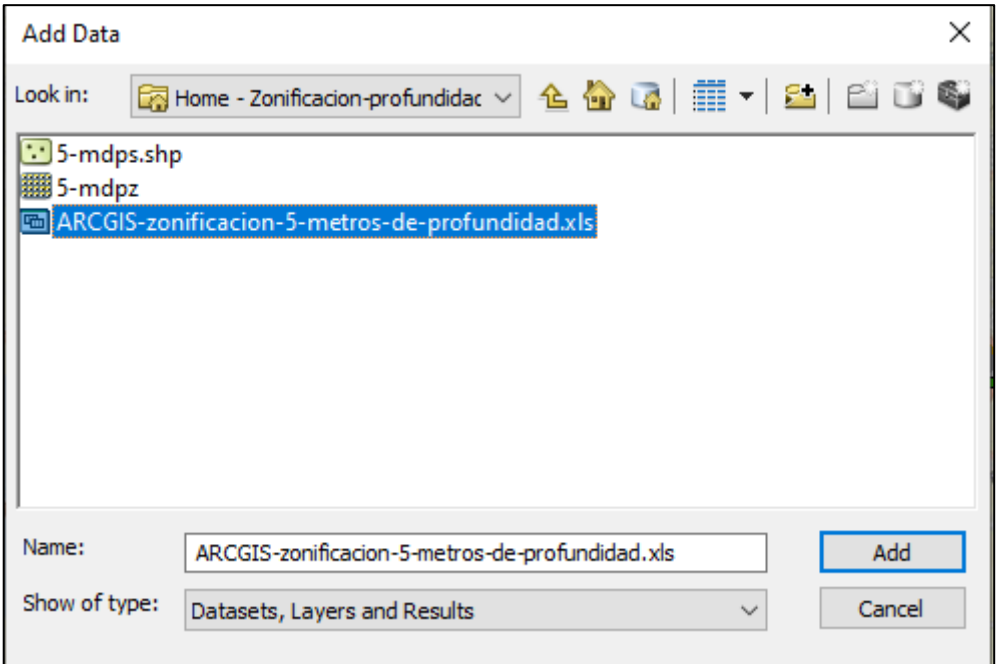

3. Después de dar click en "ARCGIS-zonificacion-5-metros-de-profundidad.xls" > seleccionar "Hoja1\$" y presionar "Add", asegurando que en "Show of type" este seleccionada la opción "Datasets, Layers and Results".

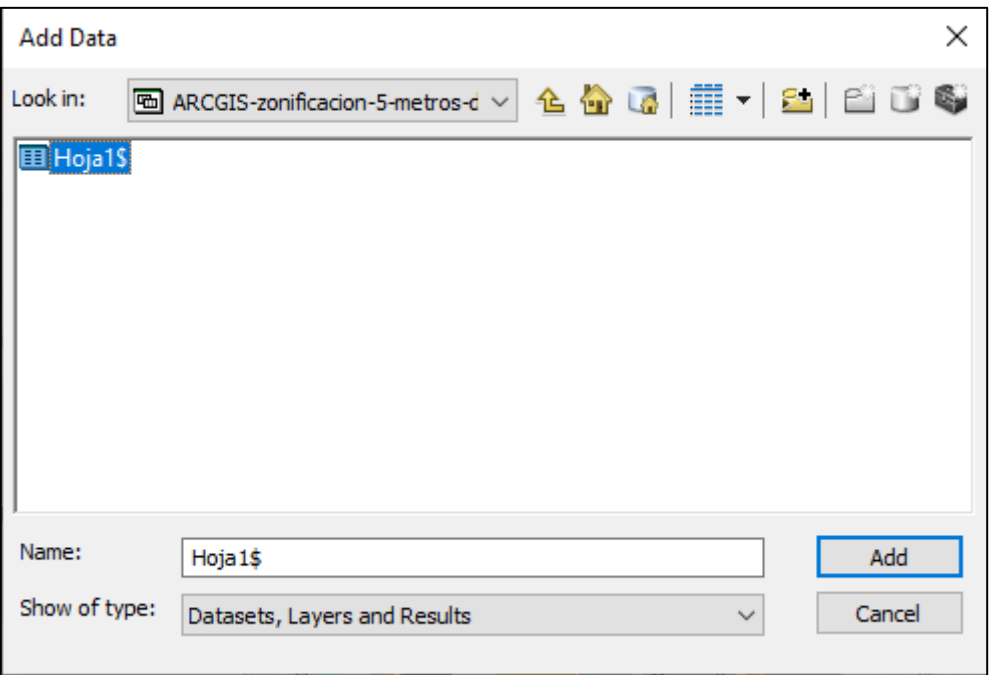
4. Dirigirse a la sección "Table of contents" > List by source > Click derecho en "Hoja1\$" > click en "Display XY data".

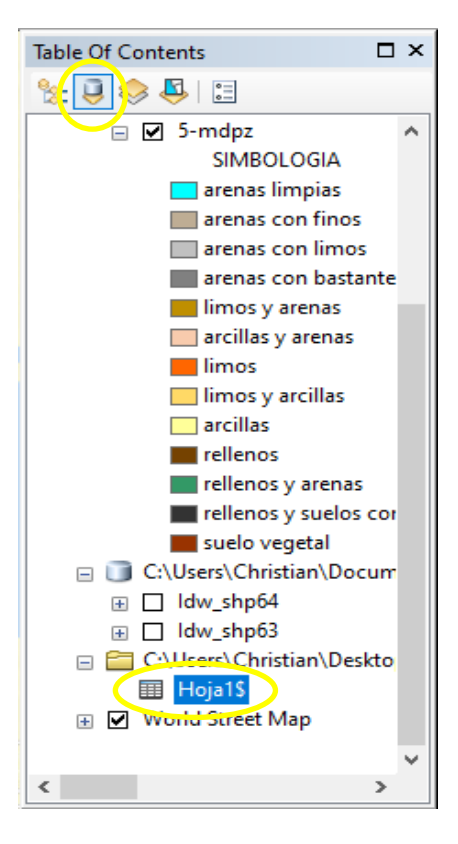

5. En la ventana que se despliega, seleccionar los parámetros que se muestran en la siguiente figura y presionar "OK".

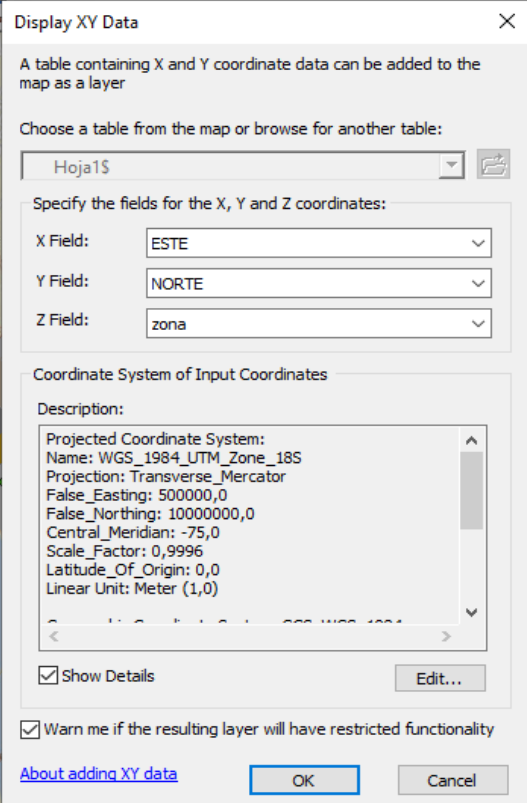

6. En "Table of contents", click derecho en "Hoja1\$ Events" y presionar "Save as layer file…"

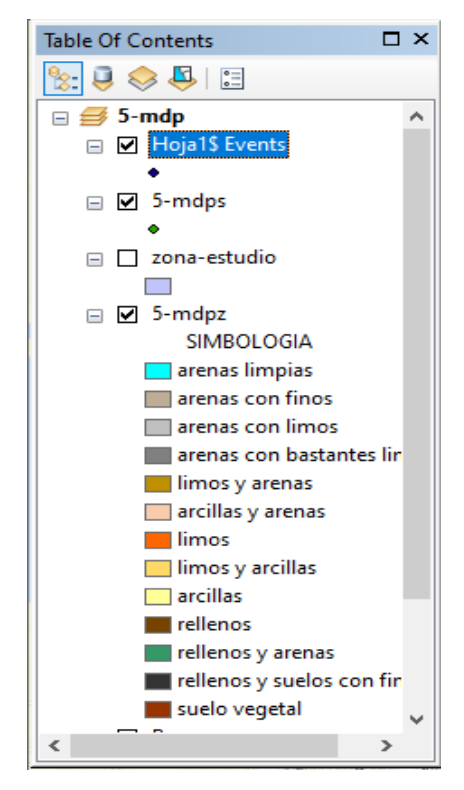

7. En la ventana desplegada renombrar el archivo como "5-mdps" y presionar "Save".

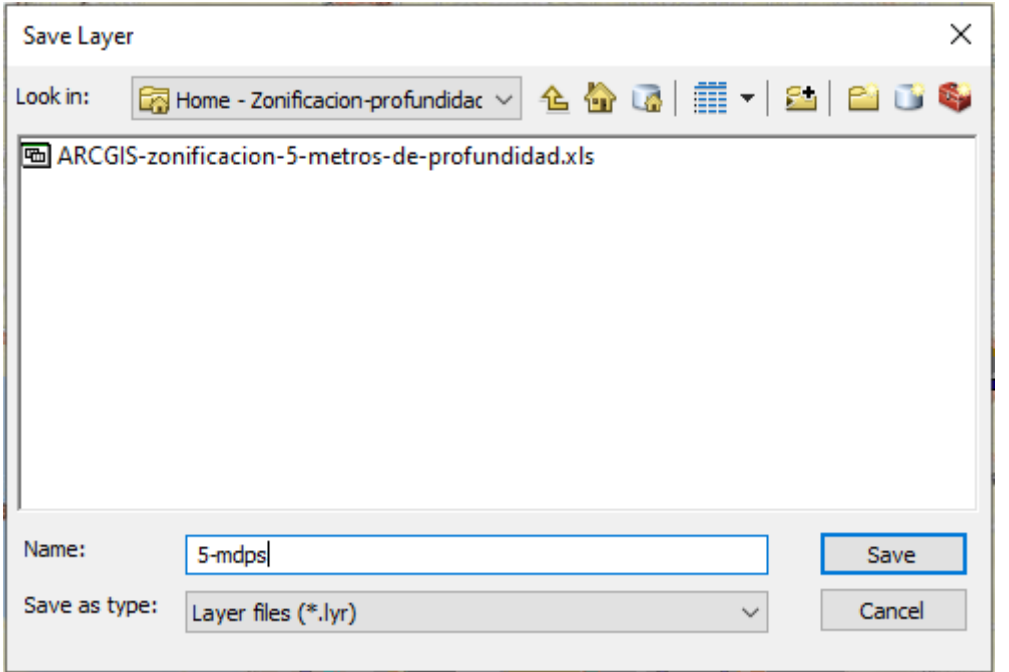

De esta forma los puntos correspondientes a los sondajes se actualizan y visualizan en la sección "Table of contents" y en el mapa interactivo.

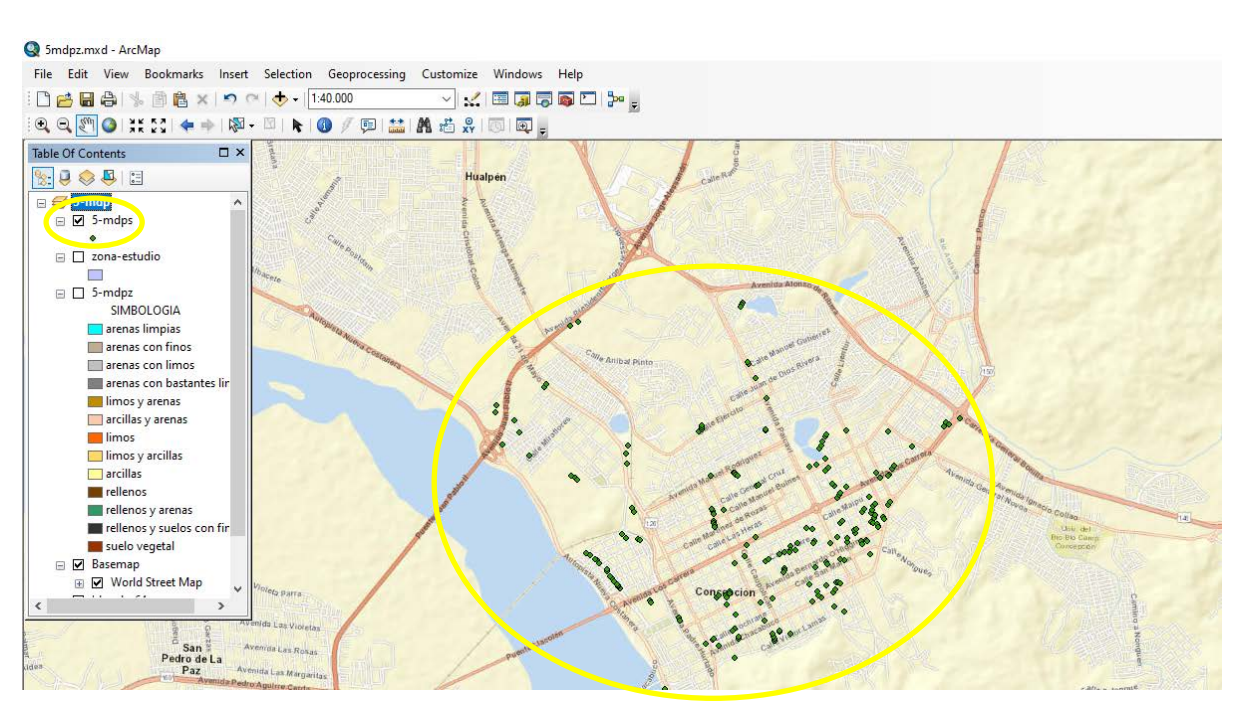

8. Para ejecutar la interpolación IDW sobre los sondajes mapeados, dirigirse a la sección "Arc Toolbox" en la barra de herramientas superior, tal como se muestra en la figura, y en la ventana que se despliega correspondiente a "Arc Toolbox", abrir "Spatial Analyst Tools", posteriormente desplegar "Interpolation" y seleccionar la herramienta "IDW".

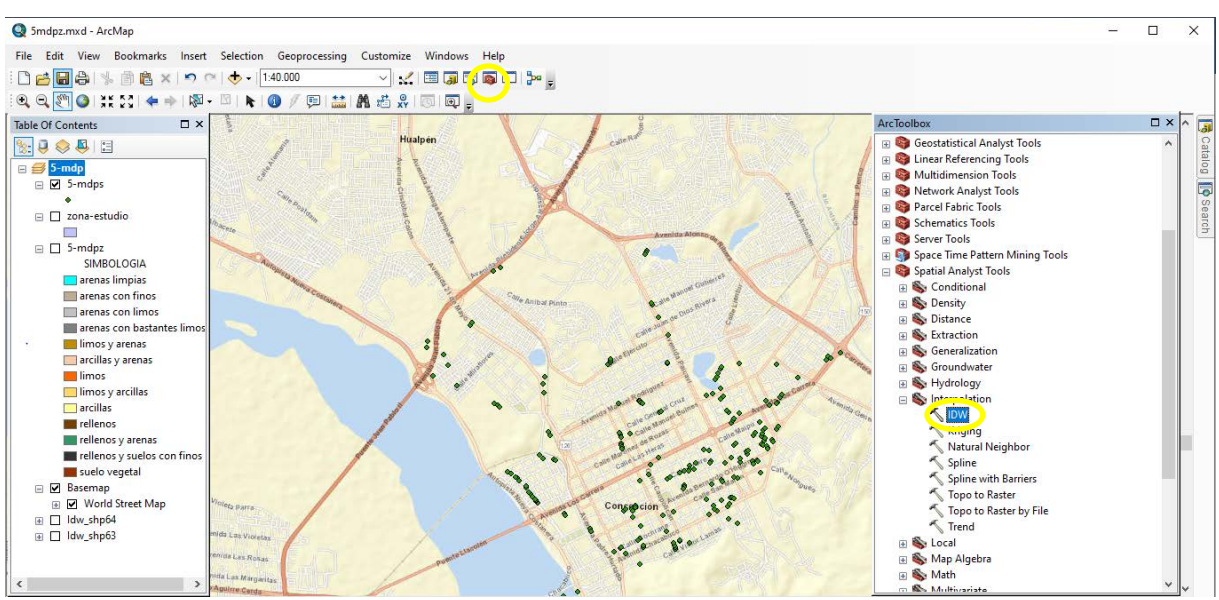

9. En la ventana que se despliega al hacer click en "IDW", ingresar los parámetros según lo estipulado en el proyecto de título, tal como se muestra en la siguiente figura.

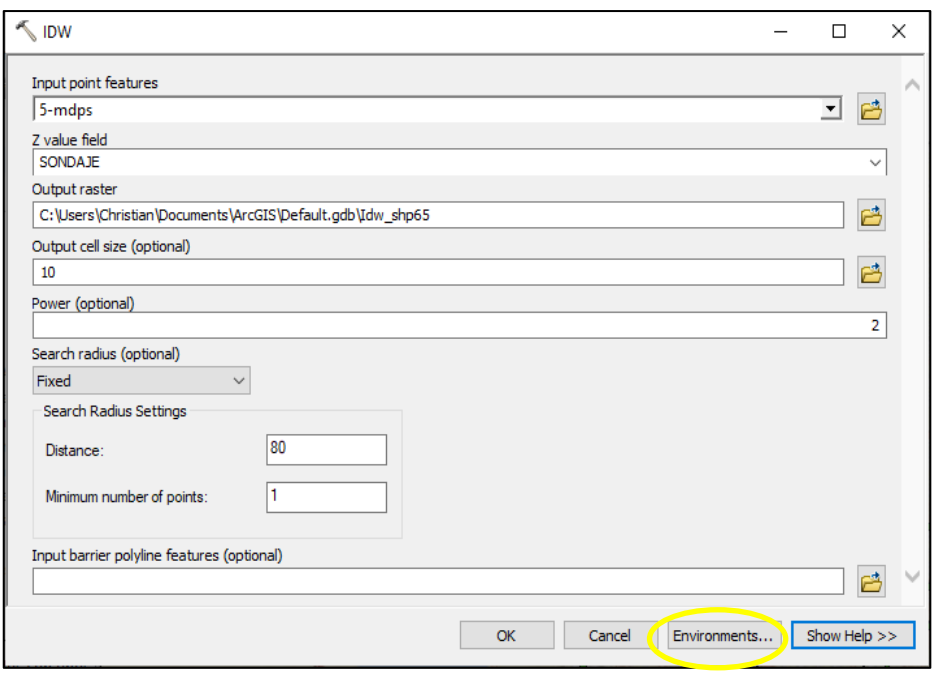

En la figura anterior, presionar el botón "Enviroments…".

10. Al presionar "Enviroments…" en "Processing Excent" dirigirse a "Excent" y seleccionar "Same as layer zona-estudio". Posteriormente dirigirse a "Raster Analysis" y en "Mask" seleccionar "zona-estudio". Finalmente hacer click en "OK".

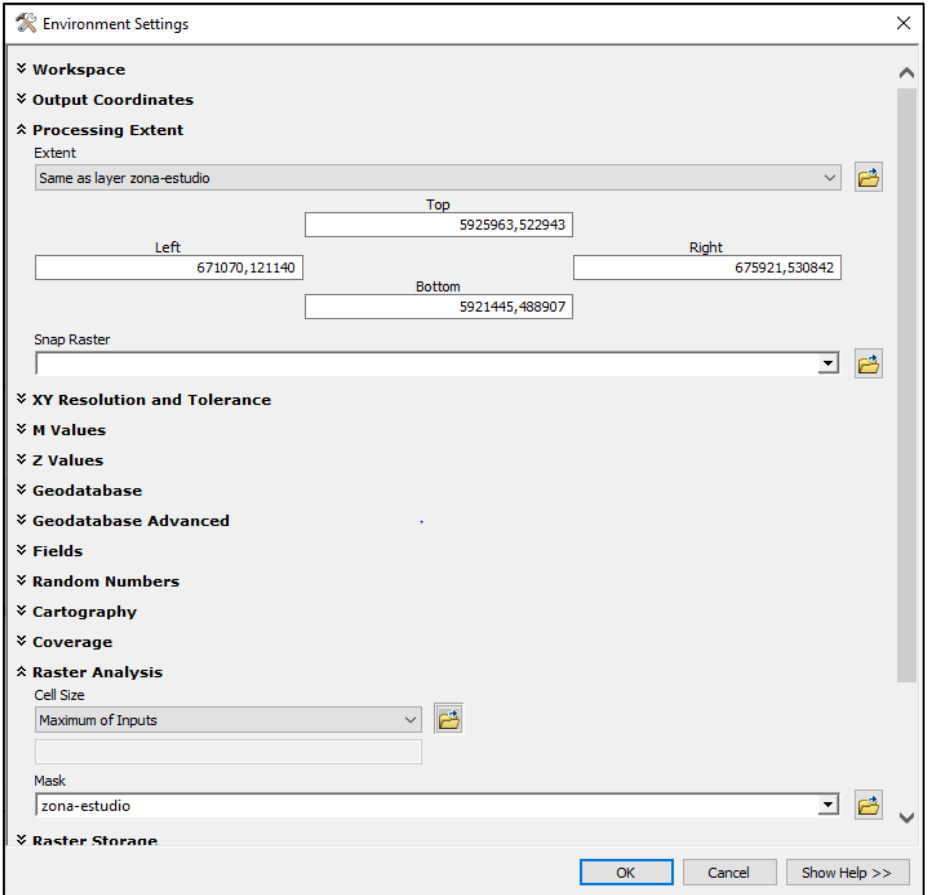

De esta forma, se ejecuta el análisis de interpolación IDW sobre la zona de estudio seleccionada y generando las zonas en base a los criterios previamente establecidos en el desarrollo del proyecto de título.

Finalmente, al ejecutar el análisis, se genera la zonificación de suelos tal como se muestra en la siguiente figura, con la respectiva simbología asociada a los sondajes respecto a lo establecido en las planillas base de datos.

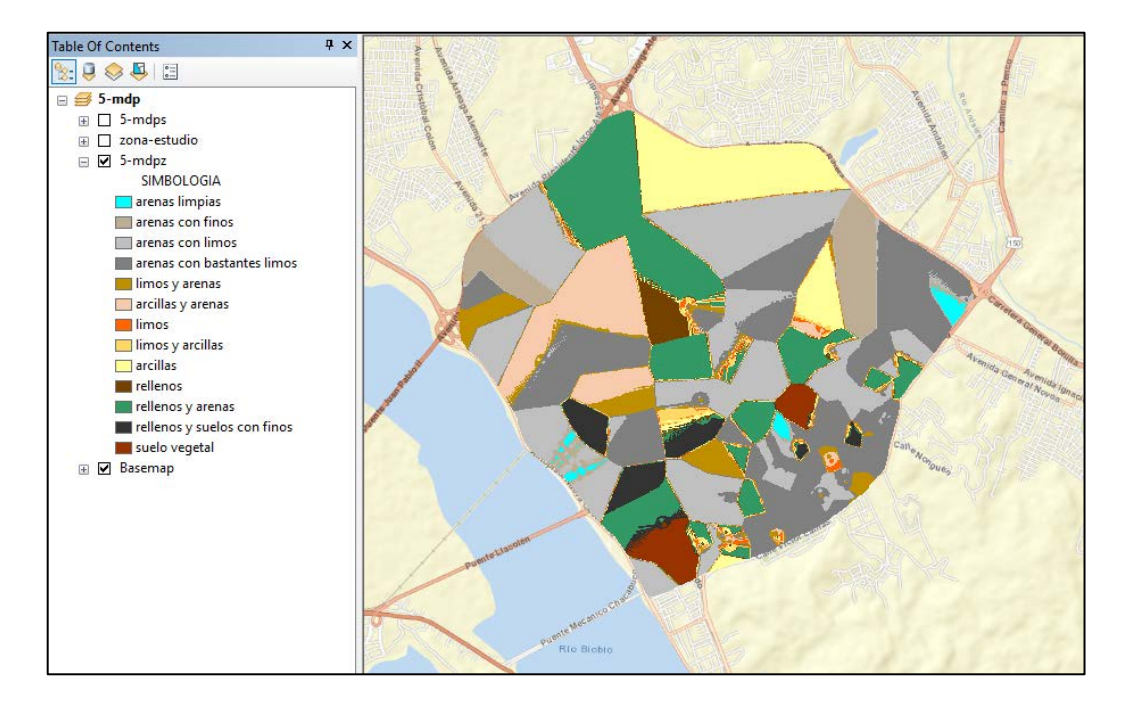